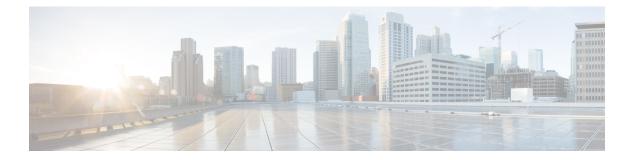

## Layer 2/3 Commands

- channel-group, on page 3
- channel-protocol, on page 6
- clear lacp, on page 7
- clear pagp, on page 8
- clear spanning-tree counters, on page 9
- clear spanning-tree detected-protocols, on page 10
- debug etherchannel, on page 11
- debug lacp, on page 12
- debug pagp, on page 13
- debug platform pm, on page 14
- debug platform udld, on page 15
- debug spanning-tree , on page 16
- interface port-channel, on page 18
- lacp max-bundle, on page 19
- lacp port-priority, on page 20
- lacp rate, on page 21
- lacp system-priority, on page 22
- pagp learn-method, on page 23
- pagp port-priority, on page 25
- port-channel, on page 26
- port-channel auto, on page 27
- port-channel load-balance, on page 28
- port-channel load-balance extended, on page 30
- port-channel min-links, on page 31
- rep admin vlan, on page 32
- rep block port, on page 33
- rep lsl-age-timer, on page 35
- rep lsl-retries, on page 36
- rep preempt delay, on page 37
- rep preempt segment, on page 38
- rep segment, on page 39
- rep stcn, on page 41
- show etherchannel, on page 42

- show interfaces rep detail, on page 45
- show lacp, on page 46
- show pagp, on page 50
- show platform etherchannel, on page 52
- show platform pm, on page 53
- show rep topology, on page 54
- show udld, on page 56
- spanning-tree backbonefast, on page 59
- spanning-tree bpdufilter, on page 60
- spanning-tree bpduguard, on page 62
- spanning-tree bridge assurance, on page 64
- spanning-tree cost, on page 65
- spanning-tree etherchannel guard misconfig, on page 67
- spanning-tree extend system-id, on page 69
- spanning-tree guard, on page 70
- spanning-tree link-type, on page 71
- spanning-tree loopguard default, on page 73
- spanning-tree mode, on page 74
- spanning-tree mst, on page 75
- spanning-tree mst configuration, on page 76
- spanning-tree mst forward-time, on page 78
- spanning-tree mst hello-time, on page 79
- spanning-tree mst max-age, on page 80
- spanning-tree mst max-hops, on page 81
- spanning-tree mst pre-standard, on page 82
- spanning-tree mst priority, on page 84
- spanning-tree mst root, on page 85
- spanning-tree mst simulate pvst global, on page 86
- spanning-tree pathcost method, on page 87
- spanning-tree port-priority, on page 88
- spanning-tree portfast edge bpdufilter default, on page 90
- spanning-tree portfast edge bpduguard default, on page 92
- spanning-tree portfast default, on page 93
- spanning-tree transmit hold-count, on page 95
- spanning-tree uplinkfast, on page 96
- spanning-tree vlan, on page 97
- switchport, on page 100
- switchport access vlan, on page 102
- switchport mode, on page 103
- switchport nonegotiate, on page 105
- switchport voice vlan, on page 106
- udld, on page 109
- udld port, on page 111
- udld reset, on page 113

## channel-group

To assign an Ethernet port to an EtherChannel group, or to enable an EtherChannel mode, or both, use the **channel-group** command in interface configuration mode. To remove an Ethernet port from an EtherChannel group, use the **no** form of this command.

 $\label{eq:channel-group-number mode } \left\{ active \, | \, auto \, \left[ non-silent \right] \, | \, desirable \, \left[ non-silent \right] \, | \, on \, | \, passive \right\} \\$ 

| ) |
|---|
| ) |

| Syntax Description | channel-group-number                                    |                                                                                                    |
|--------------------|---------------------------------------------------------|----------------------------------------------------------------------------------------------------|
|                    | mode                                                    | Specifies the EtherChannel mode.                                                                                                    |
|                    | active                                                  | Unconditionally enables Link<br>Aggregation Control Protocol<br>(LACP).                                                                                                    |
|                    | auto                                                    | Enables the Port Aggregation<br>Protocol (PAgP) only if a PAgP<br>device is detected.                                                                                                    |
|                    | non-silent                                              | (Optional) Configures the interface<br>for nonsilent operation when<br>connected to a partner that is<br>PAgP-capable. Use in PAgP mode<br>with the <b>auto</b> or <b>desirable</b> keyword<br>when traffic is expected from the<br>other device. |
|                    | desirable                                               | Unconditionally enables PAgP.                                                                                                    |
|                    | on                                                      | Enables the on mode.                                                                                                    |
|                    | passive                                                 | Enables LACP only if a LACP device is detected.                                                                                                    |
| Command Default    | No channel groups are assigned.                         |                                                                                                    |
|                    | No mode is configured.                                  |                                                                                                    |
| Command Modes      | Interface configuration                                 |                                                                                                    |
| Command History    | Release                                                 | Modification                                                                                                    |
|                    | Cisco IOS XE Fuji 16.9.2                                | This command was introduced.                                                                                                    |
| Usage Guidelines   | when the channel group gets its first physical port. Ye | mmand automatically creates the port-channel interface<br>ou do not have to use the <b>interface port-channel</b> command<br>port-channel interface. If you create the port-channel                                                               |

interface first, the *channel-group-number* can be the same as the *port-channel-number*, or you can use a new number. If you use a new number, the **channel-group** command dynamically creates a new port channel.

After you configure an EtherChannel, configuration changes that you make on the port-channel interface apply to all the physical ports assigned to the port-channel interface. Configuration changes applied to the physical port affect only the port where you apply the configuration. To change the parameters of all ports in an EtherChannel, apply configuration commands to the port-channel interface, for example, spanning-tree commands or commands to configure a Layer 2 EtherChannel as a trunk.

Active mode places a port into a negotiating state in which the port initiates negotiations with other ports by sending LACP packets. A channel is formed with another port group in either the active or passive mode.

Auto mode places a port into a passive negotiating state in which the port responds to PAgP packets it receives but does not start PAgP packet negotiation. A channel is formed only with another port group in desirable mode. When auto is enabled, silent operation is the default.

Desirable mode places a port into an active negotiating state in which the port starts negotiations with other ports by sending PAgP packets. An EtherChannel is formed with another port group that is in the desirable or auto mode. When desirable is enabled, silent operation is the default.

If you do not specify non-silent with the auto or desirable mode, silent is assumed. The silent mode is used when the device is connected to a device that is not PAgP-capable and rarely, if ever, sends packets. An example of a silent partner is a file server or a packet analyzer that is not generating traffic. In this case, running PAgP on a physical port prevents that port from ever becoming operational. However, it allows PAgP to operate, to attach the port to a channel group, and to use the port for transmission. Both ends of the link cannot be set to silent.

In on mode, a usable EtherChannel exists only when both connected port groups are in the on mode.

∕!∖

**Caution** Use care when using the on mode. This is a manual configuration, and ports on both ends of the EtherChannel must have the same configuration. If the group is misconfigured, packet loss or spanning-tree loops can occur.

Passive mode places a port into a negotiating state in which the port responds to received LACP packets but does not initiate LACP packet negotiation. A channel is formed only with another port group in active mode.

Do not configure an EtherChannel in both the PAgP and LACP modes. EtherChannel groups running PAgP and LACP can coexist on the same device or on different devices in the stack (but not in a cross-stack configuration). Individual EtherChannel groups can run either PAgP or LACP, but they cannot interoperate.

If you set the protocol by using the **channel-protocol** interface configuration command, the setting is not overridden by the **channel-group** interface configuration command.

Do not configure a port that is an active or a not-yet-active member of an EtherChannel as an IEEE 802.1x port. If you try to enable IEEE 802.1x authentication on an EtherChannel port, an error message appears, and IEEE 802.1x authentication is not enabled.

Do not configure a secure port as part of an EtherChannel or configure an EtherChannel port as a secure port.

For a complete list of configuration guidelines, see the "Configuring EtherChannels" chapter in the software configuration guide for this release.

∕!∖

Caution

Do not assign bridge groups on the physical EtherChannel ports because it creates loops.

This example shows how to configure an EtherChannel on a single device in the stack. It assigns two static-access ports in VLAN 10 to channel 5 with the PAgP mode desirable:

```
Device# configure terminal
Device(config)# interface range GigabitEthernet 2/0/1 - 2
Device(config-if-range)# switchport mode access
Device(config-if-range)# switchport access vlan 10
Device(config-if-range)# channel-group 5 mode desirable
Device(config-if-range)# end
```

This example shows how to configure an EtherChannel on a single device in the stack. It assigns two static-access ports in VLAN 10 to channel 5 with the LACP mode active:

```
Device# configure terminal
Device(config)# interface range GigabitEthernet 2/0/1 - 2
Device(config-if-range)# switchport mode access
Device(config-if-range)# switchport access vlan 10
Device(config-if-range)# channel-group 5 mode active
Device(config-if-range)# end
```

This example shows how to configure a cross-stack EtherChannel in a device stack. It uses LACP passive mode and assigns two ports on stack member 2 and one port on stack member 3 as static-access ports in VLAN 10 to channel 5:

```
Device# configure terminal
Device(config)# interface range GigabitEthernet 2/0/4 - 5
Device(config-if-range)# switchport mode access
Device(config-if-range)# switchport access vlan 10
Device(config-if-range)# channel-group 5 mode passive
Device(config-if-range)# exit
Device(config)# interface GigabitEthernet 3/0/3
Device(config-if)# switchport mode access
Device(config-if)# switchport access vlan 10
Device(config-if)# switchport access vlan 10
Device(config-if)# channel-group 5 mode passive
Device(config-if)# channel-group 5 mode passive
```

You can verify your settings by entering the show running-config privileged EXEC command.

## channel-protocol

To restrict the protocol used on a port to manage channeling, use the **channel-protocol** command in interface configuration mode. To return to the default setting, use the **no** form of this command.

 $\begin{array}{l} \mbox{channel-protocol} & \{lacp \mid pagp\} \\ no & \mbox{channel-protocol} \end{array}$ 

| Syntax Description | <ul><li>lacp Configures an EtherChannel with the Link Aggregation Control Protocol (LACP).</li><li>pagp Configures an EtherChannel with the Port Aggregation Protocol (PAgP).</li></ul>                                       |                                                         |  |
|--------------------|----------------------------------------------------------------------------------------------------|---------------------------------------------------------|--|
|                    |                                                                                                    |                                                         |  |
| Command Default    | No protocol is assigned to the EtherChannel.                                                                                                    |                                                         |  |
| Command Modes      | Interface configuration                                                                                                    |                                                         |  |
| Command History    | Release                                                                                                    | Modification                                            |  |
|                    | Cisco IOS XE Fuji 16.9.2                                                                                                    | This command was introduced.                            |  |
| Usaye duidennes    | •                                                                                                    |                                                         |  |
| Usage Guidelines   | Use the <b>channel-protocol</b> command only to restrict a channel to LACP or PAgP. If you set the protocol by using the <b>channel-protocol</b> command, the setting is not overridden by the <b>channel-group</b> interface |                                                         |  |
|                    | You must use the <b>channel-group</b> interface configura<br>The <b>channel-group</b> command also can set the mod                                                                                                    | ation command to configure the EtherChannel parameters. |  |
|                    | You cannot enable both the PAgP and LACP mode                                                                                                    |                                                         |  |
|                    | PAgP and LACP are not compatible; both ends of a                                                                                                    | a channel must use the same protocol.                   |  |
|                    | This example shows how to specify LACP as the protocol that manages the EtherChann                                                                                                    |                                                         |  |
|                    | Device(config-if)# channel-protocol lacp                                                                                                    |                                                         |  |
|                    | You can verify your settings by entering the show eth                                                                                                    | herchannel [channel-group-number] protocol              |  |

You can verify your settings by entering the **show etherchannel** [*channel-group-number*] **protocol** privileged EXEC command.

# clear lacp

To clear Link Aggregation Control Protocol (LACP) channel-group counters, use the **clear lacp** command in privileged EXEC mode.

clear lacp [channel-group-number] counters

| Syntax Description | channel-group-ni       | umber                                                                      |                                                                                                    |
|--------------------|------------------------|----------------------------------------------------------------------------|----------------------------------------------------------------------------------------------------|
|                    | counters               | Clears traffic counters.                                                   |                                                                                                    |
| Command Default    | None                   |                                                                            |                                                                                                    |
| Command Modes      | Privileged EXEC        |                                                                            |                                                                                                    |
| Command History    | Release                |                                                                            | Modification                                                                                       |
|                    | Cisco IOS XE Fu        | iji 16.9.2                                                                 | This command was introduced.                                                                       |
| Usage Guidelines   |                        |                                                                            | nters command, or you can clear only the counters for <i>hannel-group-number</i> counters command. |
|                    | This example sho       | ws how to clear all channel-group in                                       | formation:                                                                                         |
|                    | Device# <b>clear l</b> | acp counters                                                               |                                                                                                    |
|                    | This example sho       | ws how to clear LACP traffic counte                                        | rs for group 4:                                                                                    |
|                    | Device# <b>clear l</b> | acp 4 counters                                                             |                                                                                                    |
|                    |                        | at the information was deleted by ent<br>up-number counters privileged EXE | ering the <b>show lacp counters</b> or the <b>show</b><br>C command.                               |

# clear pagp

To clear the Port Aggregation Protocol (PAgP) channel-group information, use the **clear pagp** command in privileged EXEC mode.

clear pagp [channel-group-number] counters

| Syntax Description | channel-group-n             | umber                                   |                                                                                                 |
|--------------------|-----------------------------|-----------------------------------------|-------------------------------------------------------------------------------------------------|
|                    | counters                    | Clears traffic counters.                |                                                                                                 |
| Command Default    | None                        |                                         |                                                                                                 |
| Command Modes      | Privileged EXEC             |                                         |                                                                                                 |
| Command History    | Release                     |                                         | Modification                                                                                    |
|                    | Cisco IOS XE Fu             | ıji 16.9.2                              | This command was introduced.                                                                    |
| Usage Guidelines   |                             |                                         | tters command, or you can clear only the counters <i>channel-group-number</i> counters command. |
|                    | This example sho            | ws how to clear all channel-group info  | ormation:                                                                                       |
|                    | Device# <b>clear p</b>      | agp counters                            |                                                                                                 |
|                    | This example sho            | ws how to clear PAgP traffic counters   | for group 10:                                                                                   |
|                    | Device# <b>clear p</b>      | pagp 10 counters                        |                                                                                                 |
|                    | You can verify the command. | at the information was deleted by enter | ring the <b>show pagp</b> privileged EXEC                                                       |

# clear spanning-tree counters

To clear the spanning-tree counters, use the **clear spanning-tree counters** command in privileged EXEC mode.

clear spanning-tree counters [interface interface-id]

| Syntax Description | interface interface-id                                                     | (Optional) Clears all spanning-tree counters on the specified include physical ports, VLANs, and port channels. |
|--------------------|----------------------------------------------------------------------------|----------------------------------------------------------------------------------------------------|
|                    |                                                                            | The VLAN range is 1 to 4094.                                                                                    |
| Command Default    | None                                                                       |                                                                                                    |
| Command Modes      | Privileged EXEC                                                            |                                                                                                    |
| Command History    | Release                                                                    | Modification                                                                                                    |
|                    | Cisco IOS XE Fuji 16.9.2                                                   | This command was introduced.                                                                                    |
| Usage Guidelines   | If the <i>interface-id</i> value is not specified, s                       | panning-tree counters are cleared for all interfaces.                                                           |
|                    | This example shows how to clear spanning-tree counters for all interfaces: |                                                                                                    |

Device# clear spanning-tree counters

## clear spanning-tree detected-protocols

To restart the protocol migration process and force renegotiation with neighboring devices on the interface, use the **clear spanning-tree detected-protocols** command in privileged EXEC mode.

clear spanning-tree detected-protocols [interface interface-id]

| Syntax Description | interface interface-id                                                                                                    | (Optional) Restarts the protocol migration process on the specified in channels.                                                                                                    |
|--------------------|----------------------------------------------------------------------------------------------------|----------------------------------------------------------------------------------------------------|
|                    |                                                                                                    | The VLAN range is 1 to 4094.                                                                                                    |
| Command Default    | None                                                                                                    |                                                                                                    |
| Command Modes      | Privileged EXEC                                                                                                    |                                                                                                    |
| Command History    | Release                                                                                                    | Modification                                                                                                    |
|                    | Cisco IOS XE Fuji 16.9.2                                                                                                    | This command was introduced.                                                                                                    |
| Usage Guidelines   | Tree Protocol (MSTP) supports a built<br>IEEE 802.1D devices. If a rapid-PVS<br>bridge protocol data unit (BPDU) wit<br>BPDUs on that port. A multiple span | N spanning-tree plus (rapid-PVST+) protocol or the Multiple Spanning<br>t-in protocol migration method that enables it to interoperate with legacy<br>T+ or an MSTP device receives a legacy IEEE 802.1D configuration<br>th the protocol version set to 0, the device sends only IEEE 802.1D<br>ning-tree (MST) device can also detect that a port is at the boundary of<br>PDU, an MST BPDU (Version 3) associated with a different region, or<br>Version 2). |
|                    | 802.1D BPDUs because it cannot lear                                                                                                    | vert to the rapid-PVST+ or the MSTP mode if it no longer receives IEEE<br>rn whether the legacy switch has been removed from the link unless the<br>h. Use the <b>clear spanning-tree detected-protocols</b> command in this                                                                                                    |
|                    | This example shows how to restart th                                                                                                    | e protocol migration process on a port:                                                                                                    |
|                    |                                                                                                    |                                                                                                    |

## debug etherchannel

To enable debugging of EtherChannels, use the **debug etherchannel** command in privileged EXEC mode. To disable debugging, use the **no** form of the command.

```
debug etherchannel [{all | detail | error | event | idb }]
no debug etherchannel [{all | detail | error | event | idb }]
```

| Syntax Description                  | all (Optional) Displays all EtherChannel de                                                                                                    | bug messages.                                                                                                    |
|-------------------------------------|----------------------------------------------------------------------------------------------------|----------------------------------------------------------------------------------------------------|
|                                     | detail (Optional) Displays detailed EtherChann                                                                                                    | el debug messages.                                                                                                    |
|                                     | error (Optional) Displays EtherChannel error                                                                                                    | lebug messages.                                                                                                    |
|                                     | event (Optional) Displays EtherChannel event                                                                                                    | messages.                                                                                                    |
|                                     | idb (Optional) Displays PAgP interface descri                                                                                                    | iptor block debug messages.                                                                                                    |
| Command Default                     | Debugging is disabled.                                                                                                    |                                                                                                    |
| Command Modes                       | Privileged EXEC                                                                                                    |                                                                                                    |
|                                     |                                                                                                    |                                                                                                    |
| Command History                     | Release                                                                                                    | Modification                                                                                                    |
| Command History<br>Usage Guidelines | Release         Cisco IOS XE Fuji 16.9.2         The undebug etherchannel command is the same                                                                                                    | This command was introduced.                                                                                                    |
|                                     | Cisco IOS XE Fuji 16.9.2<br>The <b>undebug etherchannel</b> command is the same                                                                                                    | This command was introduced.                                                                                                    |
|                                     | Cisco IOS XE Fuji 16.9.2<br>The <b>undebug etherchannel</b> command is the same                                                                                                    | This command was introduced.                                                                                                    |
|                                     | Cisco IOS XE Fuji 16.9.2<br>The undebug etherchannel command is the same<br>Note Although the linecard keyword is displayed<br>When you enable debugging on a stack, it is enab<br>standby switch , start a session from the active sw                                                                                                    | This command was introduced.                                                                                                    |
|                                     | Cisco IOS XE Fuji 16.9.2         The undebug etherchannel command is the same         Image: Solution of the same         Note         Although the linecard keyword is displayed         When you enable debugging on a stack, it is enable standby switch , start a session from the active sw privileged EXEC mode. Enter the debug command                                                                                                    | This command was introduced.<br>e as the <b>no debug etherchannel</b> command.<br>in the command-line help, it is not supported.<br>ed only on the active switch. To enable debugging on the<br>itch by using the <b>session</b> <i>switch-number</i> command in<br>d at the command-line prompt of the standby switch.<br>first starting a session on the active switch, use the <b>remote</b>                                              |
|                                     | Cisco IOS XE Fuji 16.9.2<br>The undebug etherchannel command is the same<br>Note Although the linecard keyword is displayed<br>When you enable debugging on a stack, it is enab<br>standby switch , start a session from the active sw<br>privileged EXEC mode. Enter the debug comman<br>To enable debugging on the standby switch without                                                                                                    | This command was introduced.<br>as the <b>no debug etherchannel</b> command.<br>in the command-line help, it is not supported.<br>ed only on the active switch. To enable debugging on the<br>itch by using the <b>session</b> <i>switch-number</i> command in<br>d at the command-line prompt of the standby switch.<br>if first starting a session on the active switch, use the <b>remote</b><br>ileged EXEC mode.                        |
|                                     | Cisco IOS XE Fuji 16.9.2<br>The undebug etherchannel command is the same<br>Note Although the linecard keyword is displayed<br>When you enable debugging on a stack, it is enable<br>standby switch, start a session from the active sw<br>privileged EXEC mode. Enter the <b>debug</b> command<br>To enable debugging on the standby switch without<br>command <i>switch-number LINE</i> command in privi-                                                                                                    | This command was introduced.<br>as the <b>no debug etherchannel</b> command.<br>in the command-line help, it is not supported.<br>ed only on the active switch. To enable debugging on the<br>itch by using the <b>session</b> <i>switch-number</i> command in<br>d at the command-line prompt of the standby switch.<br>if first starting a session on the active switch, use the <b>remote</b><br>ileged EXEC mode.                        |
|                                     | Cisco IOS XE Fuji 16.9.2         The undebug etherchannel command is the same         Image: Solution of the standby service of the service of the s | This command was introduced.<br>as the <b>no debug etherchannel</b> command.<br>in the command-line help, it is not supported.<br>ed only on the active switch. To enable debugging on the<br>itch by using the <b>session</b> <i>switch-number</i> command in<br>d at the command-line prompt of the standby switch.<br>if first starting a session on the active switch, use the <b>remote</b><br>ileged EXEC mode.<br>nel debug messages: |

## debug lacp

To enable debugging of Link Aggregation Control Protocol (LACP) activity, use the **debug lacp** command in privileged EXEC mode. To disable LACP debugging, use the **no** form of this command.

debug lacp [{all | event | fsm | misc | packet}] no debug lacp [{all | event | fsm | misc | packet}]

| Syntax Description                                                                                                    | all                                                                                                    | (Optional) Displays all LACP de   | bug messages.                       |                       |           |
|----------------------------------------------------------------------------------------------------|----------------------------------------------------------------------------------------------------|-----------------------------------|-------------------------------------|-----------------------|-----------|
|                                                                                                    | event                                                                                                    | (Optional) Displays LACP event    | debug messages.                     |                       |           |
|                                                                                                    | fsm                                                                                                    | (Optional) Displays messages abo  | out changes within the LACP         | finite state machine. |           |
|                                                                                                    | misc                                                                                                    | (Optional) Displays miscellaneou  | as LACP debug messages.             |                       |           |
|                                                                                                    | packet                                                                                                    | (Optional) Displays the receiving | and transmitting LACP contra        | rol packets.          |           |
| Command Default                                                                                                    | Debugg                                                                                                    | ging is disabled.                 |                                     |                       |           |
| Command Modes                                                                                                    | Privileg                                                                                                    | ged EXEC                          |                                     |                       |           |
| Command History                                                                                                    | Releas                                                                                                    | e                                 |                                     | Modification          |           |
|                                                                                                    | Cisco I                                                                                                    | IOS XE Fuji 16.9.2                |                                     | This command was in   | troduced. |
| Usage Guidelines                                                                                                    | The une                                                                                                    | debug etherchannel command is t   | the same as the <b>no debug eth</b> | erchannel command.    |           |
| When you enable debugging on a stack, it is enabled only on the active standby switch, start a session from the active switch by using the sess privileged EXEC mode. Enter the <b>debug</b> command at the command-ling |                                                                                                    | i <b>on</b> switch-number con     | nmand in                            |                       |           |
|                                                                                                    | To enable debugging on the standby switch without first starting a session on the active switch, use the <b>remote command</b> <i>switch-number LINE</i> command in privileged EXEC mode. |                                   |                                     |                       |           |
|                                                                                                    | This example shows how to display all LACP debug messages:                                                                                                    |                                   |                                     |                       |           |
|                                                                                                    | Device# debug LACP all                                                                                                    |                                   |                                     |                       |           |
|                                                                                                    | This exa                                                                                                    | ample shows how to display debug  | g messages related to LACP e        | vents:                |           |
|                                                                                                    | Device                                                                                                    | # debug LACP event                |                                     |                       |           |
|                                                                                                    |                                                                                                    |                                   |                                     |                       |           |

## debug pagp

To enable debugging of Port Aggregation Protocol (PAgP) activity, use the **debug pagp** command in privileged EXEC mode. To disable PAgP debugging, use the **no** form of this command.

debug pagp [{all | dual-active | event | fsm | misc | packet}] no debug pagp [{all | dual-active | event | fsm | misc | packet}]

| Syntax Description | all                                                                                                    | (Optional) Displays all PAgP debug messages.                                     |  |
|--------------------|----------------------------------------------------------------------------------------------------|----------------------------------------------------------------------------------|--|
|                    | dual-active                                                                                                    | (Optional) Displays dual-active detection messages.                              |  |
|                    | event                                                                                                    | (Optional) Displays PAgP event debug messages.                                   |  |
|                    | fsm                                                                                                    | (Optional) Displays messages about changes within the PAgP finite state machine. |  |
|                    | misc                                                                                                    | (Optional) Displays miscellaneous PAgP debug messages.                           |  |
|                    | packet                                                                                                    | (Optional) Displays the receiving and transmitting PAgP control packets.         |  |
| Command Default    | Debugging is disabled.                                                                                                    |                                                                                  |  |
| Command Modes      | Privileged EXEC                                                                                                    |                                                                                  |  |
| Command History    | Release                                                                                                    | Modification                                                                     |  |
|                    | Cisco IOS XE Fuji 16.9.2                                                                                                    | This command was introduced.                                                     |  |
| Usage Guidelines   | Jsage Guidelines       The undebug pagp command is the same as the no debug pagp command.         When you enable debugging on a stack, it is enabled only on the active switch. To enable debugging on standby switch , start a session from the active switch by using the session switch-number command in privileged EXEC mode. Enter the debug command at the command-line prompt of the standby switch.         To enable debugging on the standby switch without first starting a session on the active switch, use the removement of switch-number LINE command in privileged EXEC mode. |                                                                                  |  |
|                    |                                                                                                    |                                                                                  |  |
|                    |                                                                                                    |                                                                                  |  |
|                    | This example shows how to display all PAgP debug messages:                                                                                                    |                                                                                  |  |
|                    | Device# debug pagp all                                                                                                    |                                                                                  |  |
|                    | This example shows how to display debug messages related to PAgP events:                                                                                                    |                                                                                  |  |
|                    | This example shows how to displ                                                                                                    | ay debug messages related to PAgP events:                                        |  |

# debug platform pm

To enable debugging of the platform-dependent port manager software module, use the **debug platform pm** command in privileged EXEC mode. To disable debugging, use the **no** form of this command.

| Syntax Description | all                                                                                                    | Displays all port manager debug messages.                         |  |
|--------------------|----------------------------------------------------------------------------------------------------|-------------------------------------------------------------------|--|
|                    | counters                                                                                                    | Displays counters for remote procedure call (RPC) debug messages. |  |
|                    | errdisable                                                                                                    | Displays error-disabled-related events debug messages.            |  |
|                    | if-numbers                                                                                                    | Displays interface-number translation event debug messages.       |  |
|                    | link-status                                                                                                    | Displays interface link-detection event debug messages.           |  |
|                    | platform                                                                                                    | Displays port manager function event debug messages.              |  |
|                    | pm-vectors                                                                                                    | Displays port manager vector-related event debug messages.        |  |
|                    | detail                                                                                                    | (Optional) Displays vector-function details.                      |  |
|                    | vlans                                                                                                    | Displays VLAN creation and deletion event debug messages.         |  |
| Command Default    | Debugging is disabled.                                                                                                    |                                                                   |  |
| Command Modes      | Privileged EXEC                                                                                                    |                                                                   |  |
| Command History    | Release                                                                                                    | Modification                                                      |  |
|                    | Cisco IOS XE Fuji 16.9.2                                                                                                    | This command was introduced.                                      |  |
| Usage Guidelines   | The <b>undebug platform pm</b> com                                                                                                    | mand is the same as the <b>no debug platform pm</b> command.      |  |
|                    | When you enable debugging on a stack, it is enabled only on the active switch. To enable debugging on t standby switch, start a session from the active switch by using the <b>session</b> <i>switch-number</i> command in privileged EXEC mode. Enter the <b>debug</b> command at the command-line prompt of the standby switch. To enable debugging on the standby switch without first starting a session on the active switch, use the <b>rem command</b> <i>switch-number LINE</i> command in privileged EXEC mode. |                                                                   |  |
|                    |                                                                                                    |                                                                   |  |
|                    | This example shows how to display debug messages related to the creation and deletion of VLANs:<br>Device# debug platform pm vlans                                                                                                    |                                                                   |  |
|                    |                                                                                                    |                                                                   |  |

## debug platform udld

To enable debugging of the platform-dependent UniDirectional Link Detection (UDLD) software, use the **debug platform udld** command in privileged EXEC mode. To disable debugging, use the **no** form of this command.

| Syntax Description | error (Optional) Displays error condition debug messages.                |                              |
|--------------------|--------------------------------------------------------------------------|------------------------------|
| Command Default    | Debugging is disabled.                                                   |                              |
| Command Modes      | Privileged EXEC                                                          |                              |
| Command History    | Release                                                                  | Modification                 |
|                    | Cisco IOS XE Fuji 16.9.2                                                 | This command was introduced. |
| Usage Guidelines   | The <b>undebug platform udld</b> command is the same as the <b>no de</b> | bug platform udld command.   |

## debug spanning-tree

To enable debugging of spanning-tree activities, use the **debug spanning-tree** command in EXEC mode. To disable debugging, use the **no** form of this command.

debug spanning-tree {all | backbonefast | bpdu | bpdu-opt | config | etherchannel | events | exceptions | general | ha | mstp | pvst+ | root | snmp | synchronization | switch | uplinkfast} no debug spanning-tree {all | backbonefast | bpdu | bpdu-opt | config | etherchannel | events | exceptions | general | mstp | pvst+ | root | snmp | synchronization | switch | uplinkfast}

| Syntax Description | all             | Displays all spanning-tree debug messages.                                                                                                    |
|--------------------|-----------------|----------------------------------------------------------------------------------------------------|
|                    | backbonefast    | Displays BackboneFast-event debug messages.                                                                                                    |
|                    | bpdu            | Displays spanning-tree bridge protocol data unit (BPDU) debug messages.                                                                                                    |
|                    | bpdu-opt        | Displays optimized BPDU handling debug messages.                                                                                                    |
|                    | config          | Displays spanning-tree configuration change debug messages.                                                                                                    |
|                    | etherchannel    | Displays EtherChannel-support debug messages.                                                                                                    |
|                    | events          | Displays spanning-tree topology event debug messages.                                                                                                    |
|                    | exceptions      | Displays spanning-tree exception debug messages.                                                                                                    |
|                    | general         | Displays general spanning-tree activity debug messages.                                                                                                    |
|                    | ha              | Displays high-availability spanning-tree debug messages.                                                                                                    |
|                    | mstp            | Debugs Multiple Spanning Tree Protocol (MSTP) events.                                                                                                    |
|                    | pvst+           | Displays per-VLAN spanning-tree plus (PVST+) event debug messages.                                                                                                    |
|                    | root            | Displays spanning-tree root-event debug messages.                                                                                                    |
|                    | snmp            | Displays spanning-tree Simple Network Management<br>Protocol (SNMP) handling debug messages.                                                                                                    |
|                    | switch          | Displays device shim command debug messages. This<br>shim is the software module that is the interface between<br>the generic Spanning Tree Protocol (STP) code and the<br>platform-specific code of various device platforms. |
|                    | synchronization | Displays the spanning-tree synchronization event debug messages.                                                                                                    |
|                    | uplinkfast      | Displays UplinkFast-event debug messages.                                                                                                    |
|                    |                 |                                                                                                    |

| Command Default  | Debugging is disabled.                                                                                                    |                                                                                            |  |
|------------------|----------------------------------------------------------------------------------------------------|--------------------------------------------------------------------------------------------|--|
| Command Modes    | Privileged EXEC                                                                                                    |                                                                                            |  |
| Command History  | Release                                                                                                    | Modification                                                                               |  |
|                  | Cisco IOS XE Fuji 16.9.2                                                                                                    | This command was introduced.                                                               |  |
| Usage Guidelines | The <b>undebug spanning-tree</b> command is the sar                                                                                                    | ne as the <b>no debug spanning-tree</b> command.                                           |  |
|                  | When you enable debugging on a stack, it is enabled only on the active switch. To enable debugging on the standby switch, start a session from the active switch by using the <b>session</b> <i>switch-number</i> command in privileged EXEC mode. Enter the <b>debug</b> command at the command-line prompt of the standby switch. |                                                                                            |  |
|                  | To enable debugging on the standby switch without <b>command</b> <i>switch-number LINE</i> command in prior                                                                                                    | at first starting a session on the active switch, use the <b>remote</b> vileged EXEC mode. |  |
|                  | This example shows how to display all spanning-                                                                                                    | tree debug messages:                                                                       |  |
|                  | Device# debug spanning-tree all                                                                                                    |                                                                                            |  |

#### interface port-channel

To access or create a port channel, use the **interface port-channel** command in global configuration mode. Use the **no** form of this command to remove the port channel.

interface port-channel port-channel-number no interface port-channel

**Syntax Description** *port-channel-number* 

**Command Default** No port channel logical interfaces are defined.

Command Modes Global configuration

 Command History
 Release
 Modification

 Cisco IOS XE Fuji 16.9.2
 This command was introduced.

Usage GuidelinesFor Layer 2 EtherChannels, you do not have to create a port-channel interface before assigning physical ports<br/>to a channel group. Instead, you can use the **channel-group** interface configuration command, which<br/>automatically creates the port-channel interface when the channel group obtains its first physical port. If you<br/>create the port-channel interface first, the *channel-group-number* can be the same as the *port-channel-number*,<br/>or you can use a new number. If you use a new number, the **channel-group** command dynamically creates a<br/>new port channel.

Only one port channel in a channel group is allowed.

Follow these guidelines when you use the interface port-channel command:

- If you want to use the Cisco Discovery Protocol (CDP), you must configure it on the physical port and not on the port channel interface.
- Do not configure a port that is an active member of an EtherChannel as an IEEE 802.1x port. If IEEE 802.1x is enabled on a not-yet active port of an EtherChannel, the port does not join the EtherChannel.

For a complete list of configuration guidelines, see the "Configuring EtherChannels" chapter in the software configuration guide for this release.

This example shows how to create a port channel interface with a port channel number of 5:

Device(config) # interface port-channel 5

You can verify your setting by entering the **show running-config** privileged EXEC or **show etherchannel** *channel-group-number* **detail** privileged EXEC command.

## lacp max-bundle

To define the maximum number of active LACP ports allowed in a port channel, use the **lacp max-bundle** command in interface configuration mode. To return to the default setting, use the **no** form of this command.

lacp max-bundle max\_bundle\_number
no lacp max-bundle

| Command Default | None                                                                                                    |                                                                                                    |
|-----------------|----------------------------------------------------------------------------------------------------|----------------------------------------------------------------------------------------------------|
| Command Modes   | Interface configuration                                                                                                    |                                                                                                    |
| Command History | Release                                                                                                    | Modification                                                                                                    |
|                 |                                                                                                    | This command was introduced.                                                                                                    |
|                 | group, the device on the                                                                                                    | n be in hot-standby mode. When there are more than eight ports in an LACP channel<br>e controlling end of the link uses port priorities to determine which ports are bundled<br>ich ports are put in hot-standby mode. Port priorities on the other device (the<br>ne link) are ignored. |
|                 | The <b>lacp max-bundle</b> command must specify a number greater than the number specified by the <b>port-channel min-links</b> command.                                   |                                                                                                    |
|                 | Use the <b>show etherchannel summary</b> privileged EXEC command to see which ports are in the hot-standby mode (denoted with an H port-state flag in the output display). |                                                                                                    |
|                 | This example shows how to specify a maximum of five active LACP ports in port channel 2:                                                                                   |                                                                                                    |
|                 | Dowigo (config) # int                                                                                                    | erface port-channel 2                                                                                                    |

## lacp port-priority

To configure the port priority for the Link Aggregation Control Protocol (LACP), use the **lacp port-priority** command in interface configuration mode. To return to the default setting, use the **no** form of this command.

lacp port-priority *priority* no lacp port-priority

|                    | _                                                                                                    |                                                | -                                                                                                    |
|--------------------|----------------------------------------------------------------------------------------------------|------------------------------------------------|----------------------------------------------------------------------------------------------------|
| Syntax Description | <i>priority</i> Port priority                                                                                                    | for LACP. The range is 1 to 65535.             | _                                                                                                    |
| Command Default    | The default is 32768.                                                                                                    |                                                |                                                                                                    |
| Command Modes      | Interface configuration                                                                                                    |                                                |                                                                                                    |
| Command History    | Release                                                                                                    |                                                | Modification                                                                                              |
|                    | Cisco IOS XE Fuji 16.                                                                                                    | 9.2                                            | This command was introduced.                                                                              |
| Usage Guidelines   | The <b>lacp port-priority</b> interface configuration command determines which ports are bundled and which ports are put in hot-standby mode when there are more than eight ports in an LACP channel group.                                                                                                    |                                                |                                                                                                    |
|                    | An LACP channel group can have up to 16 Ethernet ports of the same type. Up to eight ports can be active, and up to eight ports can be in standby mode.                                                                                                    |                                                |                                                                                                    |
|                    | In port-priority comparisons, a numerically lower value has a higher priority: When there are more than eight ports in an LACP channel group, the eight ports with the numerically lowest values (highest priority values) for LACP port priority are bundled into the channel group, and the lower-priority ports are put in hot-standby mode. If two or more ports have the same LACP port priority (for example, they are configured with the default setting of 65535), then an internal value for the port number determines the priority. |                                                |                                                                                                    |
|                    |                                                                                                    |                                                |                                                                                                    |
|                    |                                                                                                    |                                                | ts are on the device that controls the LACP link. See the for determining which device controls the link. |
|                    | Use the <b>show lacp internal</b> privileged EXEC command to display LACP port priorities and internal port number values.                                                                                                    |                                                |                                                                                                    |
|                    | For information about configuring LACP on physical ports, see the configuration guide for this release.                                                                                                    |                                                |                                                                                                    |
|                    | This example shows ho                                                                                                    | w to configure the LACP port prio              | ority on a port:                                                                                          |
|                    | Device# <b>interface gi</b><br>Device(config-if)# <b>1</b>                                                                                                    | igabitethernet2/0/1<br>Lacp port-priority 1000 |                                                                                                    |
|                    | You can verify your setti                                                                                                    | ings by entering the <b>show lacn</b> [ch      | annel-group-number] internal privileged                                                                   |

You can verify your settings by entering the **show lacp** [*channel-group-number*] **internal** privileged EXEC command.

# lacp rate

To set the rate at which Link Aggregation Control Protocol (LACP) control packets are ingressed to an LACP-supported interface, use the **lacp rate** command in interface configuration mode. To return to the default settings, use the **no** form of this command

lacp rate {normal | fast}
no lacp rate

| Syntax Description | <b>normal</b> Specifies that LACP control packets are ingressed at the normal rate, every 30 seconds after the link is bundled.                                                                                                    |  |  |
|--------------------|----------------------------------------------------------------------------------------------------|--|--|
|                    | <b>fast</b> Specifies that LACP control packets are ingressed at the fast rate, once every 1 second.                                                                                                    |  |  |
| Command Default    | The default ingress rate for control packets is 30 seconds after the link is bundled.                                                                                                    |  |  |
| Command Modes      | Interface configuration (config-if)                                                                                                    |  |  |
| Command History    | Release Modification                                                                                                    |  |  |
|                    | This command was introduced.                                                                                                    |  |  |
| Usage Guidelines   | Use this command to modify the duration of LACP timeout. The LACP timeout value on Cisco switch is three times the LACP rate configured on the interface. Using the <b>lacp rate</b> command, you can select the LAC timeout value for a switch to be either 90 seconds or 3 seconds. |  |  |
|                    | This command is supported only on LACP-enabled interfaces.                                                                                                    |  |  |
|                    | This example shows how to specify the fast (1 second) ingress rate on interface GigabitEthernet 0/0:                                                                                                    |  |  |
|                    | Device(config)# interface gigabitEthernet 0/0<br>Device(config-if)# lacp rate fast                                                                                                    |  |  |

## lacp system-priority

To configure the system priority for the Link Aggregation Control Protocol (LACP), use the **lacp** system-priority command in global configuration mode on the device. To return to the default setting, use the **no** form of this command.

lacp system-priority priority no lacp system-priority

| Syntax Description | <i>priority</i> System priority for LACP. The range is 1 to 65535.                                                                                                    |                                                                       |  |
|--------------------|----------------------------------------------------------------------------------------------------|-----------------------------------------------------------------------|--|
| Command Default    | The default is 32768.                                                                                                    |                                                                       |  |
| Command Modes      | Global configuration                                                                                                    |                                                                       |  |
| Command History    | Release                                                                                                    | Modification                                                          |  |
|                    | Cisco IOS XE Fuji 16.9.2                                                                                                    | This command was introduced.                                          |  |
| Usage Guidelines   | The lacp system-priority command determines w                                                                                                    | which device in an LACP link controls port priorities.                |  |
|                    | An LACP channel group can have up to 16 Ethernet ports of the same type. Up to eight ports can be active, and up to eight ports can be in standby mode. When there are more than eight ports in an LACP channel group, the device on the controlling end of the link uses port priorities to determine which ports are bundled into the channel and which ports are put in hot-standby mode. Port priorities on the other device (the noncontrolling end of the link) are ignored. |                                                                       |  |
|                    | In priority comparisons, numerically lower values have a higher priority. Therefore, the system with the numerically lower value (higher priority value) for LACP system priority becomes the controlling system. If both devices have the same LACP system priority (for example, they are both configured with the default setting of 32768), the LACP system ID (the device MAC address) determines which device is in control.                                                 |                                                                       |  |
|                    | The lacp system-priority command applies to all LACP EtherChannels on the device.                                                                                                    |                                                                       |  |
|                    | Use the <b>show etherchannel summary</b> privileged mode (denoted with an H port-state flag in the ou                                                                                                    | EXEC command to see which ports are in the hot-standby tput display). |  |
|                    | This example shows how to set the LACP system priority:<br>Device (config) # lacp system-priority 20000                                                                                                    |                                                                       |  |
|                    | You can verify your settings by entering the show                                                                                                    | acp sys-id privileged EXEC command.                                   |  |

## pagp learn-method

To learn the source address of incoming packets received from an EtherChannel port, use the **pagp learn-method** command in interface configuration mode. To return to the default setting, use the **no** form of this command.

```
pagp learn-method {aggregation-port | physical-port}
no pagp learn-method
```

| 0 ( D ) ()         |                                                                                                    |                                                                                                    |                                                                                                    |  |
|--------------------|----------------------------------------------------------------------------------------------------|----------------------------------------------------------------------------------------------------|----------------------------------------------------------------------------------------------------|--|
| Syntax Description | aggregation-port                                                                                                    | t Specifies address learning on the logical port channel. The device sends packets to the source using any port in the EtherChannel. This setting is the default. With aggregation-port learning, it is not important on which physical port the packet arrives.                                                                                                    |                                                                                                    |  |
|                    | <b>physical-port</b> Specifies address learning on the physical port within the EtherChannel. The device<br>sends packets to the source using the same port in the EtherChannel from which it<br>learned the source address. The other end of the channel uses the same port in the channel<br>for a particular destination MAC or IP address. |                                                                                                    |                                                                                                    |  |
| Command Default    | The default is aggre                                                                                                    | egation-port (logical port channel                                                                                                    | ).                                                                                                    |  |
| Command Modes      | Interface configurat                                                                                                    | tion                                                                                                    |                                                                                                    |  |
| Command History    | Release                                                                                                    |                                                                                                    | Modification                                                                                                    |  |
|                    | Cisco IOS XE Fuji                                                                                                    | 16.9.2                                                                                                    | This command was introduced.                                                                                                    |  |
|                    |                                                                                                    |                                                                                                    |                                                                                                    |  |
| Usage Guidelines   | The learn method m                                                                                                    | nust be configured the same at bo                                                                                                    | oth ends of the link.                                                                                                    |  |
| Usage Guidelines   | The device supports provided in the com configuration comm                                                                                                    | s address learning only on aggreg<br>mand-line interface (CLI). The <b>p</b>                                                                                                    | gate ports even though the <b>physical-port</b> keyword is<br><b>agp learn-method</b> and the <b>pagp port-priority</b> interface<br>hardware, but they are required for PAgP interoperability                                                                                                    |  |
| Usage Guidelines   | The device supports<br>provided in the com<br>configuration comm<br>with devices that on<br>When the link partn<br>physical-port learne<br>also recommend tha<br><b>port-channel load-</b>                                                                                                    | s address learning only on aggreg<br>mand-line interface (CLI). The <b>p</b><br>hands have no effect on the device<br>hly support address learning by p<br>her to the device is a physical lear<br>er by using the <b>pagp learn-methe</b><br>at you set the load-distribution m                                                                                                    | gate ports even though the <b>physical-port</b> keyword is<br><b>agp learn-method</b> and the <b>pagp port-priority</b> interface<br>hardware, but they are required for PAgP interoperability                                                                                                    |  |
| Usage Guidelines   | The device supports<br>provided in the com<br>configuration comm<br>with devices that on<br>When the link partn<br>physical-port learne<br>also recommend tha<br><b>port-channel load-</b><br>configuration comm                                                                                                    | s address learning only on aggreg<br>mand-line interface (CLI). The <b>p</b><br>hands have no effect on the device<br>hands have no effect on the device<br>have rob the device is a physical lear<br>er by using the <b>pagp learn-methe</b><br>at you set the load-distribution m<br><b>balance src-mac</b> global configu-<br>nand only in this situation.                                                                                                    | gate ports even though the <b>physical-port</b> keyword is<br><b>agp learn-method</b> and the <b>pagp port-priority</b> interface<br>hardware, but they are required for PAgP interoperability<br>hysical ports.<br>rner, we recommend that you configure the device as a<br><b>od physical-port</b> interface configuration command. We<br>ethod based on the source MAC address by using the                                                                                                    |  |
| Usage Guidelines   | The device supports<br>provided in the com<br>configuration comm<br>with devices that on<br>When the link partn<br>physical-port learne<br>also recommend tha<br><b>port-channel load-</b><br>configuration comm<br>This example shows<br>the EtherChannel:                                                                                    | s address learning only on aggreg<br>mand-line interface (CLI). The <b>p</b><br>hands have no effect on the device<br>hands have no effect on the device<br>have rob the device is a physical lear<br>er by using the <b>pagp learn-methe</b><br>at you set the load-distribution m<br><b>balance src-mac</b> global configu-<br>nand only in this situation.                                                                                                    | gate ports even though the <b>physical-port</b> keyword is<br><b>agp learn-method</b> and the <b>pagp port-priority</b> interface<br>hardware, but they are required for PAgP interoperability<br>hysical ports.<br>rner, we recommend that you configure the device as a<br><b>od physical-port</b> interface configuration command. We<br>ethod based on the source MAC address by using the<br>ration command. Use the <b>pagp learn-method</b> interface<br>to learn the address on the physical port within |  |
| Usage Guidelines   | The device supports<br>provided in the com<br>configuration comm<br>with devices that on<br>When the link partn<br>physical-port learne<br>also recommend tha<br><b>port-channel load-</b><br>configuration comm<br>This example shows<br>the EtherChannel:<br>Device (config-if)                                                              | s address learning only on aggreg<br>mand-line interface (CLI). The <b>p</b><br>hands have no effect on the device<br>hands have no effect on the device<br>and support address learning by p<br>her to the device is a physical lean<br>er by using the <b>pagp learn-metho</b><br>at you set the load-distribution m<br><b>balance src-mac</b> global configu-<br>nand only in this situation.<br>s how to set the learning method<br>) # <b>pagp learn-method physica</b> | gate ports even though the <b>physical-port</b> keyword is<br><b>agp learn-method</b> and the <b>pagp port-priority</b> interface<br>hardware, but they are required for PAgP interoperability<br>hysical ports.<br>rner, we recommend that you configure the device as a<br><b>od physical-port</b> interface configuration command. We<br>ethod based on the source MAC address by using the<br>ration command. Use the <b>pagp learn-method</b> interface<br>to learn the address on the physical port within |  |

I

You can verify your settings by entering the **show running-config** privileged EXEC command or the **show pagp** *channel-group-number* **internal** privileged EXEC command.

## pagp port-priority

To select a port over which all Port Aggregation Protocol (PAgP) traffic through the EtherChannel is sent, use the **pagp port-priority** command in interface configuration mode. If all unused ports in the EtherChannel are in hot-standby mode, they can be placed into operation if the currently selected port and link fails. To return to the default setting, use the **no** form of this command.

pagp port-priority *priority* no pagp port-priority

| Syntax Description | <i>priority</i> Priority number. The range is from 0 to 255.                                                                                                    |                                                                                                    |
|--------------------|----------------------------------------------------------------------------------------------------|----------------------------------------------------------------------------------------------------|
| Command Default    | The default is 128.                                                                                                    |                                                                                                    |
| Command Modes      | Interface configuration                                                                                                    |                                                                                                    |
| Command History    | Release                                                                                                    | Modification                                                                                            |
|                    | Cisco IOS XE Fuji 16.9.2                                                                                                    | This command was introduced.                                                                            |
| Usage Guidelines   | The physical port with the highest priority that is operational is the one selected for PAgP transmission.                                                                                                    | al and has membership in the same EtherChannel                                                          |
|                    | The device supports address learning only on aggregate por<br>provided in the command-line interface (CLI). The <b>pagp lea</b><br>configuration commands have no effect on the device hardwa<br>with devices that only support address learning by physical                                                                                                    | arn-method and the pagp port-priority interface<br>are, but they are required for PAgP interoperability |
|                    | When the link partner to the device is a physical learner, we recommend that you configure the device as a physical-port learner by using the <b>pagp learn-method physical-port</b> interface configuration command. We also recommend that you set the load-distribution method based on the source MAC address by using the <b>port-channel load-balance src-mac</b> global configuration command. Use the <b>pagp learn-method</b> interface configuration command only in this situation. |                                                                                                    |
|                    | This example shows how to set the port priority to 200:                                                                                                    |                                                                                                    |
|                    | Device (config-if) # pagp port-priority 200<br>You can verify your setting by entering the show running-c                                                                                                    | onfig privileged EXEC command or the                                                                    |

You can verify your setting by entering the **show running-config** privileged EXEC command or the **show pagp** *channel-group-number* **internal** privileged EXEC command.

## port-channel

To convert the auto created EtherChannel into a manual channel and adding configuration on the EtherChannel, use the **port-channel** command in privileged EXEC mode.

port-channel {channel-group-number persistent | persistent }

| Syntax Description | channel-group-number                    |                                                                                                    |  |
|--------------------|-----------------------------------------|----------------------------------------------------------------------------------------------------|--|
|                    | persistent                              | Converts the auto created EtherChannel into a manual channel and allows you to add configuration on the EtherChannel. |  |
| Command Default    | None                                    |                                                                                                    |  |
| Command Modes      | Privileged EXEC                         |                                                                                                    |  |
| Command History    | _                                       |                                                                                                    |  |
| Usage Guidelines   | You can use the <b>sho</b> information. | You can use the <b>show etherchannel summary</b> privileged EXEC command to display the EtherChannel information.     |  |
| Examples           | This example shows                      | s how to convert the auto created EtherChannel into a manual channel:                                                 |  |
|                    | Device# <b>port-chan</b>                | nel 1 persistent                                                                                                    |  |

**Syntax Description** 

## port-channel auto

To enable the auto-LAG feature on a switch globally, use the **port-channel auto** command in global configuration mode. To disable the auto-LAG feature on the switch globally, use **no** form of this command.

port-channel auto no port-channel auto

**Command Default** By default, the auto-LAG feature is disabled globally and is enabled on all port interfaces.

**Command Modes** Global configuration

| Command History  | Release                                                                                      | Modification                      |
|------------------|----------------------------------------------------------------------------------------------|-----------------------------------|
|                  | Cisco IOS XE 3.7.2E                                                                          | This command was introduced.      |
| Usage Guidelines | You can use the <b>show etherchannel auto</b> privileged EXEC command created automatically. | to verify if the EtherChannel was |

**Examples** This example shows how to enable the auto-LAG feature on the switch:

This command has no arguments or keywords.

Device(config) # port-channel auto

#### port-channel load-balance

To set the load-distribution method among the ports in the EtherChannel, use the **port-channel load-balance** command in global configuration mode. To reset the load-balancing mechanism to the default setting, use the **no** form of this command.

port-channel load-balance {dst-ip | dst-mac | dst-mixed-ip-port | dst-port | extended | src-dst-ip | src-dst-mac | src-dst-mixed-ip-port | src-dst-port | src-ip | src-mac | src-mixed-ip-port | src-port} no port-channel load-balance

| Syntax Description | dst-ip                        | Specifies load distribution based on the destination host IP address.                                                                                                    |
|--------------------|-------------------------------|----------------------------------------------------------------------------------------------------|
|                    | dst-mac                       | Specifies load distribution based on the destination host MAC address. Packets to the same destination are sent on the same port, but packets to different destinations are sent on different ports in the channel. |
|                    | dst-mixed-ip-port             | Specifies load distribution based on the destination IPv4 or IPv6 address and the TCP/UDP (Layer 4) port number.                                                                                                    |
|                    | dst-port                      | Specifies load distribution based on the destination TCP/UDP (Layer 4) port number for both IPv4 and IPv6.                                                                                                    |
|                    | extended                      | Sets extended load balance methods among the ports in the EtherChannel. See the <b>port-channel load-balance extended</b> command.                                                                                  |
|                    | src-dst-ip                    | Specifies load distribution based on the source and destination host IP address.                                                                                                    |
|                    | src-dst-mac                   | Specifies load distribution based on the source and destination host MAC address.                                                                                                    |
|                    | src-dst-mixed-ip-port         | Specifies load distribution based on the source and destination host IP address and TCP/UDP (layer 4) port number.                                                                                                  |
|                    | src-dst-port                  | Specifies load distribution based on the source and destination TCP/UDP (Layer 4) port number.                                                                                                    |
|                    | src-ip                        | Specifies load distribution based on the source host IP address.                                                                                                    |
|                    | src-mac                       | Specifies load distribution based on the source MAC address. Packets from different hosts use different ports in the channel, but packets from the same host use the same port.                                     |
|                    | src-mixed-ip-port             | Specifies load distribution based on the source host IP address and TCP/UDP (Layer 4) port number.                                                                                                    |
|                    | src-port                      | Specifies load distribution based on the TCP/UDP (Layer 4) port number.                                                                                                    |
| Command Default    | The default is <b>src-mac</b> | 2.                                                                                                    |
| Command Modes      | Global configuration          |                                                                                                    |

| Command History  | Release                                                                                                    | Modification                                                          |
|------------------|----------------------------------------------------------------------------------------------------|-----------------------------------------------------------------------|
|                  | Cisco IOS XE Fuji 16.9.2                                                                                   | This command was introduced.                                          |
| Usage Guidelines | You can verify your setting by entering the <b>show r</b><br>etherchannel load-balance privileged EXEC com | <b>unning-config</b> privileged EXEC command or the <b>show</b> mand. |
| Examples         | This example shows how to set the load-distribution                                                        | n method to dst-mac:                                                  |
|                  | Device(config) # port-channel load-balance (                                                               | dst-mac                                                               |

## port-channel load-balance extended

To set combinations of load-distribution methods among the ports in the EtherChannel, use the **port-channel load-balance extended** command in global configuration mode. To reset the extended load-balancing mechanism to the default setting, use the **no** form of this command.

port-channel load-balance extended[{dst-ip|dst-mac|dst-port|ipv6-label|l3-proto|src-ip|src-mac|src-port}]

no port-channel load-balance extended

| Syntax Description | dst-ip (Optional) Specifies load distribution based on the destination host IP address.                                                                                                    |                                                                                           |                                   |  |
|--------------------|----------------------------------------------------------------------------------------------------|-------------------------------------------------------------------------------------------|-----------------------------------|--|
|                    | dst-mac       (Optional) Specifies load distribution based on the destination host MAC address. Packets same destination are sent on the same port, but packets to different destinations are sent on disports in the channel.         dst-port       (Optional) Specifies load distribution based on the destination TCP/UDP (Layer 4) port m for both IPv4 and IPv6. |                                                                                           |                                   |  |
|                    |                                                                                                    |                                                                                           |                                   |  |
|                    | <ul><li>ipv6-label (Optional) Specifies load distribution based on the source MAC address and IPv6 flow label.</li><li>I3-proto (Optional) Specifies load distribution based on the source MAC address and Layer 3 protocols.</li></ul>                                                                                                    |                                                                                           |                                   |  |
|                    |                                                                                                    |                                                                                           |                                   |  |
|                    | src-ip                                                                                                    | <b>src-ip</b> (Optional) Specifies load distribution based on the source host IP address. |                                   |  |
|                    | <b>src-mac</b> (Optional) Specifies load distribution based on the source MAC address. Packets from different hosts use different ports in the channel, but packets from the same host use the same port.                                                                                                    |                                                                                           |                                   |  |
|                    | <b>src-port</b> (Optional) Specifies load distribution based on the TCP/UDP (Layer 4) port number.                                                                                                    |                                                                                           |                                   |  |
| Command Default    | The defau                                                                                                    | lt is <b>src-mac</b> .                                                                    |                                   |  |
| Command Modes      | Global cor                                                                                                    | nfiguration                                                                               |                                   |  |
| Command History    | Release Modification                                                                                                    |                                                                                           | Modification                      |  |
|                    | Cisco IOS XE Fuji 16.9.2 This command was introduce                                                                                                    |                                                                                           | This command was introduced.      |  |
| Usage Guidelines   | For information about when to use these forwarding methods, see the for this release.                                                                                                    |                                                                                           | ethods, see the for this release. |  |
|                    | You can verify your setting by entering the <b>show running-config</b> privileged EXEC command or the <b>show etherchannel load-balance</b> privileged EXEC command.                                                                                                    |                                                                                           |                                   |  |
| Examples           | This example shows how to set the extended load-distribution method:<br>Device(config)# port-channel load-balance extended dst-ip dst-mac src-ip                                                                                                    |                                                                                           | ibution method:                   |  |
|                    |                                                                                                    |                                                                                           | ended dst-ip dst-mac src-ip       |  |

## port-channel min-links

To define the minimum number of LACP ports that must be bundled in the link-up state and bundled in the EtherChannel in order that a port channel becomes active, use the **port-channel min-links** command in interface configuration mode. To return to the default setting, use the **no** form of this command.

port-channel min-links min\_links\_number
no port-channel min-links

| Syntax Description | min_links_number                                                                                                    | The minimum number of active The default is 1.                       | ve LACP ports in the port channel. The range is 2 to 8.                                                                                                    |
|--------------------|----------------------------------------------------------------------------------------------------|----------------------------------------------------------------------|----------------------------------------------------------------------------------------------------|
| Command Default    | None                                                                                                    |                                                                      |                                                                                                    |
| Command Modes      | Interface configurat                                                                                                    | ion                                                                  |                                                                                                    |
| Command History    | Release                                                                                                    |                                                                      | Modification                                                                                                    |
|                    |                                                                                                    |                                                                      | This command was introduced.                                                                                                    |
| Usage Guidelines   | and up to eight ports<br>group, the device or<br>into the channel and                                                                                                    | s can be in hot-standby mode. W<br>n the controlling end of the link | et ports of the same type. Up to eight ports can be active,<br>When there are more than eight ports in an LACP channel<br>uses port priorities to determine which ports are bundled<br>dby mode. Port priorities on the other device (the |
|                    | The <b>port-channel min-links</b> command must specify a number a less than the number specified by the <b>lacp max-bundle</b> command.                                    |                                                                      |                                                                                                    |
|                    | Use the <b>show etherchannel summary</b> privileged EXEC command to see which ports are in the hot-standby mode (denoted with an H port-state flag in the output display). |                                                                      |                                                                                                    |
|                    | This example shows how to specify a minimum of three active LACP ports before port channel 2 becomes active:                                                               |                                                                      |                                                                                                    |
|                    |                                                                                                    | interface port-channel 2<br>)# port-channel min-links 3              | 3                                                                                                    |

## rep admin vlan

To configure a Resilient Ethernet Protocol (REP) administrative VLAN for the REP to transmit hardware flood layer (HFL) messages, use the **rep admin vlan** command in global configuration mode. To return to the default configuration with VLAN 1 as the administrative VLAN, use the **no** form of this command.

rep admin vlan vlan-id no rep admin vlan

| None.                                                                                            |                                                                                                    |  |
|--------------------------------------------------------------------------------------------------|----------------------------------------------------------------------------------------------------|--|
| Global configuration (config)                                                                    |                                                                                                    |  |
| Release                                                                                          | Modification                                                                                                    |  |
|                                                                                                  | This command was introduced.                                                                                                    |  |
| The range of the REP administrative VLAN is from                                                 | n 1 to 4094.                                                                                                    |  |
| There can be only one administrative VLAN on a device and on a segment.                          |                                                                                                    |  |
| Verify your settings by entering the show interfaces rep detail command in privileged EXEC mode. |                                                                                                    |  |
| The following example shows how to configure VLAN 100 as the REP administrative VLAN:            |                                                                                                    |  |
| Device(config)# <b>rep admin vlan 100</b>                                                        |                                                                                                    |  |
|                                                                                                  | Global configuration (config)<br><b>Release</b><br>The range of the REP administrative VLAN is from<br>There can be only one administrative VLAN on a configure VLAN on a configure VLAN on the second second sec |  |

| Related Commands | Command | Description                                                                                                    |  |
|------------------|---------|----------------------------------------------------------------------------------------------------|--|
|                  | -       | Displays detailed REP configuration and status for all the interfaces or the specified interface, including the administrative VLAN. |  |

#### rep block port

To configure Resilient Ethernet Protocol (REP) VLAN load balancing on a REP primary edge port, use the **rep block port** command in interface configuration mode. To return to the default configuration with VLAN 1 as the administrative VLAN, use the **no** form of this command.

**rep block port {id** *port-id* | *neighbor-offset* | **preferred**} **vlan {***vlan-list* | **all**} **no rep block port {id** *port-id* | *neighbor-offset* | **preferred**}

| Syntax Description | id port-id                                                                                                    | port-idSpecifies the VLAN blocking alternate port by entering the unique port ID, which is<br>automatically generated when REP is enabled. The REP port ID is a 16-character hexadecimal<br>value.ighbor-offsetVLAN blocking alternate port by entering the offset number of a neighbor. The range is<br>from -256 to +256. A value of 0 is invalid. |  |  |
|--------------------|----------------------------------------------------------------------------------------------------|----------------------------------------------------------------------------------------------------|--|--|
|                    | neighbor-offset                                                                                                    |                                                                                                    |  |  |
|                    | preferred                                                                                                    | Selects the regular segment port previously identified as the preferred alternate port for VLAN load balancing.                                                                                                    |  |  |
|                    | vlan                                                                                                    | Identifies the VLANs to be blocked.                                                                                                    |  |  |
|                    | vlan-list                                                                                                    | VLAN ID or range of VLAN IDs to be displayed. Enter a VLAN ID from 1 to 4094, or a range or sequence of VLANs (such as 1-3, 22, and 41-44) to be blocked.                                                                                                    |  |  |
|                    | all Blocks all the VLANs.                                                                                                    |                                                                                                    |  |  |
| Command Default    | The default behavior after you enter the <b>rep preempt segment</b> command in privileged EXEC (for manual preemption) is to block all the VLANs at the primary edge port. This behavior remains until you configure the <b>rep block port</b> command.                                                                     |                                                                                                    |  |  |
|                    |                                                                                                    | edge port cannot determine which port is to be the alternate port, the default action is no I no VLAN load balancing.                                                                                                    |  |  |
| Command Modes      | Interface config                                                                                                    | guration (config-if)                                                                                                    |  |  |
| Command History    | Release                                                                                                    | Modification                                                                                                    |  |  |
|                    |                                                                                                    | This command was introduced.                                                                                                    |  |  |
| Usage Guidelines   | <b>delines</b> When you select an alternate port by entering an offset number, this number identifies th port of an edge port. The primary edge port has an offset number of 1; positive number downstream neighbors of the primary edge port. Negative numbers identify the secon number -1) and its downstream neighbors. |                                                                                                    |  |  |
|                    |                                                                                                    |                                                                                                    |  |  |
| -                  | Note Do not ent                                                                                                    | ter an offset value of 1 because that is the offset number of the primary edge port itself.                                                                                                    |  |  |
|                    | If you have cont                                                                                                    | figured a preempt delay time by entering the rep preempt delay seconds command in interface                                                                                                    |  |  |

If you have configured a preempt delay time by entering the **rep preempt delay seconds** command in interface configuration mode and a link failure and recovery occurs, VLAN load balancing begins after the configured

|                         | preemption time period elapses without another link failure. The alternate port specified in the load-balancing configuration blocks the configured VLANs and unblocks all the other segment ports. If the primary edge port cannot determine the alternate port for VLAN balancing, the default action is no preemption. Each port in a segment has a unique port ID. To determine the port ID of a port, enter the <b>show interfaces</b> <i>interface-id</i> <b>rep detail</b> command in privileged EXEC mode. |             |  |
|-------------------------|----------------------------------------------------------------------------------------------------|-------------|--|
| Examples                | The following example shows how to configure REP VLAN load balancing:                                                                                                    |             |  |
|                         | Device(config)# interface TenGigabitEthernet 4/1<br>Device(config-if)# rep block port id 0009001818D68700 vlan 1-100                                                                                                    |             |  |
|                         |                                                                                                    |             |  |
| <b>Related Commands</b> | Command                                                                                                    | Description |  |

| ted Commands | Command                       | Description                                                                                                    |  |
|--------------|-------------------------------|----------------------------------------------------------------------------------------------------|--|
|              | show interfaces rep<br>detail | Displays detailed REP configuration and status for all the interfaces or the specified interface, including the administrative VLAN. |  |

# rep lsl-age-timer

To configure the Resilient Ethernet Protocol (REP) link status layer (LSL) age-out timer value, use the **rep lsl-age-timer** command in interface configuration mode. To restore the default age-out timer value, use the **no** form of this command.

rep lsl-age-timer milliseconds no rep lsl-age-timer milliseconds

| Related Commands   | Command                                                                                                    | Description                                                                   |  |  |
|--------------------|----------------------------------------------------------------------------------------------------|-------------------------------------------------------------------------------|--|--|
|                    | Device(config)# interface TenGigabitEthernet 4/1<br>Device(config-if)# rep segment 1 edge primary<br>Device(config-if)# rep lsl-age-timer 2000                                                                                                    |                                                                               |  |  |
| Examples           | <ul> <li>While configuring REP configurable timers, we recommend that you configure the REP LSL number of retries first and then configure the REP LSL age-out timer value.</li> <li>The following example shows how to configure a REP LSL age-out timer value:</li> </ul> |                                                                               |  |  |
| Usage Guidelines   |                                                                                                    |                                                                               |  |  |
|                    |                                                                                                    | This command was introduced.                                                  |  |  |
| Command History    | Release                                                                                                    | Modification                                                                  |  |  |
| Command Modes      | Interface configuration (config                                                                                                    | if)                                                                           |  |  |
| Command Default    | The default LSL age-out timer value is 5 ms.                                                                                                    |                                                                               |  |  |
| Syntax Description | of 40.                                                                                                    | timer value, in miniseconds (ms). The range is from 120 to 10000 in multiples |  |  |
| Syntax Description | milliseconds REP LSL age-out timer value, in milliseconds (ms). The range is from 120 to 10000 in multip                                                                                                    |                                                                               |  |  |

| Related Commands | Command                                 | Description                                                      |
|------------------|-----------------------------------------|------------------------------------------------------------------|
|                  | interface interface-type interface-name | Specifies a physical interface or port channel to receive STCNs. |
|                  | rep segment                             | Enables REP on an interface and assigns a segment ID.            |

## rep Isl-retries

To configure the REP link status layer (LSL) number of retries, use the **rep lsl-retries** command in interface configuration mode. To restore the default number of retries, use the **no** form of this command.

**rep lsl-retries** *number-of-retries* **no rep lsl-retries** *number-of-retries* 

| Syntax Description | number-of-retries Number of LSL retries. The range of retries is from 3 to 10.                                                                                           |                             |  |
|--------------------|----------------------------------------------------------------------------------------------------|-----------------------------|--|
| Command Default    | The default number of LSL retries is 5.                                                                                                    |                             |  |
| Command Modes      | Interface configuration (config-if)                                                                                                    |                             |  |
| Command History    | Release                                                                                                    | Modification                |  |
|                    |                                                                                                    | This command was introduced |  |
| Usage Guidelines   | The <b>rep lsl-retries</b> command is used to configure the nu configuring REP configurable timers, we recommend the and then configure the REP LSL age-out timer value. |                             |  |
|                    | The following example shows how to configure REP LSL retries.                                                                                                    |                             |  |
|                    | Device(config)# interface TenGigabitEthernet<br>Device(config-if)# rep segment 2 edge primary                                                                            |                             |  |

# rep preempt delay

To configure a waiting period after a segment port failure and recovery before Resilient Ethernet Protocol (REP) VLAN load balancing is triggered, use the **rep preempt delay** command in interface configuration mode. To remove the configured delay, use the **no** form of this command.

rep preempt delay seconds no rep preempt delay

| Syntax Description | seconds       Number of seconds to delay REP preemption. The range is from 15 to 300 seconds. The default is manual preemption without delay.         REP preemption delay is not set. The default is manual preemption without delay.                                                                                                    |                                                                                                    |  |  |  |
|--------------------|----------------------------------------------------------------------------------------------------|----------------------------------------------------------------------------------------------------|--|--|--|
| Command Default    |                                                                                                    |                                                                                                    |  |  |  |
| Command Modes      | Interface configuration (config-if)                                                                                                    |                                                                                                    |  |  |  |
| Command History    | Release                                                                                                    | Modification                                                                                                    |  |  |  |
|                    |                                                                                                    | This command was introduced.                                                                                                    |  |  |  |
| Usage Guidelines   | Enter this command on the                                                                                                    | ne REP primary edge port.                                                                                                    |  |  |  |
|                    | Enter this command and configure a preempt time delay for VLAN load balancing to after a link failure and recovery.                                                                                                    |                                                                                                    |  |  |  |
|                    | If VLAN load balancing is configured after a segment port failure and recovery, the REP primary edge port starts a delay timer before VLAN load balancing occurs. Note that the timer restarts after each link failure. When the timer expires, the REP primary edge port alerts the alternate port to perform VLAN load balancing (configured by using the <b>rep block port</b> interface configuration command) and prepares the segment for the new topology. The configured VLAN list is blocked at the alternate port, and all other VLANs are blocked at the primary edge port. |                                                                                                    |  |  |  |
|                    | You can verify your settings by entering the show interfaces rep command.                                                                                                    |                                                                                                    |  |  |  |
| Examples           | The following example shows how to configure a REP preemption time delay of 100 seconds on the primary edge port:                                                                                                    |                                                                                                    |  |  |  |
|                    | face TenGigabitEthernet 4/1<br>p preempt delay 100                                                                                                    |                                                                                                    |  |  |  |
| Related Commands   | Command                                                                                                    | Description                                                                                                    |  |  |  |
|                    | rep block port                                                                                                    | Configures VLAN load balancing.                                                                                                    |  |  |  |
|                    | show interfaces rep<br>detail                                                                                                    | Displays detailed REP configuration and status for all the interfaces or the specified interface, including the administrative VLAN. |  |  |  |

### rep preempt segment

To manually start Resilient Ethernet Protocol (REP) VLAN load balancing on a segment, use the **rep preempt** segment command in privileged EXEC mode.

rep preempt segment segment-id

| Syntax Description | segment-id ID of the REP segment. The range is from 1 to 1024.                                                                                                    |                                                                                                    |  |  |  |
|--------------------|----------------------------------------------------------------------------------------------------|----------------------------------------------------------------------------------------------------|--|--|--|
| Command Default    |                                                                                                    |                                                                                                    |  |  |  |
| Command Modes      |                                                                                                    |                                                                                                    |  |  |  |
| Command History    | Release                                                                                                    | Modification                                                                                                    |  |  |  |
|                    |                                                                                                    | This command was introduced.                                                                                                    |  |  |  |
| Usage Guidelines   | Enter this command on the segment, which has the primary edge port on the device.                                                                                                    |                                                                                                    |  |  |  |
| -                  | balancing. When you enter the rep preempt se                                                                                                    | s are completed before setting preemption for VLAN load<br><b>egment</b> segment-id command, a confirmation message appears<br>mption for VLAN load balancing can disrupt the network. |  |  |  |
|                    |                                                                                                    | <i>conds</i> command in interface configuration mode on the primary y, the default configuration is to manually trigger VLAN load                                                      |  |  |  |
|                    | Enter the <b>show rep topology</b> command in privileged EXEC mode to see which port in the segment is the primary edge port.                                                                        |                                                                                                    |  |  |  |
|                    | If you do not configure VLAN load balancing, entering the <b>rep preempt segment</b> <i>segment-id</i> command results in the default behavior, that is, the primary edge port blocks all the VLANs. |                                                                                                    |  |  |  |
|                    | You can configure VLAN load balancing by en<br>mode on the REP primary edge port before yo                                                                                                    | ntering the <b>rep block port</b> command in interface configuration ou manually start preemption.                                                                                     |  |  |  |
| Examples           | The following example shows how to manual                                                                                                    | ly trigger REP preemption on segment 100:                                                                                                    |  |  |  |
|                    |                                                                                                    |                                                                                                    |  |  |  |

Device# rep preempt segment 100

| Related Commands | Command              | Description                                                                                                    |
|------------------|----------------------|----------------------------------------------------------------------------------------------------|
|                  | rep block port       | Configures VLAN load balancing.                                                                                    |
|                  | rep preempt<br>delay | Configures a waiting period after a segment port failure and recovery before REP VLAN load balancing is triggered. |
|                  | show rep<br>topology | Displays REP topology information for a segment or for all the segments.                                           |

### rep segment

To enable Resilient Ethernet Protocol (REP) on an interface and to assign a segment ID to the interface, use the **rep segment** command in interface configuration mode. To disable REP on the interface, use the **no** form of this command.

rep segment segment-id [edge [no-neighbor] [primary]] [preferred]
no rep segment

| Syntax Description | segment-id                                                                                                    | Segment for which REP is enabled. Assign a segment ID to the interface. The range is from 1 to 1024.                                                                                                    |                                                                                                    |  |  |  |  |
|--------------------|----------------------------------------------------------------------------------------------------|----------------------------------------------------------------------------------------------------|----------------------------------------------------------------------------------------------------|--|--|--|--|
|                    | edge                                                                                                    | (Optional) Con                                                                                                    | nfigures the port as an edge port. Each segment has only two edge ports.                                                                                                    |  |  |  |  |
|                    | no-neighbor                                                                                                    | (Optional) Spec                                                                                                    | ecifies the segment edge as one with no external REP neighbor.                                                                                                    |  |  |  |  |
|                    | primary                                                                                                    | · · · · ·                                                                                                    | ecifies that the port is the primary edge port where you can configure VLAN<br>g. A segment has only one primary edge port.                                                                                        |  |  |  |  |
|                    | preferred                                                                                                    | (Optional) Spec<br>load balancing.                                                                                                    | ecifies that the port is the preferred alternate port or the preferred port for VLAN g.                                                                                                    |  |  |  |  |
|                    |                                                                                                    | alt                                                                                                    | Configuring a port as a preferred port does not guarantee that it becomes the<br>lternate port; it merely gives it a slight edge among equal contenders. The<br>lternate port is usually a previously failed port. |  |  |  |  |
| Command Default    | REP is disabl                                                                                                    | REP is disabled on the interface.                                                                                                    |                                                                                                    |  |  |  |  |
| Command Modes      | Interface con                                                                                                    | figuration (confi                                                                                                    | fig-if)                                                                                                    |  |  |  |  |
| Command History    | Release                                                                                                    |                                                                                                    | Modification                                                                                                    |  |  |  |  |
|                    |                                                                                                    |                                                                                                    | This command was introduced.                                                                                                    |  |  |  |  |
| Isage Guidelines   | -                                                                                                    | •                                                                                                    | 2 IEEE 802.1Q port or a 802.1AD port. You must configure two edge ports on y edge port and a secondary edge port.                                                                                                  |  |  |  |  |
|                    | If REP is enabled on two ports on a device, both the ports must be either regular segment ports or edge ports.<br>REP ports follow these rules: |                                                                                                    |                                                                                                    |  |  |  |  |
|                    | • If only c                                                                                                    | • If only one port on a device is configured in a segment, that port should be an edge port.                                                                                                    |                                                                                                    |  |  |  |  |
|                    | • If two ports on a device belong to the same segment, both the ports must be regular segment ports.                                            |                                                                                                    |                                                                                                    |  |  |  |  |
|                    |                                                                                                    | • If two ports on a device belong to the same segment, and one is configured as an edge port and one as a regular segment port (a misconfiguration), the edge port is treated as a regular segment port. |                                                                                                    |  |  |  |  |
|                    | Â                                                                                                    |                                                                                                    |                                                                                                    |  |  |  |  |
|                    | ution REP inte                                                                                                    |                                                                                                    | in a blacked state and remain in a blacked state until notified that it is safe to unb                                                                                                    |  |  |  |  |
| La                 |                                                                                                    |                                                                                                    | in a blocked state and remain in a blocked state until notified that it is safe to unb id sudden connection losses.                                                                                                |  |  |  |  |

When REP is enabled on an interface, the default is for that port to be a regular segment port.

**Examples** 

The following example shows how to enable REP on a regular (nonedge) segment port:

```
Device(config)# interface TenGigabitEthernet 4/1
Device(config-if)# rep segment 100
```

The following example shows how to enable REP on a port and identify the port as the REP primary edge port:

```
Device(config)# interface TenGigabitEthernet 4/1
Device(config-if)# rep segment 100 edge primary
```

The following example shows how to enable REP on a port and identify the port as the REP secondary edge port:

```
Device(config)# interface TenGigabitEthernet 4/1
Device(config-if)# rep segment 100 edge
```

The following example shows how to enable REP as an edge no-neighbor port:

Device(config)# interface TenGigabitEthernet 4/1
Device(config-if)# rep segment 1 edge no-neighbor primary

# rep stcn

I

|                    | (STCNs) to another interf<br>To disable the task of sen      | Ethernet Protocol (REP) edge port to send segment topology change notifications<br>face or to other segments, use the <b>rep stcn</b> command in interface configuration mode.<br>dding STCNs to the interface or to the segment, use the <b>no</b> form of this command.<br>terface-id   segment segment-id-list} |
|--------------------|--------------------------------------------------------------|----------------------------------------------------------------------------------------------------|
|                    |                                                              |                                                                                                    |
| Syntax Description | interface interface-id                                       | Specifies a physical interface or port channel to receive STCNs.                                                                                                    |
|                    | segment segment-id-list                                      | Specifies one REP segment or a list of REP segments to receive STCNs. The segment range is from 1 to 1024. You can also configure a sequence of segments, for example, 3 to 5, 77, 100.                                                                                                    |
| Command Default    | Transmission of STCNs t                                      | to other interfaces or segments is disabled.                                                                                                    |
| Command Modes      | Interface configuration (c                                   | config-if)                                                                                                    |
| Command History    | Release                                                      | Modification                                                                                                    |
|                    |                                                              | This command was introduced.                                                                                                    |
| Usage Guidelines   | You can verify your settir                                   | ngs by entering the show interfaces rep detail command in privileged EXEC mode.                                                                                                    |
| Examples           | The following example st                                     | hows how to configure a REP edge port to send STCNs to segments 25 to                                                                                                    |
|                    | Device(config)# <b>inter</b><br>Device(config-if)# <b>re</b> | face TenGigabitEthernet 4/1<br>p stcn segment 25-50                                                                                                    |

# show etherchannel

To display EtherChannel information for a channel, use the **show etherchannel** command in user EXEC mode.

show etherchannel [{channel-group-number | {detail | port | port-channel | protocol | summary }}]
+ [{detail | load-balance | port | port-channel | protocol | summary}]

| Syntax Description | channel-group-number                                                                                                    |                                                                                                    |  |  |  |  |  |
|--------------------|----------------------------------------------------------------------------------------------------|----------------------------------------------------------------------------------------------------|--|--|--|--|--|
|                    | detail                                                                                                    | (Optional) Displays detailed EtherChannel information.                                             |  |  |  |  |  |
|                    | load-balance                                                                                                    | (Optional) Displays the load-balance or frame-distribution scheme among ports in the port channel. |  |  |  |  |  |
|                    | port                                                                                                    | (Optional) Displays EtherChannel port information.                                                 |  |  |  |  |  |
|                    | port-channel                                                                                                    | (Optional) Displays port-channel information.                                                      |  |  |  |  |  |
|                    | protocol                                                                                                    | (Optional) Displays the protocol that is being used in the channel.                                |  |  |  |  |  |
|                    | summary                                                                                                    | (Optional) Displays a one-line summary per channel group.                                          |  |  |  |  |  |
| Command Default    | - None                                                                                                    |                                                                                                    |  |  |  |  |  |
| Command Modes      | User EXEC                                                                                                    |                                                                                                    |  |  |  |  |  |
| Command History    | Release                                                                                                    | Modification                                                                                       |  |  |  |  |  |
|                    | Cisco IOS XE Fuji 16.9.2                                                                                                    | This command was introduced.                                                                       |  |  |  |  |  |
| Usage Guidelines   | If you do not specify a channel group number, all channel groups are displayed.                                                                                             |                                                                                                    |  |  |  |  |  |
|                    | This is an example of output from the <b>show etherchannel</b> <i>channel-group-number</i> <b>detail</b> command:                                                           |                                                                                                    |  |  |  |  |  |
|                    | Device> <b>show etherchannel 1 detail</b><br>Group state = L2<br>Ports: 2 Maxports = 16<br>Port-channels: 1 Max Port-channels = 16<br>Protocol: LACP<br>Ports in the group: |                                                                                                    |  |  |  |  |  |
|                    | Port: Gi1/0/1                                                                                                    |                                                                                                    |  |  |  |  |  |
|                    | Port state = Up Mstr In-Bndl                                                                                                    | Gcchange = -                                                                                       |  |  |  |  |  |
|                    | Channel group = 1Mode = ActivePort-channel =PolGC = -Port index =0Load = 0x00                                                                                               | Pseudo port-channel = Pol<br>Protocol = LACP                                                       |  |  |  |  |  |
|                    | Port-channel = PolGC = -<br>Port index = 0Load = 0x00<br>Flags: S - Device is sending Slow LACPDD                                                                           | Pseudo port-channel = Pol<br>Protocol = LACP                                                       |  |  |  |  |  |

LACP portAdminOperPortPortPortFlagsStatePriorityKeyKeyNumberStateGi1/0/1SAbndl327680x10x10x1010x3DGi1/0/2Abndl327680x00x10x00x3D Age of the port in the current state: 01d:20h:06m:04s Port-channels in the group: \_\_\_\_\_ Port-channel: Po1 (Primary Aggregator) Age of the Port-channel = 01d:20h:20m:26s Logical slot/port = 10/1 Number of ports = 2 HotStandBy port = null Port state = Port-channel Ag-Inuse Protocol = LACP Ports in the Port-channel: Index Load Port EC state No of bits 00 Gi1/0/1 Active 00 Gi1/0/2 Active 0 0 0 Active 0 Time since last port bundled: 01d:20h:24m:44s Gi1/0/2

This is an example of output from the **show etherchannel** *channel-group-number* **summary** command:

This is an example of output from the **show etherchannel** *channel-group-number* **port-channel** command:

```
Device> show etherchannel 1 port-channel
Port-channels in the group:
------
Port-channel: Pol (Primary Aggregator)
------
Age of the Port-channel = 01d:20h:24m:50s
Logical slot/port = 10/1 Number of ports = 2
Logical slot/port = 10/1 Number of ports = 2
Port state = Port-channel Ag-Inuse
Protocol = LACP
Ports in the Port-channel:
Index Load Port EC state No of bits
```

 0
 00
 Gi1/0/1 Active
 0

 0
 00
 Gi1/0/2 Active
 0

Time since last port bundled: 01d:20h:24m:44s Gi1/0/2

This is an example of output from show etherchannel protocol command:

Device# show etherchannel protocol Channel-group listing: ------Group: 1 ------Protocol: LACP Group: 2 ------Protocol: PAgP

# show interfaces rep detail

To display detailed Resilient Ethernet Protocol (REP) configuration and status for all interfaces or a specified interface, including the administrative VLAN, use the **show interfaces rep detail** command in privileged EXEC mode.

show interfaces [interface-id] rep detail

| Syntax Description | <i>interface-id</i> (Optional) Physical interface used to display the port ID.                                                                                                    |                                                          |                                    |  |  |  |
|--------------------|----------------------------------------------------------------------------------------------------|----------------------------------------------------------|------------------------------------|--|--|--|
| Command Default    | None.                                                                                                    |                                                          |                                    |  |  |  |
| Command Modes      | Privileged EXEC (#)                                                                                                    |                                                          |                                    |  |  |  |
| Command History    | Release                                                                                                    |                                                          | Modification                       |  |  |  |
|                    |                                                                                                    |                                                          | This command was introduced.       |  |  |  |
| Usage Guidelines   | Enter this com                                                                                                    | nmand on a segment edge port to send STCNs to one or     | more segments or to an interface.  |  |  |  |
|                    | You can verify                                                                                                    | your settings by entering the show interfaces rep detail | I command in privileged EXEC mode. |  |  |  |
| Examples           | The following interface;                                                                                                    | example shows how to display the REP configuration a     | and status for a specified         |  |  |  |
|                    | Device# show interfaces TenGigabitEthernet4/1 rep detail                                                                                                    |                                                          |                                    |  |  |  |
|                    | TenGigabitEthernet4/1 REP enabled<br>Segment-id: 3 (Primary Edge)<br>PortID: 03010015FA66FF80<br>Preferred flag: No<br>Operational Link Status: TWO_WAY<br>Current Key: 02040015FA66FF804050<br>Port Role: Open<br>Blocked VLAN: <empty><br/>Admin-vlan: 1<br/>Preempt Delay Timer: disabled<br/>Configured Load-balancing Block Port: none<br/>Configured Load-balancing Block VLAN: none<br/>STCN Propagate to: none<br/>LSL PDU rx: 999, tx: 652<br/>HFL PDU rx: 90, tx: 0<br/>BPA TLV rx: 500, tx: 4<br/>BPA (STCN, LSL) TLV rx: 0, tx: 0<br/>BPA (STCN, HFL) TLV rx: 0, tx: 0<br/>EPA-ELECTION TLV rx: 0, tx: 0<br/>EPA-ELECTION TLV rx: 0, tx: 0<br/>EPA-INFO TLV rx: 135, tx: 136</empty> |                                                          |                                    |  |  |  |
| Related Commands   | Command                                                                                                    | Description                                              |                                    |  |  |  |
|                    | to transmit HFL messages.                                                                                                    |                                                          |                                    |  |  |  |

# show lacp

To display Link Aggregation Control Protocol (LACP) channel-group information, use the **show lacp** command in user EXEC mode.

show lacp [channel-group-number] {counters | internal | neighbor | sys-id}

| Syntax Description | channel-group-number                                                                                                    |                 |      |            |             |           |                     |         |                             |
|--------------------|----------------------------------------------------------------------------------------------------|-----------------|------|------------|-------------|-----------|---------------------|---------|-----------------------------|
|                    | counters                                                                                                    |                 | Di   | splays tra | affic info  | ormation. |                     |         |                             |
|                    | internal Displays internal information.                                                                                                    |                 |      |            |             |           |                     |         |                             |
|                    | neighbor Displays neighbor information.                                                                                                    |                 |      |            |             |           |                     |         |                             |
|                    | sys-idDisplays the system identifier that is being used by LACP. The system identific<br>consists of the LACP system priority and the device MAC address.                                            |                 |      |            |             |           | 5                   |         |                             |
| Command Default    | None                                                                                                    |                 |      |            |             |           |                     |         |                             |
| Command Modes      | User EXEC                                                                                                    |                 |      |            |             |           |                     |         |                             |
| Command History    | Release                                                                                                    |                 |      |            |             |           |                     | N       | Iodification                |
|                    | Cisco IOS                                                                                                    | XE Fuji 16      | .9.2 |            |             |           |                     | Т       | his command was introduced. |
| Usage Guidelines   | You can enter any <b>show lacp</b> command to display the active channel-group information. To display specific channel information, enter the <b>show lacp</b> command with a channel-group number. |                 |      |            |             |           |                     |         |                             |
|                    | If you do not specify a channel group, information for all channel groups appears.                                                                                                    |                 |      |            |             |           |                     |         |                             |
|                    | You can enter the <i>channel-group-number</i> to specify a channel group for all keywords except <b>sys-id</b> .                                                                                     |                 |      |            |             |           |                     |         |                             |
|                    | This is an ex<br>follows deso                                                                                                    | -               | -    |            |             | cp counto | e <b>rs</b> user EX | XEC con | nmand. The table that       |
|                    | Device> <b>sh</b>                                                                                                    |                 |      |            |             | Maulaan   | Deeneree            | 1 3 6 1 |                             |
|                    | Port                                                                                                    | LACPD<br>Sent R |      |            | ker<br>Recv |           | Response<br>Recv    | Pkts    |                             |
|                    | Channel gr<br>Gi2/0/1                                                                                                    |                 | 10   | 0          | 0           | 0         | 0                   | 0       |                             |

#### Table 1: show lacp counters Field Descriptions

| Field                 | Description                                             |
|-----------------------|---------------------------------------------------------|
| LACPDUs Sent and Recv | The number of LACP packets sent and received by a port. |

| Field                         | Description                                                             |
|-------------------------------|-------------------------------------------------------------------------|
| Marker Sent and Recv          | The number of LACP marker packets sent and received by a port.          |
| Marker Response Sent and Recv | The number of LACP marker response packets sent and received by a port. |
| LACPDUs Pkts and Err          | The number of unknown and illegal packets received by LACP for a port.  |

This is an example of output from the show lacp internal command:

```
Device> show lacp 1 internal
Flags: S - Device is requesting Slow LACPDUs
        F - Device is requesting Fast LACPDUs
        A - Device is in Active mode P - Device is in Passive mode
Channel group 1
                                                                         Port
                             LACP port Admin Oper Port
Port
          Flags State Priority Key
                                                     Key Number State

        32768
        0x3
        0x3
        0x4
        0x3D

        32768
        0x3
        0x3
        0x5
        0x3D

Gi2/0/1
          SA bndl
Gi2/0/2
          SA
                   bndl
```

The following table describes the fields in the display:

**Table 2: show lacp internal Field Descriptions** 

| Field              | Description                                                                                                    |
|--------------------|----------------------------------------------------------------------------------------------------|
| State              | State of the specific port. These are the allowed values:                                                                                                    |
|                    | • – —Port is in an unknown state.                                                                                                    |
|                    | • <b>bndl</b> —Port is attached to an aggregator and bundled with other ports.                                                                                                    |
|                    | • <b>susp</b> —Port is in a suspended state; it is not attached to any aggregator.                                                                                                |
|                    | • <b>hot-sby</b> —Port is in a hot-standby state.                                                                                                    |
|                    | • <b>indiv</b> —Port is incapable of bundling with any other port.                                                                                                    |
|                    | • <b>indep</b> —Port is in an independent state (not bundled but able to handle data traffic. In this case, LACP is not running on the partner port).                             |
|                    | • <b>down</b> —Port is down.                                                                                                    |
| LACP Port Priority | Port priority setting. LACP uses the port priority to<br>put ports in standby mode when there is a hardware<br>limitation that prevents all compatible ports from<br>aggregating. |

| Field       | Description                                                                                                    |  |
|-------------|----------------------------------------------------------------------------------------------------|--|
| Admin Key   | Administrative key assigned to this port. LACP<br>automatically generates an administrative key value<br>as a hexadecimal number. The administrative key<br>defines the ability of a port to aggregate with other<br>ports. A port's ability to aggregate with other ports is<br>determined by the port physical characteristics (for<br>example, data rate and duplex capability) and<br>configuration restrictions that you establish. |  |
| Oper Key    | Runtime operational key that is being used by this port. LACP automatically generates this value as a hexadecimal number.                                                                                                    |  |
| Port Number | Port number.                                                                                                    |  |
| Port State  | State variables for the port, encoded as individual bits within a single octet with these meanings:         • bit0: LACP_Activity         • bit1: LACP_Timeout         • bit2: Aggregation         • bit3: Synchronization         • bit5: Distributing         • bit6: Defaulted         • bit7: Expired                                                                                                    |  |
|             | <b>Note</b> In the list above, bit7 is the MSB and bit0 is the LSB.                                                                                                    |  |

#### This is an example of output from the show lacp neighbor command:

Device> show lacp neighbor Flags: S - Device is sending Slow LACPDUS F - Device is sending Fast LACPDUS A - Device is in Active mode P - Device is in Passive mode Channel group 3 neighbors Partner's information: Partner Partner Partner Partner Port System ID Port Number Age Flags Gi2/0/1 32768,0007.eb49.5e80 0xC 19s SP LACP Partner Partner Partner Port Priority Oper Key Port State 32768 0x3 0x3C

Partner's information:

| Port<br>Gi2/0/2 | Partner<br>System ID<br>32768,0007.eb49.5e80 | Partner<br>Port Number<br>OxD | Age<br>15s                 | Partner<br>Flags<br>SP |
|-----------------|----------------------------------------------|-------------------------------|----------------------------|------------------------|
|                 | LACP Partner<br>Port Priority<br>32768       | Partner<br>Oper Key<br>0x3    | Partner<br>Port St<br>0x3C |                        |

This is an example of output from the **show lacp sys-id** command:

Device> **show lacp sys-id** 32765,0002.4b29.3a00

The system identification is made up of the system priority and the system MAC address. The first two bytes are the system priority, and the last six bytes are the globally administered individual MAC address associated to the system.

# show pagp

To display Port Aggregation Protocol (PAgP) channel-group information, use the **show pagp** command in EXEC mode.

show pagp [channel-group-number] {counters | dual-active | internal | neighbor}

| channel-grou<br>counters<br>dual-active<br>internal<br>neighbor<br>None<br>User EXEC<br>Privileged E<br>Release | -                                                                                                    | Displa<br>Displa<br>Displa<br>Displa                                                                                                    | ays the dua                                                                                                    | information<br>al-active statu<br>al informatio                                                                                                    | IS.                                                                                                    |                                                                                                    |
|----------------------------------------------------------------------------------------------------|----------------------------------------------------------------------------------------------------|----------------------------------------------------------------------------------------------------|----------------------------------------------------------------------------------------------------|----------------------------------------------------------------------------------------------------|----------------------------------------------------------------------------------------------------|----------------------------------------------------------------------------------------------------|
| dual-active<br>internal<br>neighbor<br>None<br>User EXEC<br>Privileged E                                        |                                                                                                    | Displa<br>Displa<br>Displa                                                                                                    | ays the dua<br>ays intern<br>ays neighl                                                                                                    | al-active statu<br>al informatio                                                                                                    | IS.                                                                                                    |                                                                                                    |
| internal<br>neighbor<br>None<br>User EXEC<br>Privileged E                                                       |                                                                                                    | Displa                                                                                                    | ays intern                                                                                                    | al informatio                                                                                                    |                                                                                                    |                                                                                                    |
| neighbor<br>None<br>User EXEC<br>Privileged E                                                                   | XEC                                                                                                    | Displa                                                                                                    | ays neigh                                                                                                    |                                                                                                    | n.                                                                                                    |                                                                                                    |
| None<br>User EXEC<br>Privileged E                                                                               | XEC                                                                                                    |                                                                                                    |                                                                                                    | oor                                                                                                    |                                                                                                    |                                                                                                    |
| User EXEC<br>Privileged E                                                                                       | XEC                                                                                                    |                                                                                                    |                                                                                                    |                                                                                                    |                                                                                                    |                                                                                                    |
| Privileged E                                                                                                    | XEC                                                                                                    |                                                                                                    |                                                                                                    |                                                                                                    |                                                                                                    |                                                                                                    |
|                                                                                                    | XEC                                                                                                    |                                                                                                    |                                                                                                    |                                                                                                    |                                                                                                    |                                                                                                    |
| Palaaaa                                                                                                    |                                                                                                    |                                                                                                    |                                                                                                    |                                                                                                    |                                                                                                    |                                                                                                    |
| nelease                                                                                                    |                                                                                                    |                                                                                                    |                                                                                                    |                                                                                                    |                                                                                                    | Modification                                                                                                    |
| Cisco IOS XE Fuji 16.9.2                                                                                        |                                                                                                    |                                                                                                    |                                                                                                    | This command was introduced.                                                                                                    |                                                                                                    |                                                                                                    |
|                                                                                                    |                                                                                                    |                                                                                                    | -                                                                                                    |                                                                                                    |                                                                                                    |                                                                                                    |
|                                                                                                    | -                                                                                                    | -                                                                                                    |                                                                                                    | now bugp i                                                                                                    | counters com                                                                                                    | inund.                                                                                                    |
| Port                                                                                                    | Infor                                                                                                    | mation                                                                                                    | E                                                                                                    |                                                                                                    |                                                                                                    |                                                                                                    |
|                                                                                                    | oup: 1<br>45                                                                                                    | 42                                                                                                    | 0<br>0                                                                                                    | 0<br>0                                                                                                    |                                                                                                    |                                                                                                    |
| This is an ex                                                                                                   | ample of                                                                                                    | f output f                                                                                                    | from the s                                                                                                    | how pagp d                                                                                                    | ual-active com                                                                                                    | ımand:                                                                                                    |
| Device> <b>sh</b> q<br>PAgP dual-a                                                                              | <b>ow pagp</b><br>active d                                                                                                    | <b>dual-ac</b><br>letectic                                                                                                    | <b>tive</b><br>on enable                                                                                                    |                                                                                                    |                                                                                                    |                                                                                                    |
| -                                                                                                    | -                                                                                                    |                                                                                                    |                                                                                                    |                                                                                                    |                                                                                                    |                                                                                                    |
| Port I                                                                                                    |                                                                                                    |                                                                                                    |                                                                                                    |                                                                                                    | Partner<br>Port<br>Gi3/0/3                                                                                                    | Partner<br>Version<br>N/A                                                                                                    |
|                                                                                                    | You can enter<br>nonactive in<br>This is an ex<br>Device> sho<br>Port<br>Channel gro<br>Gi1/0/1<br>Gi1/0/2<br>This is an ex<br>Device> sho<br>PAgP dual-a<br>PAgP dual-a<br>Channel gro | You can enter any sho<br>nonactive information<br>This is an example of<br>Device> show pagp<br>Infor<br>Port Sent<br>Channel group: 1<br>Gi1/0/1 45<br>Gi1/0/2 45<br>This is an example of<br>Device> show pagp<br>PAgP dual-active of<br>PAgP dual-active of<br>Channel group 1<br>Dual-Act | You can enter any show pagp<br>nonactive information, enter t<br>This is an example of output f<br>Device> show pagp 1 count<br>Information<br>Port Sent Recv<br>Channel group: 1<br>Gi1/0/1 45 42<br>Gi1/0/2 45 41<br>This is an example of output f<br>Device> show pagp dual-ac<br>PAgP dual-active detectio<br>PAgP dual-active version:<br>Channel group 1<br>Dual-Active | You can enter any show pagp commany<br>nonactive information, enter the show p<br>This is an example of output from the s<br>Device> show pagp 1 counters<br>Information F<br>Port Sent Recv Sent<br>Channel group: 1<br>Gi1/0/1 45 42 0<br>Gi1/0/2 45 41 0<br>This is an example of output from the s<br>Device> show pagp dual-active<br>PAgP dual-active detection enable<br>PAgP dual-active version: 1.1<br>Channel group 1<br>Dual-Active Partner | You can enter any show pagp command to display in<br>nonactive information, enter the show pagp command<br>This is an example of output from the show pagp 1<br>Device> show pagp 1 counters<br>Information Flush<br>Port Sent Recv Sent Recv<br>Channel group: 1<br>Gi1/0/1 45 42 0 0<br>Gi1/0/2 45 41 0 0<br>This is an example of output from the show pagp d<br>Device> show pagp dual-active<br>PAgP dual-active detection enabled: Yes<br>PAgP dual-active version: 1.1<br>Channel group 1<br>Dual-Active Partner | You can enter any <b>show pagp</b> command to display the active chan<br>nonactive information, enter the <b>show pagp</b> command with a chan<br>This is an example of output from the <b>show pagp 1 counters</b> comm<br>Device> <b>show pagp 1 counters</b><br>Information Flush<br>Port Sent Recv Sent Recv<br>Channel group: 1<br>Gi1/0/1 45 42 0 0<br>Gi1/0/2 45 41 0 0<br>This is an example of output from the <b>show pagp dual-active</b> comm<br>Device> <b>show pagp dual-active</b><br>PAgP dual-active detection enabled: Yes<br>PAgP dual-active version: 1.1<br>Channel group 1<br>Dual-Active Partner Partner |

<output truncated>

#### This is an example of output from the **show pagp 1 internal** command:

| Device> <b>sho</b><br>Flags: S -<br>A -                                                                                                 | Devic | e is sen |        |          | C - Dev | ice is in | Consisten | t state. |
|----------------------------------------------------------------------------------------------------|-------|----------|--------|----------|---------|-----------|-----------|----------|
| Timers: H - Hello timer is running.<br>S - Switching timer is running.<br>Q - Quit timer is running.<br>I - Interface timer is running. |       |          |        |          | ning.   |           |           |          |
| Channel gro                                                                                                    | up 1  |          |        |          |         |           |           |          |
|                                                                                                    |       |          |        | Hello    |         | 2         | Learning  | -        |
| Port                                                                                                    | Flags | State    | Timers | Interval | Count   | Priority  | Method    | Ifindex  |
| Gi1/0/1                                                                                                    | SC    | U6/S7    | Н      | 30s      | 1       | 128       | Any       | 16       |
| Gi1/0/2                                                                                                    | SC    | U6/S7    | Н      | 30s      | 1       | 128       | Any       | 16       |

#### This is an example of output from the show pagp 1 neighbor command:

#### Device> show pagp 1 neighbor

| S - Device is sending | Slow hello.                                                                | C - Dev                                                                                                    | vice is in (                                                                                                    | Consiste                                                                                                    | ent stat                                                                                                    | e.                                                                                                    |
|-----------------------|----------------------------------------------------------------------------|----------------------------------------------------------------------------------------------------|----------------------------------------------------------------------------------------------------|----------------------------------------------------------------------------------------------------|----------------------------------------------------------------------------------------------------|----------------------------------------------------------------------------------------------------|
| A - Device is in Auto | mode.                                                                      | P - Dev                                                                                                    | vice learns                                                                                                    | on phys                                                                                                    | sical po                                                                                                    | rt.                                                                                                    |
|                       |                                                                            |                                                                                                    |                                                                                                    |                                                                                                    |                                                                                                    |                                                                                                    |
| group 1 neighbors     |                                                                            |                                                                                                    |                                                                                                    |                                                                                                    |                                                                                                    |                                                                                                    |
| Partner               | Partner                                                                    |                                                                                                    | Partner                                                                                                    |                                                                                                    | Partner                                                                                                    | Group                                                                                                    |
| Name                  | Device ID                                                                  |                                                                                                    | Port                                                                                                    | Age                                                                                                    | Flags                                                                                                    | Cap.                                                                                                    |
| device-p2             | 0002.4b29                                                                  | .4600                                                                                                    | Gi01//1                                                                                                    | 9s                                                                                                    | SC                                                                                                    | 10001                                                                                                    |
| device-p2             | 0002.4b29                                                                  | .4600                                                                                                    | Gi1/0/2                                                                                                    | 24s                                                                                                    | SC                                                                                                    | 10001                                                                                                    |
|                       | A - Device is in Auto<br>group 1 neighbors<br>Partner<br>Name<br>device-p2 | A - Device is in Auto mode.<br>group 1 neighbors<br>Partner Partner<br>Name Device ID<br>device-p2 0002.4b29 | A - Device is in Auto mode. P - Dev<br>group 1 neighbors<br>Partner Partner<br>Name Device ID<br>device-p2 0002.4b29.4600 | A - Device is in Auto mode. P - Device learns<br>group 1 neighbors<br>Partner Partner Partner<br>Name Device ID Port<br>device-p2 0002.4b29.4600 Gi01//1 | A - Device is in Auto mode. P - Device learns on physic<br>group 1 neighbors<br>Partner Partner Partner<br>Name Device ID Port Age<br>device-p2 0002.4b29.4600 Gi01//1 9s | group 1 neighbors<br>Partner Partner Partner Partner<br>Name Device ID Port Age Flags<br>device-p2 0002.4b29.4600 Gi01//1 9s SC |

# show platform etherchannel

To display platform-dependent EtherChannel information, use the **show platform etherchannel** command in privileged EXEC mode.

**show platform etherchannel** channel-group-number {**group-mask** | **load-balance mac** src-mac dst-mac [**ip** src-ip dst-ip [**port** src-port dst-port]]} [**switch** switch-number]

| Syntax Description |                                                                      | Channel group number. The range is 1 to 128.                                                           |                              |  |  |  |  |
|--------------------|----------------------------------------------------------------------|----------------------------------------------------------------------------------------------------|------------------------------|--|--|--|--|
|                    | group-mask                                                           | group-maskDisplays EtherChannel group mask.load-balanceTests EtherChannel load-balance hash algorithm. |                              |  |  |  |  |
|                    | load-balance                                                         |                                                                                                    |                              |  |  |  |  |
|                    | macsrc-macSpecifies the source and destination MAC addresses.dst-mac |                                                                                                    |                              |  |  |  |  |
|                    | ip src-ip dst-ip                                                     | <i>dst-ip</i> (Optional) Specifies the source and destination IP addresses.                            |                              |  |  |  |  |
|                    | <b>port</b> src-port<br>dst-port                                     | (Optional) Specifies the source and destination                                                        | layer port numbers.          |  |  |  |  |
|                    | <b>switch</b><br>switch-number                                       | (Optional) Specifies the stack member.                                                                 |                              |  |  |  |  |
| Command Default    | None                                                                 |                                                                                                    |                              |  |  |  |  |
| Command Modes      | Privileged EXEC                                                      |                                                                                                    |                              |  |  |  |  |
| Command History    | Release                                                              |                                                                                                    | Modification                 |  |  |  |  |
|                    | Cisco IOS XE Fuji 16.                                                | 9.2                                                                                                    | This command was introduced. |  |  |  |  |
| Usage Guidelines   | Use this command only troubleshooting a probl                        | when you are working directly with a technical em.                                                     | support representative while |  |  |  |  |
|                    | Do not use this comma                                                | nd unless a technical support representative asks                                                      | s you to do so.              |  |  |  |  |

# show platform pm

To display platform-dependent port manager information, use the **show platform pm** command in privileged EXEC mode.

| Command Default  | None                                                                     |                                                         |
|------------------|--------------------------------------------------------------------------|---------------------------------------------------------|
| Command Modes    | Privileged EXEC                                                          |                                                         |
| Command History  | Release                                                                  | Modification                                            |
|                  | Cisco IOS XE Fuji 16.9.2                                                 | This command was introduced.                            |
| Usage Guidelines | Use this command only when you are working di troubleshooting a problem. | rectly with your technical support representative while |
|                  | Do not use this command unless your technical s                          | upport representative asks you to do so.                |

### show rep topology

To display Resilient Ethernet Protocol (REP) topology information for a segment or for all the segments, including the primary and secondary edge ports in the segment, use the **show rep topology** command in privileged EXEC mode.

show rep topology [segment segment-id] [archive] [detail]

| Syntax Description | segment segment-id(Optional) Specifies the segment for which to display the REP topole<br>information. The segment-id range is from 1 to 1024. |                                                        |  |  |  |  |
|--------------------|----------------------------------------------------------------------------------------------------|--------------------------------------------------------|--|--|--|--|
|                    | archive(Optional) Displays the previous topology of the segment.<br>useful for troubleshooting a link failure.                                 |                                                        |  |  |  |  |
|                    | detail                                                                                                    | (Optional) Displays detailed REP topology information. |  |  |  |  |
| Command Modes      | Privileged EXEC (#)                                                                                                    |                                                        |  |  |  |  |
| Command History    | Release                                                                                                    | Modification                                           |  |  |  |  |
|                    |                                                                                                    | This command was introduced.                           |  |  |  |  |
| Examples           | The following is a sample                                                                                                    | le output from the <b>show rep topology</b> command:   |  |  |  |  |
|                    | Device# show rep topo                                                                                                    | ology                                                  |  |  |  |  |
|                    | REP Segment 1<br>BridgeName Port                                                                                                    | tName Edge Role                                        |  |  |  |  |

| BridgeName                                                                                      | PortName                                               | Edge       | Role                                |
|-------------------------------------------------------------------------------------------------|--------------------------------------------------------|------------|-------------------------------------|
| 10.64.106.63<br>10.64.106.228<br>10.64.106.228<br>10.64.106.228<br>10.64.106.67<br>10.64.106.67 | Te5/4<br>Te3/4<br>Te3/3<br>Te4/3<br>Te4/4              | Pri        | Open<br>Open<br>Open<br>Open<br>Alt |
| 10.64.106.63<br>REP Segment 3                                                                   | Te4/4                                                  | Sec        | Open                                |
| BridgeName                                                                                      | PortName                                               | Edge       | Role                                |
| 10.64.106.63<br>SVT_3400_2<br>SVT_3400_2<br>10.64.106.68<br>10.64.106.68<br>10.64.106.63        | Gi50/1<br>Gi0/3<br>Gi0/4<br>Gi40/2<br>Gi40/1<br>Gi50/2 | Pri<br>Sec | Open<br>Open<br>Open<br>Open<br>Alt |
|                                                                                                 |                                                        |            |                                     |

The following is a sample output from the show rep topology detail command:

Device# show rep topology detail

```
REP Segment 1
10.64.106.63, Te5/4 (Primary Edge)
Open Port, all vlans forwarding
Bridge MAC: 0005.9b2e.1700
```

Port Number: 010 Port Priority: 000 Neighbor Number: 1 / [-6] 10.64.106.228, Te3/4 (Intermediate) Open Port, all vlans forwarding Bridge MAC: 0005.9b1b.1f20 Port Number: 010 Port Priority: 000 Neighbor Number: 2 / [-5] 10.64.106.228, Te3/3 (Intermediate) Open Port, all vlans forwarding Bridge MAC: 0005.9b1b.1f20 Port Number: 00E Port Priority: 000 Neighbor Number: 3 / [-4] 10.64.106.67, Te4/3 (Intermediate) Open Port, all vlans forwarding Bridge MAC: 0005.9b2e.1800 Port Number: 008 Port Priority: 000 Neighbor Number: 4 / [-3] 10.64.106.67, Te4/4 (Intermediate) Alternate Port, some vlans blocked Bridge MAC: 0005.9b2e.1800 Port Number: 00A Port Priority: 000 Neighbor Number: 5 / [-2] 10.64.106.63, Te4/4 (Secondary Edge) Open Port, all vlans forwarding Bridge MAC: 0005.9b2e.1700 Port Number: 00A Port Priority: 000 Neighbor Number: 6 / [-1]

### show udld

To display UniDirectional Link Detection (UDLD) administrative and operational status for all ports or the specified port, use the show udld command in user EXEC mode.

show udld [Auto-Template | Capwap | GigabitEthernet | GroupVI | InternalInterface | Loopback | Null | Port-channel | TenGigabitEthernet | Tunnel | Vlan] interface\_number show udld neighbors

| Syntax Description | Auto-Template      | (Optional) Displays UDLD operational status of the auto-template interface. The range is from 1 to 999.            |  |  |
|--------------------|--------------------|----------------------------------------------------------------------------------------------------|--|--|
|                    | Сарwар             | (Optional) Displays UDLD operational status of the CAPWAP interface. The range is from 0 to 2147483647.            |  |  |
|                    | GigabitEthernet    | (Optional) Displays UDLD operational status of the GigabitEthernet interface. The range is from 0 to 9.            |  |  |
|                    | GroupVI            | (Optional) Displays UDLD operational status of the group virtu interface. The range is from 1 to 255.              |  |  |
|                    | InternalInterface  | (Optional) Displays UDLD operational status of the internal interface. The range is from 0 to 9.                   |  |  |
|                    | Loopback           | (Optional) Displays UDLD operational status of the loopback interface. The range is from 0 to 2147483647.          |  |  |
|                    | Null               | (Optional) Displays UDLD operational status of the null interface.                                                 |  |  |
|                    | Port-channel       | (Optional) Displays UDLD operational status of the Ethernet channel interfaces. The range is from 1 to 128.        |  |  |
|                    | TenGigabitEthernet | (Optional) Displays UDLD operational status of the Ten Gigabit<br>Ethernet interface. The range is from 0 to 9.    |  |  |
|                    | Tunnel             | (Optional) Displays UDLD operational status of the tunnel interface. The range is from 0 to 2147483647.            |  |  |
|                    | Vlan               | (Optional) Displays UDLD operational status of the VLAN interface. The range is from 1 to 4095.                    |  |  |
|                    | interface-id       | (Optional) ID of the interface and port number. Valid interfaces include physical ports, VLANs, and port channels. |  |  |
|                    | neighbors          | (Optional) Displays neighbor information only.                                                                     |  |  |
| Command Default    | None               |                                                                                                    |  |  |
| Command Modes      | User EXEC          |                                                                                                    |  |  |

| Command History  | Release                                                                                                    | Modification                                          |  |  |  |
|------------------|----------------------------------------------------------------------------------------------------|-------------------------------------------------------|--|--|--|
|                  | Cisco IOS XE Fuji 16.9.2                                                                                                    | This command was introduced.                          |  |  |  |
| Usage Guidelines | If you do not enter an interface ID, administrative a                                                                                                    | nd operational UDLD status for all interfaces appear. |  |  |  |
|                  | This is an example of output from the <b>show udld</b> <i>interface-id</i> command. For this display, UDLD is enabled on both ends of the link, and UDLD detects that the link is bidirectional. The table that follows describes the fields in this display. |                                                       |  |  |  |
|                  | Device> <b>show udld gigabitethernet2/0/1</b><br>Interface gi2/0/1                                                                                                    |                                                       |  |  |  |
|                  | <br>Port enable administrative configuration se<br>Port enable operational state: Enabled<br>Current bidirectional state: Bidirectional                                                                                                    | tting: Follows device default                         |  |  |  |
|                  | Current operational state: Advertisement -<br>Message interval: 60<br>Time out interval: 5                                                                                                    | Single Neighbor detected                              |  |  |  |
|                  | Entry 1<br>Expiration time: 146<br>Device ID: 1                                                                                                    |                                                       |  |  |  |
|                  | Current neighbor state: Bidirectional<br>Device name: Switch-A                                                                                                    |                                                       |  |  |  |
|                  | Port ID: Gi2/0/1<br>Neighbor echo 1 device: Switch-B<br>Neighbor echo 1 port: Gi2/0/2                                                                                                    |                                                       |  |  |  |
|                  | Message interval: 5<br>CDP Device name: Switch-A                                                                                                    |                                                       |  |  |  |
|                  |                                                                                                    |                                                       |  |  |  |

| Field                                            | Description                                                                                                    |
|--------------------------------------------------|----------------------------------------------------------------------------------------------------|
| Interface                                        | The interface on the local device configured for UDLD.                                                                                                    |
| Port enable administrative configuration setting | How UDLD is configured on the port. If UDLD is<br>enabled or disabled, the port enable configuration<br>setting is the same as the operational enable state.<br>Otherwise, the enable operational setting depends on<br>the global enable setting.                                      |
| Port enable operational state                    | Operational state that shows whether UDLD is actually running on this port.                                                                                                    |
| Current bidirectional state                      | The bidirectional state of the link. An unknown state<br>appears if the link is down or if it is connected to an<br>UDLD-incapable device. A bidirectional state appears<br>if the link is a normal two-way connection to a<br>UDLD-capable device. All other values mean<br>miswiring. |

#### Table 3: show udld Field Descriptions

I

| Field                     | Description                                                                                                    |
|---------------------------|----------------------------------------------------------------------------------------------------|
| Current operational state | The current phase of the UDLD state machine. For a normal bidirectional link, the state machine is most often in the Advertisement phase.                                                                                                    |
| Message interval          | How often advertisement messages are sent from the local device. Measured in seconds.                                                                                                    |
| Time out interval         | The time period, in seconds, that UDLD waits for<br>echoes from a neighbor device during the detection<br>window.                                                                                                    |
| Entry 1                   | Information from the first cache entry, which contains a copy of echo information received from the neighbor.                                                                                                    |
| Expiration time           | The amount of time in seconds remaining before this cache entry is aged out.                                                                                                    |
| Device ID                 | The neighbor device identification.                                                                                                    |
| Current neighbor state    | The neighbor's current state. If both the local and<br>neighbor devices are running UDLD normally, the<br>neighbor state and local state should be bidirectional.<br>If the link is down or the neighbor is not<br>UDLD-capable, no cache entries appear. |
| Device name               | The device name or the system serial number of the neighbor. The system serial number appears if the device name is not set or is set to the default (Switch).                                                                                            |
| Port ID                   | The neighbor port ID enabled for UDLD.                                                                                                    |
| Neighbor echo 1 device    | The device name of the neighbors' neighbor from which the echo originated.                                                                                                    |
| Neighbor echo 1 port      | The port number ID of the neighbor from which the echo originated.                                                                                                    |
| Message interval          | The rate, in seconds, at which the neighbor is sending advertisement messages.                                                                                                    |
| CDP device name           | The CDP device name or the system serial number.<br>The system serial number appears if the device name<br>is not set or is set to the default (Switch).                                                                                                  |

This is an example of output from the **show udld neighbors** command:

| Device# | show udld neighbors |           |         |               |
|---------|---------------------|-----------|---------|---------------|
| Port    | Device Name         | Device ID | Port-ID | OperState     |
|         |                     |           |         |               |
| Gi2/0/1 | Switch-A            | 1         | Gi2/0/1 | Bidirectional |
| Gi3/0/1 | Switch-A            | 2         | Gi3/0/1 | Bidirectional |

### spanning-tree backbonefast

To enable BackboneFast to allow a blocked port on a switch to change immediately to a listening mode, use the **spanning-tree backbonefast** command in global configuration mode. To return to the default setting, use the **no** form of this command.

spanning-tree backbonefast no spanning-tree backbonefast

Syntax Description This command has no arguments or keywords.

**Command Default** BackboneFast is disabled.

**Command Modes** Global configuration (config)

| Command History | Release                  | Modification                 |
|-----------------|--------------------------|------------------------------|
|                 | Cisco IOS XE Fuji 16.9.2 | This command was introduced. |

Usage Guidelines BackboneFast should be enabled on all of the Cisco devices containing an Ethernet switch network module. BackboneFast provides for fast convergence in the network backbone after a spanning-tree topology change. It enables the switch to detect an indirect link failure and to start the spanning-tree reconfiguration sooner than it would under normal spanning-tree rules.

Use the show spanning-tree privileged EXEC command to verify your settings.

**Examples** The following example shows how to enable BackboneFast on the device:

Device(config) # spanning-tree backbonefast

| Related Commands Command |                    | Description                                         |  |
|--------------------------|--------------------|-----------------------------------------------------|--|
|                          | show spanning-tree | Displays information about the spanning-tree state. |  |

# spanning-tree bpdufilter

To enable bridge protocol data unit (BPDU) filtering on the interface, use the **spanning-tree bpdufilter** command in interface configuration or template configuration mode. To return to the default settings, use the **no** form of this command.

spanning-tree bpdufilter { enable | disable }
no spanning-tree bpdufilter

| Syntax Description | enable                | Enables BPDU filtering on this interface.                                                                                                    |                                          |
|--------------------|-----------------------|----------------------------------------------------------------------------------------------------|------------------------------------------|
|                    | disable               | Disables BPDU filtering on this interface.                                                                                                    |                                          |
| Command Default    | The settin            | ng that is already configured when you enter the <b>spanning-t</b>                                                                                                    | tree portfast edge bpdufilter default    |
| Command Modes      | Interface             | configuration (config-if)                                                                                                    |                                          |
|                    | Template              | configuration (config-template)                                                                                                    |                                          |
| Command History    | Release               |                                                                                                    | Modification                             |
|                    | Cisco IC              | OS XE Fuji 16.9.2                                                                                                    | This command was introduced.             |
| Jsage Guidelines   | _                     |                                                                                                    |                                          |
|                    |                       |                                                                                                    |                                          |
| Ca                 | inter                 | careful when you enter the <b>spanning-tree bpdufilter enable</b><br>rface is similar to disabling the spanning tree for this interface<br>might create bridging loops. |                                          |
|                    | Entering<br>configura | the <b>spanning-tree bpdufilter enable</b> command to enable B ation.                                                                                                   | BPDU filtering overrides the PortFast    |
|                    |                       | nfiguring Layer 2-protocol tunneling on all the service-prov<br>-tree BPDU filtering on the 802.1Q tunnel ports by entering<br>d.                                       |                                          |
|                    |                       | Itering prevents a port from sending and receiving BPDUs. Thereface, whether it is trunking or not. This command has three                                              |                                          |
|                    | • spar                | nning-tree bpdufilter enable: Unconditionally enables BPI                                                                                                    | DU filtering on the interface.           |
|                    | • spar                | nning-tree bpdufilter disable: Unconditionally disables BP                                                                                                    | PDU filtering on the interface.          |
|                    |                       | panning-tree bpdufilter: Enables BPDU filtering on the in<br>Fast state and if you configure the spanning-tree portfast h                                               |                                          |
|                    |                       | panning-tree portfast bpdufilter default command to ena onfigured for PortFast.                                                                                         | ble BPDU filtering on all ports that are |

### **Examples** This example shows how to enable BPDU filtering on this interface:

Device(config-if)# spanning-tree bpdufilter enable
Device(config-if)#

The following example shows how to enable BPDU filtering on an interface using interface template:

```
Device# configure terminal
Device(config)# template user-template1
Device(config-template)# spanning-tree bpdufilter enable
Device(config-template)# end
```

### **Related Commands**

| Command                                        | Description                                              |  |
|------------------------------------------------|----------------------------------------------------------|--|
| show spanning-tree                             | Displays information about the spanning-tree state.      |  |
| spanning-tree portfast edge bpdufilter default | Enables BPDU filtering by default on all PortFast ports. |  |

# spanning-tree bpduguard

To enable bridge protocol data unit (BPDU) guard on the interface, use the **spanning-tree bpduguard** command in interface configuration and template configuration mode. To return to the default settings, use the **no** form of this command.

spanning-tree bpduguard { enable | disable }
no spanning-tree bpduguard

| Syntax Description | enable               | Enables BPDU guard on this interface.                                                                                                 |                                                                                                    |
|--------------------|----------------------|----------------------------------------------------------------------------------------------------|----------------------------------------------------------------------------------------------------|
|                    | disable              | Disables BPDU guard on this interface.                                                                                                |                                                                                                    |
| Command Modes      | Interface            | configuration (config-if)                                                                                                    |                                                                                                    |
|                    | Template             | configuration (config-template)                                                                                                    |                                                                                                    |
| Command History    | Release              |                                                                                                    | Modification                                                                                                    |
|                    | Cisco IC             | OS XE Fuji 16.9.2                                                                                                    | This command was introduced.                                                                                                    |
| Usage Guidelines   | environm             | e port still receives a BPDU, it is put in the e                                                                                      | s. Typically, this feature is used in a service-provider<br>to prevent an access port from participating in the spanning<br>error-disabled state as a protective measure. This command |
|                    | • spar               | nning-tree bpduguard enable: Unconditi                                                                                                | onally enables BPDU guard on the interface.                                                                                                    |
|                    | • spar               | nning-tree bpduguard disable: Uncondit                                                                                                | ionally disables BPDU guard on the interface.                                                                                                    |
|                    |                      | panning-tree bpduguard: E nables BPD<br>e and if the spanning-tree portfast bpdug                                                     | U guard on the interface if it is in the operational PortFast guard default command is configured.                                                                                     |
| Examples           | This exar            | nple shows how to enable BPDU guard or                                                                                                | n this interface:                                                                                                    |
|                    |                      | <pre>config-if)# spanning-tree bpduguard config-if)#</pre>                                                                            | enable                                                                                                    |
|                    | The follo            | wing example shows how to enable BPDU                                                                                                 | J guard on an interface using interface template:                                                                                                    |
|                    | Device(c<br>Device(c | <pre>configure terminal<br/>config)# template user-template1<br/>config-template)# spanning-tree bpdu<br/>config-template)# end</pre> | iguard enable                                                                                                    |
|                    |                      |                                                                                                    |                                                                                                    |

| Related Commands | Command            | Description                                         |
|------------------|--------------------|-----------------------------------------------------|
|                  | show spanning-tree | Displays information about the spanning-tree state. |

| Command                                       | Description                                          |
|-----------------------------------------------|------------------------------------------------------|
| spanning-tree portfast edge bpduguard default | Enables BPDU guard by default on all PortFast ports. |

### spanning-tree bridge assurance

To enable bridge assurance on all network ports on the device, use the **spanning-tree bridge assurance** command in global configuration mode. To disable bridge assurance, use the **no** form of this command.

spanning-tree bridge assurance no spanning-tree bridge assurance

Syntax Description This command has no arguments or keywords.

**Command Default** Bridge assurance is enabled.

Command Modes Global configuration (config)

 Command History
 Release
 Modification

 Cisco IOS XE Fuji 16.9.2
 This command was introduced.

**Usage Guidelines** Bridge assurance protects against a unidirectional link failure or other software failure and a device that continues to forward data traffic when it is no longer running the spanning tree algorithm.

Bridge assurance is enabled only on spanning tree network ports that are point-to-point links. Both ends of the link must have bridge assurance enabled. If the device on one side of the link has bridge assurance enabled and the device on the other side either does not support bridge assurance or does not have this feature enabled, the connecting port is blocked.

Disabling bridge assurance causes all configured network ports to behave as normal spanning tree ports.

Examples

This example shows how to enable bridge assurance on all network ports on the switch:

Device (config) # **spanning-tree bridge assurance** Device (config) #

This example shows how to disable bridge assurance on all network ports on the switch:

Device(config)#
no spanning-tree bridge assurance
Device(config)#

 Related Commands
 Command
 Description

 show spanning-tree
 Displays information about the spanning-tree state.

# spanning-tree cost

To set the path cost of the interface for Spanning Tree Protocol (STP) calculations, use the **spanning-tree cost** command in interface configuration or template configuration mode. To revert to the default value, use the **no** form of this command.

spanning-tree cost *cost* no spanning-tree cost

| Syntax Description | <i>cost</i> Path cost. The range is from 1 to 200000000.                                                                                                    |                                         |  |
|--------------------|----------------------------------------------------------------------------------------------------|-----------------------------------------|--|
| Command Modes      | Interface configuration (config-if)                                                                                                    |                                         |  |
|                    | Template configuration (config-template)                                                                                                    |                                         |  |
| Command History    | Release                                                                                                    | Modification                            |  |
|                    | Cisco IOS XE Fuji 16.9.2                                                                                                    | This command was introduced.            |  |
| Usage Guidelines   | When you specify a value for the cost argument, higher values indicate higher costs. This range applies regardless of the protocol type specified.                                   |                                         |  |
|                    | If a loop occurs, spanning tree uses the path cost when selecting an interf<br>A lower path cost represents higher-speed transmission.                                               | ace to place into the forwarding state. |  |
| Examples           | The following example shows how to access an interface and set a path spanning tree VLAN associated with that interface:                                                             | cost value of 250 for the               |  |
|                    | Router(config)# <b>interface ethernet 2/0</b><br>Router(config-if)# <b>spanning-tree cost 250</b>                                                                                    |                                         |  |
|                    | The following example shows how to set a path cost value of 250 for the associated with an interface using an interface template:                                                    | e spanning tree VLAN                    |  |
|                    | Device# <b>configure terminal</b><br>Device(config)# <b>template user-template1</b><br>Device(config-template)# <b>spanning-tree cost 250</b><br>Device(config-template)# <b>end</b> |                                         |  |

| Related Commands | Command                     | Description                                                                      |
|------------------|-----------------------------|----------------------------------------------------------------------------------|
|                  | show spanning-tree          | Displays spanning-tree information for the specified spanning-tree instances.    |
|                  | spanning-tree port-priority | Sets an interface priority when two bridges tie for position as the root bridge. |

I

| Command                            | Description                                                                                                    |
|------------------------------------|----------------------------------------------------------------------------------------------------|
| spanning-tree portfast (global)    | Enables PortFast mode, where the interface is immediately put into the forwarding state upon linkup without waiting for the timer to expire. |
| spanning-tree portfast (interface) | Enables PortFast mode, where the interface is immediately put into the forwarding state upon linkup without waiting for the timer to expire. |
| spanning-tree uplinkfast           | Enables the UplinkFast feature.                                                                                                    |
| spanning-tree vlan                 | Configures STP on a per-VLAN basis.                                                                                                    |

# spanning-tree etherchannel guard misconfig

|                    | To display an error message when a loop due to a channel misconfiguration is detected, use the <b>spanning-tree</b><br><b>etherchannel guard misconfig</b> command in global configuration mode. To disable the error message, use<br>the <b>no</b> form of this command. |                                                                                                    |                                                                                                  |  |
|--------------------|----------------------------------------------------------------------------------------------------|----------------------------------------------------------------------------------------------------|--------------------------------------------------------------------------------------------------|--|
|                    | spanning-tree etherchannel guard no spanning-tree etherchannel gua                                                                                                    |                                                                                                    |                                                                                                  |  |
| Syntax Description | This command has no arguments or keywords.                                                                                                    |                                                                                                    |                                                                                                  |  |
| Command Default    | Error messages are displayed.                                                                                                    |                                                                                                    |                                                                                                  |  |
| Command Modes      | Global configuration (config)                                                                                                    |                                                                                                    |                                                                                                  |  |
| Command History    | Release                                                                                                    |                                                                                                    | Modification                                                                                     |  |
|                    | Cisco IOS XE Fuji 16.9.2                                                                                                    |                                                                                                    | This command was introduced.                                                                     |  |
| Usage Guidelines   | EtherChannel uses either Port Aggregation Protocol (PAgP) or Link Aggregation Control Protocol (LACP) and does not work if the EtherChannel mode of the interface is enabled using the <b>channel-group</b> group-number mode on command.                                 |                                                                                                    |                                                                                                  |  |
|                    | and misconnection errors. A misconfig<br>port. A misconnection error is an error<br>using enough Spanning Tree Protocol (                                                                                                    | <b>d misconfig</b> command detects two types<br>uration error is an error between the port<br>between a device that is channeling more<br>STP) Bridge Protocol Data Units (BPDU<br>an EtherChannel if the switch is a nonro | -channel and an individual<br>ports and a device that is not<br>Js) to detect the error. In this |  |
|                    | When an EtherChannel-guard misconfi                                                                                                    | guration is detected, this error message of                                                                                                    | displays:                                                                                        |  |
|                    | <code>msgdef(CHNL_MISCFG, SPANTREE, LOG_CRIT, 0, ``Detected loop due to etherchannel misconfiguration of %s %s'')</code>                                                                                                    |                                                                                                    |                                                                                                  |  |
|                    |                                                                                                    | olved in the misconfiguration, enter the <b>s</b><br>EtherChannel configuration on the remote<br>the remote device.                                                                                                    |                                                                                                  |  |
|                    | After you correct the configuration, entport-channel interface.                                                                                                    | er the <b>shutdown</b> and the <b>no shutdown</b> of                                                                                                    | commands on the associated                                                                       |  |
| Examples           | This example shows how to enable the                                                                                                    | EtherChannel-guard misconfiguration:                                                                                                    |                                                                                                  |  |
|                    | Device(config)# <b>spanning-tree et</b><br>Device(config)#                                                                                                    | erchannel guard misconfig                                                                                                    |                                                                                                  |  |
| Related Commands   | Command                                                                                                    | Description                                                                                                    |                                                                                                  |  |
|                    | show etherchannel summary                                                                                                    | Displays the EtherChannel information                                                                                                    | for a channel.                                                                                   |  |

| Command                             | Description                                                                                         |
|-------------------------------------|----------------------------------------------------------------------------------------------------|
| show interfaces status err-disabled | Displays the interface status or a list of interfaces in an error-disabled state on LAN ports only. |
| shutdown                            | Disables an interface.                                                                              |

# spanning-tree extend system-id

To enable the extended-system ID feature on chassis that support 1024 MAC addresses, use the **spanning-tree extend system-id** command in global configuration mode. To disable the extended system identification, use the **no** form of this command.

spanning-tree extend system-id no spanning-tree extend system-id

| Syntax Description | This command has no arguments or keywords.                                                                                                    |                                                     |                              |
|--------------------|----------------------------------------------------------------------------------------------------|-----------------------------------------------------|------------------------------|
| Command Default    | Enabled on systems that do not provide 1024 MAC addresses.                                                                                                    |                                                     |                              |
| Command Modes      | Global configuration (                                                                                                    | config)                                             |                              |
| Command History    | Release Modification                                                                                                    |                                                     |                              |
|                    | Cisco IOS XE Fuji 16                                                                                                    | .9.2                                                | This command was introduced. |
| Usage Guidelines   | Enabling or disabling the extended-system ID updates the bridge IDs of all active Spanning Tree Protocol (STP) instances, which might change the spanning-tree topology. |                                                     |                              |
| Examples           | This example shows ho                                                                                                    | ow to enable the extended-system ID:                |                              |
|                    | Device(config)# <b>spanning-tree extend system-id</b><br>Device(config)#                                                                                                 |                                                     |                              |
| Related Commands   | Command                                                                                                    | Description                                         |                              |
|                    | show spanning-tree                                                                                                    | Displays information about the spanning-tree state. |                              |

# spanning-tree guard

To enable or disable the guard mode, use the **spanning-tree guard** command in interface configuration and template configuration mode. To return to the default settings, use the **no** form of this command.

spanning-tree guard { loop | root | none }
no spanning-tree guard

| Syntax Description | loop                                                                                                    | Enables the loop-guard mode on the interface.                 |                                           |
|--------------------|----------------------------------------------------------------------------------------------------|---------------------------------------------------------------|-------------------------------------------|
|                    | root                                                                                                    | Enables root-guard mode on the interface.                     |                                           |
|                    | none                                                                                                    | Sets the guard mode to none.                                  |                                           |
| Command Default    | Guard                                                                                                    | mode is disabled.                                             |                                           |
| Command Modes      | Interfac                                                                                                    | ce configuration (config-if)                                  |                                           |
|                    | Templa                                                                                                    | te configuration (config-template)                            |                                           |
| Command History    | Releas                                                                                                    | e                                                             | Modification                              |
|                    | Cisco                                                                                                    | IOS XE Fuji 16.9.2                                            | This command was introduced.              |
| Examples           | This ex                                                                                                    | ample shows how to enable root guard:                         |                                           |
|                    |                                                                                                    | <pre>(config-if)# spanning-tree guard root (config-if)#</pre> |                                           |
|                    | The following example shows how to enable root guard on an interface using an interface template:<br>Device# configure terminal<br>Device(config)# template user-template1<br>Device(config-template)# spanning-tree guard root<br>Device(config-template)# end |                                                               | an interface using an interface template: |
|                    |                                                                                                    |                                                               | E                                         |

| Related Commands | Command                         | Description                                                     |
|------------------|---------------------------------|-----------------------------------------------------------------|
|                  | show spanning-tree              | Displays information about the spanning-tree state.             |
|                  | spanning-tree loopguard default | Enables loop guard as a default on all ports of a given bridge. |

# spanning-tree link-type

To configure a link type for a port, use the **spanning-tree link-type** command in the interface configuration and template configuration mode. To return to the default settings, use the **no** form of this command.

spanning-tree link-type { point-to-point | shared }
no spanning-tree link-type

| Syntax Description                                                                                                    | point-to-point                                                                                                    | Specifies that the interface is a point-to-point link. |                                         |  |
|----------------------------------------------------------------------------------------------------|----------------------------------------------------------------------------------------------------|--------------------------------------------------------|-----------------------------------------|--|
|                                                                                                    | shared                                                                                                    | Specifies that the interface is a shared medium.       |                                         |  |
| Command Default                                                                                                    | Link type is automatically derived from the duplex setting unless you explicitly configure the link type.                                                                                                   |                                                        |                                         |  |
| Command Modes                                                                                                    | Interface configuration (config-if)                                                                                                    |                                                        |                                         |  |
|                                                                                                    | Template configu                                                                                                    | uration (config-template)                              |                                         |  |
| Command History                                                                                                    | Release                                                                                                    |                                                        | Modification                            |  |
|                                                                                                    | Cisco IOS XE F                                                                                                    | <sup>2</sup> uji 16.9.2                                | This command was introduced.            |  |
| Usage Guidelines                                                                                                    | Rapid Spanning Tree Protocol Plus (RSTP+) fast transition works only on point-to-point links between two bridges.                                                                                           |                                                        |                                         |  |
|                                                                                                    | By default, the switch derives the link type of a port from the duplex mode. A full-duplex port is considered as a point-to-point link while a half-duplex configuration is assumed to be on a shared link. |                                                        |                                         |  |
|                                                                                                    | If you designate a port as a shared link, RSTP+ fast transition is forbidden, regardless of the dup                                                                                                    |                                                        | dden, regardless of the duplex setting. |  |
| If you connect a port (local port) to a remote port through<br>designated port, the device negotiates with the remote port<br>state |                                                                                                    |                                                        |                                         |  |
| Examples                                                                                                    | This example sho                                                                                                    | ows how to configure the port as a shared link:        |                                         |  |
|                                                                                                    | Device(config-if)# <b>spanning-tree link-type shared</b><br>Device(config-if)#                                                                                                    |                                                        |                                         |  |
|                                                                                                    | The following example shows how to configure the port as a shared link using an interface template:                                                                                                    |                                                        |                                         |  |
|                                                                                                    | Device# configure terminal<br>Device(config)# template user-template1<br>Device(config-template)# spanning-tree link-type shared<br>Device(config-template)# end                                            |                                                        |                                         |  |

I

| Related Commands | Command                      | Description                                         |
|------------------|------------------------------|-----------------------------------------------------|
|                  | show spanning-tree interface | Displays information about the spanning-tree state. |

L

### spanning-tree loopguard default

To enable loop guard as a default on all ports of a given bridge, use the **spanning-tree loopguard default** command in global configuration mode. To disable loop guard, use the **no** form of this command.

spanning-tree loopguard default no spanning-tree loopguard default

| Syntax Description This com | mand has no arguments or keywords. |
|-----------------------------|------------------------------------|
|-----------------------------|------------------------------------|

**Command Default** Loop guard is disabled.

Command Modes Global configuration (config)

| Command History | Release                  | Modification                 |
|-----------------|--------------------------|------------------------------|
|                 | Cisco IOS XE Fuji 16.9.2 | This command was introduced. |

Usage Guidelines Loop guard provides additional security in the bridge network. Loop guard prevents alternate or root ports from becoming the designated port due to a failure that could lead to a unidirectional link.

Loop guard operates only on ports that are considered point to point by the spanning tree.

The individual loop-guard port configuration overrides this command.

#### **Examples** This example shows how to enable loop guard:

Device(config)# spanning-tree loopguard default
Device(config)#

| Related Commands | Command             | Description                                         |
|------------------|---------------------|-----------------------------------------------------|
|                  | show spanning-tree  | Displays information about the spanning-tree state. |
|                  | spanning-tree guard | Enables or disables the guard mode.                 |

# spanning-tree mode

To switch between Per-VLAN Spanning Tree+ (PVST+), Rapid-PVST+, and Multiple Spanning Tree (MST) modes, use the **spanning-tree mode** command in global configuration mode. To return to the default settings, use the **no** form of this command.

spanning-tree mode [{ pvst | mst | rapid-pvst }]
no spanning-tree mode

|                  | pvst                                                                              | (Optional) PVST+ mode.                                                                                                    |                                                                                           |
|------------------|-----------------------------------------------------------------------------------|----------------------------------------------------------------------------------------------------|-------------------------------------------------------------------------------------------|
|                  | mst                                                                               | (Optional) MST mode.                                                                                                    |                                                                                           |
|                  | rapid-pvst                                                                        | (Optional) Rapid-PVST+ mode.                                                                                                    |                                                                                           |
| Command Default  | pvst                                                                              | _ pvst                                                                                                    |                                                                                           |
| Command Modes    | Global config                                                                     | guration (config)                                                                                                    |                                                                                           |
| Command History  | Release                                                                           |                                                                                                    | Modification                                                                              |
|                  | Cisco IOS X                                                                       | KE Fuji 16.9.2                                                                                                    | This command was introduced.                                                              |
| Usage Guidelines |                                                                                   |                                                                                                    |                                                                                           |
|                  |                                                                                   |                                                                                                    |                                                                                           |
|                  | MST me                                                                            | ful when using the <b>spanning-tree mode</b> command<br>odes. When you enter the command, all spanning-<br>restarted in the new mode. Using this command m                                                                                                    | tree instances are stopped for the previous mode                                          |
| Examples         | MST me<br>and are                                                                 | odes. When you enter the command, all spanning-                                                                                                    | tree instances are stopped for the previous mode                                          |
| Examples         | MST me<br>and are<br>This example                                                 | odes. When you enter the command, all spanning-<br>restarted in the new mode. Using this command m<br>e shows how to switch to MST mode:<br>Fig) # spanning-tree mode mst                                                                                               | tree instances are stopped for the previous mode                                          |
| Examples         | MST me<br>and are<br>This example<br>Device (conf<br>Device (conf                 | odes. When you enter the command, all spanning-<br>restarted in the new mode. Using this command m<br>e shows how to switch to MST mode:<br>Fig) # spanning-tree mode mst                                                                                               | tree instances are stopped for the previous mode<br>hay cause disruption of user traffic. |
| Examples         | MST me<br>and are<br>This example<br>Device (conf<br>Device (conf<br>This example | odes. When you enter the command, all spanning-<br>restarted in the new mode. Using this command m<br>e shows how to switch to MST mode:<br>fig) # spanning-tree mode mst<br>fig) #<br>e shows how to return to the default mode (PVST+<br>fig) # no spanning-tree mode | tree instances are stopped for the previous mode<br>hay cause disruption of user traffic. |

| show spanning-tree mst | Displays the information about the MST protocol. |
|------------------------|--------------------------------------------------|

## spanning-tree mst

To set the priority parameters or configure the device as a root for any Multiple Spanning Tree (MST) instance, use the **spanning-tree mst** command in interface configuration mode. To return to the default settings, use the **no** form of this command.

spanning-tree mst instance-id { priority priority | root { primary | secondary } }
no spanning-tree mst instance-id { { priority priority | root { primary | secondary } } }

| Syntax Description | <b>priority</b> priority                                           | 51440 in increments of 4096.             |                              |  |  |
|--------------------|--------------------------------------------------------------------|------------------------------------------|------------------------------|--|--|
|                    | root                                                               | root Configures the device as a root.    |                              |  |  |
| Command Modes      | Interface configurat                                               | ion (config-if)                          |                              |  |  |
| Command History    | Release                                                            | Modification                             |                              |  |  |
|                    | Cisco IOS XE Fuji                                                  | 16.9.2                                   | This command was introduced. |  |  |
| Examples           | -                                                                  | how to set the priority:                 |                              |  |  |
|                    | Device(config-if)<br>spanning-tree mst<br>Device(config-if)        | : 0 priority 1                           |                              |  |  |
|                    | This example shows                                                 | how to set the device as a primary root: |                              |  |  |
|                    | Device(config-if)<br><b>spanning-tree mst</b><br>Device(config-if) | : 0 root primary                         |                              |  |  |
| Related Commands   | Command                                                            | Command Description                      |                              |  |  |
|                    |                                                                    |                                          |                              |  |  |

**show spanning-tree mst** Displays the information about the MST protocol.

## spanning-tree mst configuration

To enter MST-configuration submode, use the **spanning-tree mst configuration** command in global configuration mode. To return to the default settings, use the **no** form of this command.

# spanning-tree mst configuration no spanning-tree mst configuration

| Syntax Description | This command has no arguments or keywords.                                                                                                    |                                  |  |  |
|--------------------|----------------------------------------------------------------------------------------------------|----------------------------------|--|--|
| Command Default    | The default value for the Multiple Spanning Tree (MST) configuration is the default value for all its parameters:                                                                                                    |                                  |  |  |
|                    | • No VLANs are mapped to any MST instance (all VLANs are mapped to the Common and Internal Spanning Tree [CIST] instance).                                                                                                    |                                  |  |  |
|                    | • The region name is an empty string.                                                                                                    |                                  |  |  |
|                    | • The revision number is 0.                                                                                                    |                                  |  |  |
| Command Modes      | Global configuration (config)                                                                                                    |                                  |  |  |
| Command History    | Release                                                                                                    | Modification                     |  |  |
|                    | Cisco IOS XE Fuji 16.9.2                                                                                                    | This command was introduced.     |  |  |
| Usage Guidelines   | The MST configuration consists of three main parameters:                                                                                                    |                                  |  |  |
|                    | • Instance VLAN mapping: See the <b>instance</b> command.                                                                                                    |                                  |  |  |
|                    | • Region name: See the <b>name</b> command (MST configuration submode).                                                                                                    |                                  |  |  |
|                    | • Configuration revision number: See the <b>revision</b> command.                                                                                                    |                                  |  |  |
|                    | The <b>abort</b> and <b>exit</b> commands allow you to exit MST configuration subm<br>two commands depends on whether you want to save your changes or not                                                                                                    |                                  |  |  |
|                    | The <b>exit</b> command commits all the changes before leaving MST configurates secondary VLANs to the same instance as the associated primary VLAN, submode, a warning message displays and lists the secondary VLANs that at as the associated primary VLAN. The warning message is as follows:                                                                                                    | when you exit MST-configuration  |  |  |
|                    | These secondary vlans are not mapped to the same instance as their primary: -> 3 $$                                                                                                    |                                  |  |  |
|                    | The abort command leaves MST-configuration submode without committing any changes.                                                                                                    |                                  |  |  |
|                    | Changing an MST-configuration submode parameter can cause connectivity loss. To reduce service disruptions when you enter MST-configuration submode, make changes to a copy of the current MST configuration. When you are done editing the configuration, you can apply all the changes at once by using the exit keyword or you can exit the submode without committing any change to the configuration by using the abort keyword |                                  |  |  |
|                    | In the unlikely event that two users commit a new configuration at exactly message displays:                                                                                                    | v at the same time, this warning |  |  |

% MST CFG:Configuration change lost because of concurrent access

**Examples** This example shows how to enter MST-configuration submode:

Device(config)# spanning-tree mst configuration
Device(config-mst)#

This example shows how to reset the MST configuration to the default settings:

Device(config) # no spanning-tree mst configuration
Device(config) #

| Related Commands | Command                | Description                                         |
|------------------|------------------------|-----------------------------------------------------|
|                  | instance               | Maps a VLAN or a set of VLANs to an MST instance.   |
|                  | name (MST)             | Sets the name of an MST region.                     |
|                  | revision               | Sets the revision number for the MST configuration. |
|                  | show spanning-tree mst | Displays the information about the MST protocol.    |

## spanning-tree mst forward-time

To set the forward-delay timer for all the instances on the device, use the **spanning-tree mst forward-time** command in global configuration mode. To return to the default settings, use the **no** form of this command.

spanning-tree mst forward-time seconds no spanning-tree mst forward-time

| Syntax Description | seconds              | Number of seconds to set the forward-delay timer for all the is from 4 to 30 seconds. | e instances on the device. The range |
|--------------------|----------------------|---------------------------------------------------------------------------------------|--------------------------------------|
| Command Default    | 15 second            | ls.                                                                                   |                                      |
| Command Modes      | Global co            | nfiguration (config)                                                                  |                                      |
| Command History    | Release              |                                                                                       | Modification                         |
|                    | Cisco IO             | S XE Fuji 16.9.2                                                                      | This command was introduced.         |
| Examples           | This exan            | nple shows how to set the forward-delay timer:                                        |                                      |
|                    | Device(c<br>Device(c | <pre>onfig)# spanning-tree mst forward-time 20 onfig)#</pre>                          |                                      |

| Related Commands | Command                | Description                                      |
|------------------|------------------------|--------------------------------------------------|
|                  | show spanning-tree mst | Displays the information about the MST protocol. |

# spanning-tree mst hello-time

To set the hello-time delay timer for all the instances on the device, use the **spanning-tree mst hello-time** command in global configuration mode. To return to the default settings, use the **no** form of this command.

spanning-tree mst hello-time seconds no spanning-tree mst hello-time

| Syntax Description | seconds Number of seconds is from 1 to 10 i               | nds to set the hello-time delay timer for all the instan<br>n seconds. | nces on the device. The range |
|--------------------|-----------------------------------------------------------|------------------------------------------------------------------------|-------------------------------|
| Command Default    | 2 seconds                                                 |                                                                        |                               |
| Command Modes      | Global configuration (confi                               | g)                                                                     |                               |
| Command History    | Release                                                   |                                                                        | Modification                  |
|                    | Cisco IOS XE Fuji 16.9.2                                  |                                                                        | This command was introduced.  |
| Usage Guidelines   | If you do not specify the he                              | <i>llo-time</i> value, the value is calculated from the network        | vork diameter.                |
| Examples           | This example shows how to set the hello-time delay timer: |                                                                        |                               |
|                    | Device(config)# <b>spannin</b><br>Device(config)#         | g-tree mst hello-time 3                                                |                               |
| Related Commands   | Command                                                   | Description                                                            |                               |
|                    | show spanning-tree mst                                    | Displays the information about the MST protocol.                       |                               |

# spanning-tree mst max-age

To set the max-age timer for all the instances on the device, use the **spanning-tree mst max-age** command in global configuration mode. To return to the default settings, use the **no** form of this command.

spanning-tree mst max-age seconds no spanning-tree mst max-age

| Syntax Description | seconds                | Number of seconds to set the max-age timer for all the ins<br>6 to 40 in seconds. | stances on the device. The range is from |
|--------------------|------------------------|-----------------------------------------------------------------------------------|------------------------------------------|
| Command Default    | 20 second              | s                                                                                 |                                          |
| Command Modes      | Global co              | nfiguration (config)                                                              |                                          |
| Command History    | Release                |                                                                                   | Modification                             |
|                    | Cisco IO               | S XE Fuji 16.9.2                                                                  | This command was introduced.             |
| Examples           | This exam              | pple shows how to set the max-age timer:                                          |                                          |
|                    | Device(co<br>Device(co | onfig)# <b>spanning-tree mst max-age 40</b><br>onfig)#                            |                                          |

| Related Commands | Command                | Description                                      |
|------------------|------------------------|--------------------------------------------------|
|                  | show spanning-tree mst | Displays the information about the MST protocol. |

# spanning-tree mst max-hops

To specify the number of possible hops in the region before a bridge protocol data unit (BPDU) is discarded, use the **spanning-tree mst max-hops** command in global configuration mode. To return to the default settings, use the **no** form of this command.

spanning-tree mst max-hops hopnumber no spanning-tree mst max-hops

| Syntax Description | hopnumber                  | Number of possible hops in the region before a BPDU is 255 hops. | discarded. The range is from 1 to |
|--------------------|----------------------------|------------------------------------------------------------------|-----------------------------------|
| Command Default    | <b>20</b> hops             |                                                                  |                                   |
| Command Modes      | Global config              | guration (config)                                                |                                   |
| Command History    | Release                    |                                                                  | Modification                      |
|                    | Cisco IOS X                | E Fuji 16.9.2                                                    | This command was introduced.      |
| Examples           | This example               | e shows how to set the number of possible hops:                  |                                   |
|                    | Device(conf<br>Device(conf | ig)# <b>spanning-tree mst max-hops 25</b><br>ig)#                |                                   |

| Related Commands | Command                | Description                                      |  |
|------------------|------------------------|--------------------------------------------------|--|
|                  | show spanning-tree mst | Displays the information about the MST protocol. |  |

#### spanning-tree mst pre-standard

To configure a port to transmit only prestandard bridge protocol data units (BPDUs), use the **spanning-tree mst pre-standard** command in interface configuration mode. To return to the default settings, use the **no** form of this command.

spanning-tree mst pre-standard no spanning-tree mst pre-standard

**Syntax Description** This command has no arguments or keywords.

**Command Default** The default is to automatically detect prestandard neighbors.

**Command Modes** Interface configuration (config-if)

| Command History | Release                  | Modification                 |
|-----------------|--------------------------|------------------------------|
|                 | Cisco IOS XE Fuji 16.9.2 | This command was introduced. |

**Usage Guidelines** 

Even with the default configuration, the port can receive both prestandard and standard BPDUs.

Prestandard BPDUs are based on the Cisco IOS Multiple Spanning Tree (MST) implementation that was created before the IEEE standard was finalized. Standard BPDUs are based on the finalized IEEE standard.

If you configure a port to transmit prestandard BPDUs only, the prestandard flag displays in the **show spanning-tree** commands. The variations of the prestandard flag are as follows:

- Pre-STD (or pre-standard in long format): This flag displays if the port is configured to transmit prestandard BPDUs and if a prestandard neighbor bridge has been detected on this interface.
- Pre-STD-Cf (or pre-standard (config) in long format): This flag displays if the port is configured to transmit prestandard BPDUs but a prestandard BPDU has not been received on the port, the autodetection mechanism has failed, or a misconfiguration, if there is no prestandard neighbor, has occurred.
- Pre-STD-Rx (or pre-standard (rcvd) in long format): This flag displays when a prestandard BPDU has been received on the port but it has not been configured to send prestandard BPDUs. The port will send prestandard BPDUs, but we recommend that you change the port configuration so that the interaction with the prestandard neighbor does not rely only on the autodetection mechanism.

If the MST configuration is not compatible with the prestandard (if it includes an instance ID greater than 15), only standard MST BPDUs are transmitted, regardless of the STP configuration on the port.

This example shows how to configure a port to transmit only prestandard BPDUs:

Router(config-if)# spanning-tree mst pre-standard
Router(config-if)#

**Examples** 

| Related Commands | Command                | Description                                      |
|------------------|------------------------|--------------------------------------------------|
|                  | show spanning-tree mst | Displays the information about the MST protocol. |

# spanning-tree mst priority

To set the bridge priority for an instance, use the **spanning-tree mst priority** command in global configuration mode. To return to the default setting, use the **no** form of this command.

spanning-tree mst instance priority priority
no spanning-tree mst priority

| Syntax Description | instance                                                                                                    | <i>instance</i> Instance identification number; valid values are from 0 to 4094.                                                               |                                                       |              |
|--------------------|----------------------------------------------------------------------------------------------------|----------------------------------------------------------------------------------------------------|-------------------------------------------------------|--------------|
|                    | <b>priority</b> priority                                                                                                    | <b>priority</b> <i>priority</i> Specifies the bridge priority; see the "Usage Guidelines" section for valid values and additional information. |                                                       |              |
| Command Default    | <i>priority</i> is <b>32768</b>                                                                                                    |                                                                                                    |                                                       |              |
| Command Modes      | Global configuration                                                                                                    | on (config                                                                                                    | 3)                                                    |              |
| Command History    | Release                                                                                                    |                                                                                                    |                                                       | Modification |
|                    | Cisco IOS XE Fuji 16.9.2 This command was introduced.                                                                                                    |                                                                                                    |                                                       |              |
| Usage Guidelines   | You can set the bridge priority in increments of 4096 only. When you set the priority, val <b>8192</b> , <b>12288</b> , <b>16384</b> , <b>20480</b> , <b>24576</b> , <b>28672</b> , <b>32768</b> , <b>36864</b> , <b>40960</b> , <b>45056</b> , <b>49152</b> , <b>53248</b> |                                                                                                    | 5.                                                    |              |
|                    | You can set the <i>pri</i>                                                                                                    | ority to <b>0</b>                                                                                                    | to make the switch root.                              |              |
|                    | You can enter insta                                                                                                    | <i>ince</i> as a s                                                                                                    | single instance or a range of instances, for example, | 0-3,5,7-9.   |
| Examples           | This example show                                                                                                    | s how to                                                                                                    | set the bridge priority:                              |              |
|                    | Device(config)#<br>Device(config)#                                                                                                    | spanning                                                                                                    | g-tree mst 0 priority 4096                            |              |
| Related Commands   | Command                                                                                                    |                                                                                                    | Description                                           | ]            |
|                    |                                                                                                    |                                                                                                    |                                                       | -            |

## spanning-tree mst root

To designate the primary and secondary root switch and set the timer value for an instance, use the **spanning-tree mst root** command in global configuration mode. To return to the default settings, use the **no** form of this command.

spanning-tree mst instance root { primary | secondary } [ diameter diameter [ hello-time seconds
]]

no spanning-tree mst instance root

| Syntax Description | instance                                                                                                    | instanceInstance identification number. The range is from 0 to 4094.primarySpecifies the high enough priority (low value) to make the root of the spanning-tree instance. |                                      |  |
|--------------------|----------------------------------------------------------------------------------------------------|----------------------------------------------------------------------------------------------------|--------------------------------------|--|
|                    | primary                                                                                                    |                                                                                                    |                                      |  |
|                    | secondary                                                                                                    | Specifies the switch as a secondary root, should                                                                                                    | the primary root fail.               |  |
|                    | diameter diameter                                                                                                    | (Optional) Specifies the timer values for the root s diameter. The range is from 1 to 7.                                                                                  | switch that are based on the network |  |
|                    | hello-time seconds                                                                                                    | (Optional) Specifies the duration between the generation of configuration messages by the root switch.                                                                    |                                      |  |
| Command Default    | The spanning-tree ms                                                                                                    | at root command has no default settings.                                                                                                    |                                      |  |
| Command Modes      | Global configuration (                                                                                                    | config)                                                                                                    |                                      |  |
| Command History    | Release<br>Cisco IOS XE Fuji 16.9.2                                                                                                    |                                                                                                    | Modification                         |  |
|                    |                                                                                                    |                                                                                                    | This command was introduced.         |  |
| Usage Guidelines   | You can enter instance                                                                                                    | as a single instance or a range of instances, for ex                                                                                                    | cample, 0-3,5,7-9.                   |  |
|                    | The spanning-tree ms                                                                                                    | t root secondary value is 16384.                                                                                                    |                                      |  |
|                    | The diameter diamete                                                                                                    | r and hello-time seconds keywords and argument                                                                                                    | s are available for instance 0 only. |  |
|                    | If you do not specify the <i>seconds</i> argument, the value for it is calculated from the network diameter.                                                  |                                                                                                    |                                      |  |
| Examples           | This example shows how to designate the primary root switch and timer values for an instance:                                                                 |                                                                                                    |                                      |  |
|                    | Router(config)# <b>spanning-tree mst 0 root primary diameter 7 hello-time 2</b><br>Router(config)# <b>spanning-tree mst 5 root primary</b><br>Router(config)# |                                                                                                    |                                      |  |
| Related Commands   | Command                                                                                                    | Description                                                                                                    |                                      |  |
|                    | show spanning-tree                                                                                                    | <b>mst</b> Displays the information about the MST pro                                                                                                    | otocol.                              |  |

#### spanning-tree mst simulate pvst global

To enable Per-VLAN Spanning Tree (PVST) simulation globally, enter the **spanning-tree mst simulate pvst global** command in global configuration mode. To disable PVST simulation globally, enter the **no** form of this command.

spanning-tree mst simulate pvst global no spanning-tree mst simulate pvst global

Syntax Description This command has no arguments or keywords.

**Command Default** PVST simulation is enabled.

**Command Modes** Global configuration (config)

| Command History | Release                  | Modification                             |
|-----------------|--------------------------|------------------------------------------|
|                 | Cisco IOS XE Fuji 16.9.2 | Support for this command was introduced. |

**Usage Guidelines** PVST simulation is enabled by default so that all interfaces on the device interoperate between Multiple Spanning Tree (MST) and Rapid Per-VLAN Spanning Tree Plus (PVST+). To prevent an accidental connection to a device that does not run MST as the default Spanning Tree Protocol (STP) mode, you can disable PVST simulation. If you disable PVST simulation, the MST-enabled port moves to the blocking state once it detects it is connected to a Rapid PVST+-enabled port. This port remains in the inconsistent state until the port stops receiving Bridge Protocol Data Units (BPDUs), and then the port resumes the normal STP transition process.

To override the global PVST simulation setting for a port, enter the **spanning-tree mst simulate pvst** interface command in the interface command mode.

**Examples** This example shows how to prevent the switch from automatically interoperating with a connecting device that is running Rapid PVST+:

Device(config)#
no spanning-tree mst simulate pvst global
Device(config)#

| Related Commands | Command                | Description                                      |  |
|------------------|------------------------|--------------------------------------------------|--|
|                  | show spanning-tree mst | Displays the information about the MST protocol. |  |

## spanning-tree pathcost method

show spanning-tree

To set the default path-cost calculation method, use the **spanning-tree pathcost method** command in global configuration mode. To return to the default settings, use the **no** form of this command.

spanning-tree pathcost method {long | short }
no spanning-tree pathcost method

| Syntax Description                         | long                                                                                                    | Specifies the 3                            | 32-bit based values for default port-path costs.      |                              |  |
|--------------------------------------------|----------------------------------------------------------------------------------------------------|--------------------------------------------|-------------------------------------------------------|------------------------------|--|
| -                                          | short                                                                                                    | -                                          | 16-bit based values for default port-path costs.      |                              |  |
| Command Default                            | short                                                                                                    | short                                      |                                                       |                              |  |
| ommand Modes Global configuration (config) |                                                                                                    |                                            |                                                       |                              |  |
| Command History                            | Releas                                                                                                    | 6e                                         |                                                       | Modification                 |  |
|                                            | Cisco                                                                                                    | IOS XE Fuji 16                             | 5.9.2                                                 | This command was introduced. |  |
| Usage Guidelines                           | The <b>long</b> path-cost calculation method utilizes all 32 bits for path-cost calculation and yields values in the range of 1 through 200,000,000. |                                            |                                                       |                              |  |
|                                            | The she                                                                                                    | ort path-cost ca                           | lculation method (16 bits) yields values in the range | ge of 1 through 65535.       |  |
| Examples                                   | This example shows how to set the default path-cost calculation method to long:                                                                      |                                            |                                                       |                              |  |
|                                            | #) spa                                                                                                    | (config<br><b>nning-tree pa</b><br>(config | thcost method long                                    |                              |  |
|                                            | This example shows how to set the default path-cost calculation method to short:                                                                     |                                            |                                                       |                              |  |
|                                            | #) <b>spa</b>                                                                                                    | (config<br><b>nning-tree pa</b><br>(config | thcost method short                                   |                              |  |
|                                            | <u> </u>                                                                                                    |                                            |                                                       |                              |  |

Displays information about the spanning-tree state.

## spanning-tree port-priority

To set an interface priority when two bridges tie for position as the root bridge, use the **spanning-tree port-priority** command in interface configuration and template configuration mode. To revert to the default value, use the **no** form of this command.

spanning-tree port-priority port-priority
no spanning-tree port-priority

| Syntax Description | <i>port-priority</i> Port priority. The range is from 0 to 240 in increme                                                                                        | ents of 16. The default is 128.    |
|--------------------|----------------------------------------------------------------------------------------------------|------------------------------------|
| Command Default    | The default port priority is 128.                                                                                                    |                                    |
| Command Modes      | Interface configuration (config-if)                                                                                                    |                                    |
|                    | Template configuration (config-if)                                                                                                    |                                    |
| Command History    | Release                                                                                                    | Modification                       |
|                    | Cisco IOS XE Fuji 16.9.2                                                                                                    | This command was introduced.       |
| Usage Guidelines   | The priority you set breaks the tie between two bridges to be designed.                                                                                          | gnated as a root bridge.           |
| Examples           | The following example shows how to increase the likelihood that sp<br>as the root-bridge on interface Ethernet 2/0:                                              | panning-tree instance 20 is chosen |
|                    | Device(config)# interface ethernet 2/0<br>Device(config-if)# spanning-tree port-priority 20<br>Device(config-if)#                                                |                                    |
|                    | The following example shows how increase the likelihood that spears as the root-bridge on an interface using an interface template:                              | anning-tree instance 20 is chosen  |
|                    | Device# configure terminal<br>Device(config)# template user-template1<br>Device(config-template)# spanning-tree port-priority 20<br>Device(config-template)# end | )                                  |

| Related Commands | Command                         | Description                                                                                                    |
|------------------|---------------------------------|----------------------------------------------------------------------------------------------------|
|                  | show spanning-tree              | Displays spanning-tree information for the specified spanning-tree instances.                                                                |
|                  | spanning-tree cost              | Sets the path cost of the interface for STP calculations.                                                                                    |
|                  | spanning-tree portfast (global) | Enables PortFast mode, where the interface is immediately put into the forwarding state upon linkup without waiting for the timer to expire. |

| Command Description                                   |                                 |
|-------------------------------------------------------|---------------------------------|
| spanning-tree uplinkfast                              | Enables the UplinkFast feature. |
| spanning-tree vlanConfigures STP on a per-VLAN basis. |                                 |

# spanning-tree portfast edge bpdufilter default

|                    | To enable bridge protocol data unit (BPDU) filtering by default on all PortFast ports, use the <b>spanning-tree portfast edge bpdufilter default</b> command in global configuration mode. To return to the default settings, use the <b>no</b> form of this command. |                                                                                                    |                                                                                                    |
|--------------------|----------------------------------------------------------------------------------------------------|----------------------------------------------------------------------------------------------------|----------------------------------------------------------------------------------------------------|
|                    | spanning-tree portfast ed<br>no spanning-tree portfast                                                                                                    |                                                                                                    |                                                                                                    |
| Syntax Description | This command has no argun                                                                                                    | nents or keywords.                                                                                                    |                                                                                                    |
| Command Default    | Disabled                                                                                                    |                                                                                                    |                                                                                                    |
| Command Modes      | Global configuration (config                                                                                                    | ()                                                                                                    |                                                                                                    |
| Command History    | Release                                                                                                    |                                                                                                    | Modification                                                                                               |
|                    | Cisco IOS XE Fuji 16.9.2                                                                                                    |                                                                                                    | This command was introduced.                                                                               |
| Usage Guidelines   | BPDU filtering prevents a pe                                                                                                    | <b>edge bpdufilter</b> command enables BPDU filtering<br>ort from sending or receiving any BPDUs.<br>of the <b>portfast edge bpdufilter default</b> command b                                                                                                    |                                                                                                    |
| N                  | per-port basis or global<br>operational PortFast sta<br>If a BPDU is received o                                                                                                    | ng BPDU filtering. The feature's functionality is di<br>ly. When enabled globally, BPDU filtering is appli-<br>te. Ports send a few BPDUs at linkup before they e<br>n an edge port, it immediately loses its operational l<br>led locally on a port, BPDU filtering prevents the c | ed only on ports that are in an<br>ffectively filter outbound BPDUs.<br>PortFast status and BPDU filtering |
| <br>Caut           | ion Be careful when using                                                                                                    | this command. Using this command incorrectly car                                                                                                    | a cause bridging loops.                                                                                    |
| Examples           | This example shows how to<br>Device (config) #<br>spanning-tree portfast e<br>Device (config) #                                                                                                    | enable BPDU filtering by default:<br>edge bpdufilter default                                                                                                    |                                                                                                    |
| Related Commands   | Command                                                                                                    | Description                                                                                                    | ]                                                                                                    |
|                    | show spanning-tree mst                                                                                                    | Displays the information about the MST protocol                                                                                                    | -                                                                                                    |

| Command                  | Description                              |  |
|--------------------------|------------------------------------------|--|
| spanning-tree bpdufilter | Enables BPDU filtering on the interface. |  |

I

# spanning-tree portfast edge bpduguard default

|                    | To enable bridge protocol data unit (BPDU) guard by default on all PortFast ports, use the <b>spanning-tree portfast edge bpduguard default</b> command in global configuration mode. To return to the default settings, use the <b>no</b> form of this command. |                                                                                                   |                              |
|--------------------|----------------------------------------------------------------------------------------------------|---------------------------------------------------------------------------------------------------|------------------------------|
|                    | spanning-tree portfast ed<br>no spanning-tree portfast                                                                                                    | ge bpduguard default<br>t edge bpduguard default                                                  |                              |
| Syntax Description | This command has no argun                                                                                                    | nents or keywords.                                                                                |                              |
| Command Default    | Disabled                                                                                                    |                                                                                                   |                              |
| Command Modes      | Global configuration (config                                                                                                    | g)                                                                                                |                              |
| Command History    | Release                                                                                                    |                                                                                                   | Modification                 |
|                    | Cisco IOS XE Fuji 16.9.2                                                                                                    |                                                                                                   | This command was introduced. |
| Usage Guidelines   | <u>î</u>                                                                                                    |                                                                                                   |                              |
| Cauti              | e                                                                                                    | this command. You should use this command only accidental topology loop could cause a data-packet |                              |
|                    | BPDU guard disables a port enabled and are in an operat                                                                                                    | if it receives a BPDU. BPDU guard is applied onl ional PortFast state.                            | y on ports that are PortFast |
| Examples           | This example shows how to                                                                                                    | enable BPDU guard by default:                                                                     |                              |
|                    | Device (config) #<br><b>spanning-tree portfast 6</b><br>Device (config) #                                                                                                    | edge bpduguard default                                                                            |                              |
| Related Commands   | Command                                                                                                    | Description                                                                                       |                              |

| liallus | Command                  | Description                                      |
|---------|--------------------------|--------------------------------------------------|
|         | show spanning-tree mst   | Displays the information about the MST protocol. |
|         | spanning-tree bpdufilter | Enables BPDU filtering on the interface.         |

## spanning-tree portfast default

To enable PortFast by default on all access ports, use the **spanning-tree portfast** {**edge** | **network** | **normal**} **default** command in global configuration mode. To disable PortFast by default on all access ports, use the **no** form of this command.

spanning-tree portfast { edge [{ bpdufilter | bpduguard }] | network | normal } default
no spanning-tree portfast { edge [{ bpdufilter | bpduguard }] | network | normal } default

|                    | _                                                                                                    |                                                                                                    |                              |  |  |  |
|--------------------|----------------------------------------------------------------------------------------------------|----------------------------------------------------------------------------------------------------|------------------------------|--|--|--|
| Syntax Description | bpdufilter                                                                                                    | bpdufilter         Enables PortFast edge BPDU filter by default on all PortFast edge ports.                                                                     |                              |  |  |  |
|                    | bpduguard                                                                                                    | <b>uguard</b> Enables PortFast edge BPDU guard by default on all PortFast edge ports.                                                                           |                              |  |  |  |
|                    | edge                                                                                                    | Enables PortFast edge mode by default on all switch access por                                                                                                  | ts.                          |  |  |  |
|                    | network                                                                                                    | Enables PortFast network mode by default on all switch access                                                                                                   | ports.                       |  |  |  |
|                    | normal                                                                                                    | Enables PortFast normal mode by default on all switch access p                                                                                                  | orts.                        |  |  |  |
| Command Default    | PortFast is dis                                                                                                    | abled by default on all access ports.                                                                                                    |                              |  |  |  |
| Command Modes      | Global config                                                                                                    | uration (config)                                                                                                    |                              |  |  |  |
|                    | Release                                                                                                    |                                                                                                    | Modification                 |  |  |  |
|                    | Cisco IOS X                                                                                                    | E Fuji 16.9.2                                                                                                    | This command was introduced. |  |  |  |
| Usage Guidelines   |                                                                                                    |                                                                                                    |                              |  |  |  |
| -                  | stations;                                                                                                    | I when using this command. You should use this command only<br>otherwise, an accidental topology loop could cause a data-packet<br>r or switch and the network. |                              |  |  |  |
|                    | An interface with PortFast mode enabled is moved directly to the spanning-tree forwarding state when linkup occurs without waiting for the standard forward-time delay. |                                                                                                    |                              |  |  |  |
|                    | You can enable PortFast mode on individual interfaces using the spanning-tree portfast (interface) command.                                                             |                                                                                                    |                              |  |  |  |
| Examples           | This example ports:                                                                                                    | shows how to enable PortFast edge mode with BPDU Guard by                                                                                                    | default on all access        |  |  |  |
|                    | Device (confi<br><b>spanning-tre</b><br>Device (confi                                                                                                    | e portfast edge bpduguard default                                                                                                    |                              |  |  |  |

#### **Related Commands**

| Command                            | Description                                         |
|------------------------------------|-----------------------------------------------------|
| show spanning-tree                 | Displays information about the spanning-tree state. |
| spanning-tree portfast (interface) | Enables PortFast on a specific interface.           |

# spanning-tree transmit hold-count

To specify the transmit hold count, use the **spanning-tree transmit hold-count** command in global configuration mode. To return to the default settings, use the **no** form of this command.

spanning-tree transmit hold-count value no spanning-tree transmit hold-count

| Syntax Description | value    | Number of bridge particular range is from 1 to 20 | rotocol data units (BPDUs) that can be sent b<br>).                                                                                        | before pausing for 1 second. The     |
|--------------------|----------|---------------------------------------------------|----------------------------------------------------------------------------------------------------|--------------------------------------|
| Command Default    | value is | 6                                                 |                                                                                                    |                                      |
| Command Modes      | Global o | configuration (config                             | )                                                                                                    |                                      |
| Command History    | Release  | Đ                                                 |                                                                                                    | Modification                         |
|                    | Cisco I  | OS XE Fuji 16.9.2                                 |                                                                                                    | This command was introduced.         |
| Usage Guidelines   |          |                                                   | on all spanning-tree modes.                                                                                                    |                                      |
|                    |          | ismit noid count dete                             | rmines the number of BPDUs that can be ser                                                                                                 | it before pausing for 1 second.      |
| -                  | rap      | id-Per-VLAN Spann                                 | r to a higher value may have a significant im<br>ing Tree (PVST) mode. Lowering this param<br>nd that you do not change the value from the | neter could slow convergence in some |
|                    | If you c | hange the value settin                            | ng, enter the show running-config command                                                                                                  | to verify the change.                |
|                    | If you d | elete the command, ı                              | ise the show spanning-tree mst command to                                                                                                  | o verify the deletion.               |
| Examples           | This exa | ample shows how to                                | specify the transmit hold count:                                                                                                    |                                      |
|                    |          | config)# <b>spanning</b><br>config)#              | -tree transmit hold-count 8                                                                                                    |                                      |
| Related Commands   | Comma    | nd                                                | Description                                                                                                    |                                      |
|                    | show 1   | unning-config                                     | Displays the status and configuration of the                                                                                               | module or Layer 2 VLAN.              |
|                    | show s   | panning-tree mst                                  | Display the information about the MST pro                                                                                                  | tocol.                               |

# spanning-tree uplinkfast

To enable UplinkFast, use the **spanning-tree uplinkfast** command in global configuration mode. To disable UplinkFast, use the **no** form of this command.

spanning-tree uplinkfast [ max-update-rate packets-per-second ]
no spanning-tree uplinkfast [max-update-rate]

| Syntax Description | max-update-rate packets-per-second                                             | (Optional) Specifies the maximum rate which update packets are sent. The range                  |                              |
|--------------------|--------------------------------------------------------------------------------|-------------------------------------------------------------------------------------------------|------------------------------|
| Command Default    | The defaults are as follows:                                                   |                                                                                                 |                              |
|                    | • UplinkFast is disabled.                                                      |                                                                                                 |                              |
|                    | • packets-per-second is 150 packets                                            | s per second.                                                                                   |                              |
| Command Modes      | Global configuration (config)                                                  |                                                                                                 |                              |
| Command History    | Release                                                                        |                                                                                                 | Modification                 |
|                    | Cisco IOS XE Fuji 16.9.2                                                       |                                                                                                 | This command was introduced. |
| Usage Guidelines   |                                                                                | <b>x-update-rate</b> command to enable Uplin<br>update packets are sent. Use the <b>no</b> form |                              |
| Examples           | This example shows how to enable Upl                                           | inkFast and set the maximum rate to 200                                                         | packets per second:          |
|                    | Device(config)#<br><b>spanning-tree uplinkfast max-up</b> o<br>Device(config)# | date-rate 200                                                                                   |                              |

| <b>Related Commands</b> | Command            | Description                                         |
|-------------------------|--------------------|-----------------------------------------------------|
|                         | show spanning-tree | Displays information about the spanning-tree state. |

## spanning-tree vlan

To configure Spanning Tree Protocol (STP) on a per-virtual LAN (VLAN) basis, use the **spanning-tree vlan** command in global configuration mode. To return to the default settings, use the **no** form of this command.

spanning-tree vlan vlan-id [{ forward-time seconds | hello-time seconds | max-age seconds | priority
priority | root [{ primary | secondary }] }]

| Syntax Description | vlan id                                                                                                    | VLAN identification number. The range is from 1 to 4094.                                                                                                    |  |  |  |
|--------------------|----------------------------------------------------------------------------------------------------|----------------------------------------------------------------------------------------------------|--|--|--|
|                    | forward-time seconds                                                                                                    | (Optional) Sets the STP forward delay time. The range is from 4 to 30 seconds.                                                                                                    |  |  |  |
|                    | hello-time seconds(Optional) Specifies the duration, in seconds, between the generation of configur<br>messages by the root switch. The range is from 1 to 10 seconds. |                                                                                                    |  |  |  |
|                    | max-age seconds                                                                                                    | <ul> <li>(Optional) Sets the maximum number of seconds the information in a bridge packet data unit (BPDU) is valid. the range is from 6 to 40 seconds.</li> <li>(Optional) Sets the STP bridge priority. the range is from 0 to 65535.</li> <li>(Optional) Forces this switch to be the root bridge.</li> </ul> |  |  |  |
|                    | priority priority                                                                                                    |                                                                                                    |  |  |  |
|                    | root primary                                                                                                    |                                                                                                    |  |  |  |
|                    | root secondary                                                                                                    | (Optional) Specifies this switch to act as the root switch should the primary root fail.                                                                                                    |  |  |  |
| Command Default    | <ul> <li>The defaults are:</li> <li>forward-time: 15 seconds</li> </ul>                                                                                                |                                                                                                    |  |  |  |
|                    | • hello-time: 2 seconds                                                                                                    |                                                                                                    |  |  |  |
|                    | • max-age: 20 seconds                                                                                                    |                                                                                                    |  |  |  |
|                    | • priority: The default with IEEE STP enabled is 32768; the default with STP enabled is 128.                                                                           |                                                                                                    |  |  |  |
|                    | • root : No STP root                                                                                                    |                                                                                                    |  |  |  |
|                    | When you issue the <b>no spanning-tree vlan</b> <i>vlan_id</i> command, the following parameters are reset to their defaults:                                          |                                                                                                    |  |  |  |
|                    | • priority: The default with IEEE STP enabled is 32768; the default with STP enabled is 128.                                                                           |                                                                                                    |  |  |  |
|                    | • hello-time: 2 seconds                                                                                                    |                                                                                                    |  |  |  |
|                    | • forward-time: 15 seconds                                                                                                    |                                                                                                    |  |  |  |
|                    | • max-age: 20 seconds                                                                                                    |                                                                                                    |  |  |  |
| Command Modes      | Global configuration (co                                                                                                    | nfig)                                                                                                    |  |  |  |

no spanning-tree vlan vlan-id [{ forward-time | hello-time | max-age | priority | root }]

| Release                  | Modification                 |
|--------------------------|------------------------------|
| Cisco IOS XE Fuji 16.9.2 | This command was introduced. |

#### **Usage Guidelines**

#### <u>\_</u>•

Caution

• When disabling spanning tree on a VLAN using the **no spanning-tree vlan** *vlan-id* command, ensure that all switches and bridges in the VLAN have spanning tree disabled. You cannot disable spanning tree on some switches and bridges in a VLAN and leave it enabled on other switches and bridges in the same VLAN because switches and bridges with spanning tree enabled have incomplete information about the physical topology of the network.

• We do not recommend disabling spanning tree, even in a topology that is free of physical loops. Spanning tree is a safeguard against misconfigurations and cabling errors. Do not disable spanning tree in a VLAN without ensuring that there are no physical loops present in the VLAN.

When you set the **max-age** *seconds* parameter, if a bridge does not hear bridge protocol data units (BPDUs) from the root bridge within the specified interval, it assumes that the network has changed and recomputes the spanning-tree topology.

The **spanning-tree root primary** command alters this switch's bridge priority to 8192. If you enter the **spanning-tree root primary** command and the switch does not become the root switch, then the bridge priority is changed to 100 less than the bridge priority of the current bridge. If the switch still does not become the root, an error results.

The **spanning-tree root secondary** command alters this switch's bridge priority to 16384. If the root switch should fail, this switch becomes the next root switch.

Use the **spanning-tree root** commands on backbone switches only.

The **spanning-tree etherchannel guard misconfig** command detects two types of errors: misconfiguration and misconnection errors. A misconfiguration error is an error between the port-channel and an individual port. A misconnection error is an error between a switch that is channeling more ports and a switch that is not using enough Spanning Tree Protocol (STP) Bridge Protocol Data Units (BPDUs) to detect the error. In this case, the switch will only error disable an EtherChannel if the switch is a nonroot switch.

The following example shows how to enable spanning tree on VLAN 200:

#### Device (config) # spanning-tree vlan 200

The following example shows how to configure the switch as the root switch for VLAN 10 with a network diameter of 4:

#### Device (config) # spanning-tree vlan 10 root primary diameter 4

The following example shows how to configure the switch as the secondary root switch for VLAN 10 with a network diameter of 4:

Device (config) # spanning-tree vlan 10 root secondary diameter 4

**Examples** 

#### Related Commands

| Command                                    | Description                                                                         |  |
|--------------------------------------------|-------------------------------------------------------------------------------------|--|
| spanning-tree cost                         | Sets the path cost of the interface for STP calculations.                           |  |
| spanning-tree etherchannel guard misconfig | Displays an error message when a loop due to a channel misconfiguration is detected |  |
| spanning-tree port-priority                | Sets an interface priority when two bridges tie for position as the root bridge.    |  |
| spanning-tree uplinkfast                   | Enables the UplinkFast feature.                                                     |  |
| show spanning-tree                         | Displays spanning-tree information for the specified spanning-tree instances.       |  |

#### switchport

To put an interface that is in Layer 3 mode into Layer 2 mode for Layer 2 configuration, use the switchport command in interface configuration mode. To put an interface in Layer 3 mode, use the no form of this command.

switchport no switchport

| Syntax Description | This command has no arguments or keywords.                                                                                                    |                                                                                                    |
|--------------------|----------------------------------------------------------------------------------------------------|----------------------------------------------------------------------------------------------------|
| Command Default    | By default, all interfaces are in Layer 2 mode.                                                                                                    |                                                                                                    |
| Command Modes      | Interface configuration                                                                                                    |                                                                                                    |
| Command History    | Release                                                                                                    | Modification                                                                                                    |
|                    | Cisco IOS XE Fuji 16.9.2                                                                                                    | This command was introduced.                                                                                               |
|                    | to erase all Layer 2 configurations. You must use port.                                                                                                    | e this command before assigning an IP address to a routed                                                                  |
|                    | <b>Note</b> This command is not supported on devices                                                                                                    | running the LAN Base feature set.                                                                                          |
|                    | Entering the <b>no switchport</b> command shuts the port down and then reenables it, which might generate messages on the device to which the port is connected. |                                                                                                    |
|                    |                                                                                                    | into Layer 3 mode (or the reverse), the previous configuration<br>ht be lost, and the interface is returned to its default |

Note If an interface is configured as a Layer 3 interface, you must first enter the switchport command to configure the interface as a Layer 2 port. Then you can enter the switchport access vlan and switchport mode commands.

The switchport command is not used on platforms that do not support Cisco-routed ports. All physical ports on such platforms are assumed to be Layer 2-switched interfaces.

You can verify the port status of an interface by entering the **show running-config** privileged EXEC command.

Examples

This example shows how to cause an interface to cease operating as a Layer 2 port and become a Cisco-routed port:

Device(config-if) # no switchport

This example shows how to cause the port interface to cease operating as a Cisco-routed port and convert to a Layer 2 switched interface:

Device(config-if) # switchport

# switchport access vlan

To configure a port as a static-access port, use the **switchport access vlan** command in interface configuration mode. To reset the access mode to the default VLAN mode for the device, use the **no** form of this command.

switchport access vlan {vlan-id }
no switchport access vlan

| Syntax Description | <i>vlan-id</i> VLAN ID of the access mode V                                                                                                    | AN; the range is 1 to 4094.                                     |    |
|--------------------|----------------------------------------------------------------------------------------------------|-----------------------------------------------------------------|----|
| Command Default    | The default access VLAN and trunk inter or interface hardware.                                                                                                    | face native VLAN is a default VLAN corresponding to the platfor | m  |
| Command Modes      | Interface configuration                                                                                                    |                                                                 |    |
| Command History    | Release                                                                                                    | Modification                                                    | _  |
|                    | Cisco IOS XE Fuji 16.9.2                                                                                                    | This command was introduced.                                    | _  |
| Usage Guidelines   | The port must be in access mode before the <b>switchport access vlan</b> command can take effect.                                                                             |                                                                 |    |
| -                  | If the switchport mode is set to <b>access vlan</b> <i>vlan-id</i> , the port operates as a member of the specified VLAN.<br>An access port can be assigned to only one VLAN. |                                                                 |    |
|                    | The <b>no switchport access</b> command reso<br>device.                                                                                                    | ts the access mode VLAN to the appropriate default VLAN for the | he |
| Examples           | This example shows how to change a sw<br>operate in VLAN 2 instead of the default<br>Device(config-if)# switchport acce                                                       |                                                                 |    |
|                    | Device(config-if)# switchport acce                                                                                                    | ss vlan 2                                                       |    |

## switchport mode

To configure the VLAN membership mode of a port, use the **switchport mode** command in interface configuration mode. To reset the mode to the appropriate default for the device, use the **no** form of this command.

switchport mode {access | dynamic | {auto | desirable} | trunk}
noswitchport mode {access | dynamic | {auto | desirable} | trunk}

| Syntax Description | accessSets the port to access mode (either static-access or dynamic-access dependin<br>setting of the switchport access vlan interface configuration command). Th<br>set to access unconditionally and operates as a nontrunking, single VLAN inte<br>sends and receives nonencapsulated (non-tagged) frames. An access port can be<br>to only one VLAN. |                                                                                                    | an interface configuration command). The port is erates as a nontrunking, single VLAN interface that |
|--------------------|----------------------------------------------------------------------------------------------------|----------------------------------------------------------------------------------------------------|----------------------------------------------------------------------------------------------------|
|                    | dynamic auto                                                                                                    | Sets the port trunking mode dynami convert the link to a trunk link. This                                                                                                    | c parameter to auto to specify that the interface<br>is the default switchport mode.                 |
|                    | dynamic<br>desirable                                                                                                    | Sets the port trunking mode dynamic<br>actively attempt to convert the link t                                                                                                    | c parameter to desirable to specify that the interface to a trunk link.                              |
|                    | trunk                                                                                                    | Sets the port to trunk unconditionally. The port is a trunking VLAN Layer 2 interface. The port sends and receives encapsulated (tagged) frames that identify the VLAN of origination. A trunk is a point-to-point link between two devices or between a device and a router. |                                                                                                    |
| Command Default    | The default mode                                                                                                    | is <b>dynamic auto</b> .                                                                                                    |                                                                                                    |
| Command Modes      | Interface configuration                                                                                                    |                                                                                                    |                                                                                                    |
| Command History    | Release                                                                                                    |                                                                                                    | Modification                                                                                         |
|                    | Cisco IOS XE Fi                                                                                                    | uji 16.9.2                                                                                                    | This command was introduced.                                                                         |
| Usage Guidelines   | A configuration that uses the <b>access</b> , or <b>trunk</b> keywords takes effect only when you configure the port in the appropriate mode by using the <b>switchport mode</b> command. The static-access and trunk configuration are saved, but only one configuration is active at a time.                                                           |                                                                                                    |                                                                                                    |
|                    | When you enter <b>access</b> mode, the interface changes to permanent nontrunking mode and negotiates to convert the link into a nontrunk link even if the neighboring interface does not agree to the change.                                                                                                    |                                                                                                    |                                                                                                    |
|                    | When you enter <b>trunk</b> mode, the interface changes to permanent trunking mode and negotiates to convert the link into a trunk link even if the interface connecting to it does not agree to the change.                                                                                                    |                                                                                                    |                                                                                                    |
|                    | When you enter <b>dynamic auto</b> mode, the interface converts the link to a trunk link if the neighboring interface is set to <b>trunk</b> or <b>desirable</b> mode.                                                                                                    |                                                                                                    |                                                                                                    |
|                    | When you enter <b>dynamic desirable</b> mode, the interface becomes a trunk interface if the neighboring interface is set to <b>trunk</b> , <b>desirable</b> , or <b>auto</b> mode.                                                                                                    |                                                                                                    |                                                                                                    |

To autonegotiate trunking, the interfaces must be in the same VLAN Trunking Protocol (VTP) domain. Trunk negotiation is managed by the Dynamic Trunking Protocol (DTP), which is a point-to-point protocol. However, some internetworking devices might forward DTP frames improperly, which could cause misconfigurations. To avoid this problem, configure interfaces connected to devices that do not support DTP to not forward DTP frames, which turns off DTP.

- If you do not intend to trunk across those links, use the **switchport mode access** interface configuration command to disable trunking.
- To enable trunking to a device that does not support DTP, use the switchport mode trunk and switchport nonegotiate interface configuration commands to cause the interface to become a trunk but to not generate DTP frames.

Access ports and trunk ports are mutually exclusive.

The IEEE 802.1x feature interacts with switchport modes in these ways:

- If you try to enable IEEE 802.1x on a trunk port, an error message appears, and IEEE 802.1x is not enabled. If you try to change the mode of an IEEE 802.1x-enabled port to trunk, the port mode is not changed.
- If you try to enable IEEE 802.1x on a port set to **dynamic auto** or **dynamic desirable**, an error message appears, and IEEE 802.1x is not enabled. If you try to change the mode of an IEEE 802.1x-enabled port to **dynamic auto** or **dynamic desirable**, the port mode is not changed.
- If you try to enable IEEE 802.1x on a dynamic-access (VLAN Query Protocol [VQP]) port, an error message appears, and IEEE 802.1x is not enabled. If you try to change an IEEE 802.1x-enabled port to dynamic VLAN assignment, an error message appears, and the VLAN configuration is not changed.

You can verify your settings by entering the **show interfaces** *interface-id* **switchport** privileged EXEC command and examining information in the *Administrative Mode* and *Operational Mode* rows.

**Examples** 

This example shows how to configure a port for access mode:

```
Device(config)# interface gigabitethernet2/0/1
Device(config-if)# switchport mode access
```

This example shows how set the port to dynamic desirable mode:

```
Device (config) # interface gigabitethernet2/0/1
Device (config-if) # switchport mode dynamic desirable
```

This example shows how to configure a port for trunk mode:

```
Device(config)# interface gigabitethernet2/0/1
Device(config-if)# switchport mode trunk
```

#### switchport nonegotiate

To specify that Dynamic Trunking Protocol (DTP) negotiation packets are not sent on the Layer 2 interface, use the **switchport nonegotiate** command in interface configuration mode. Use the **no** form of this command to return to the default setting.

# switchport nonegotiate no switchport nonegotiate

Syntax Description This command has no arguments or keywords.

**Command Default** The default is to use DTP negotiation to learn the trunking status.

Command Modes Interface configuration

| History | Release                  | Modification                 |
|---------|--------------------------|------------------------------|
|         | Cisco IOS XE Fuji 16.9.2 | This command was introduced. |

Usage Guidelines The no sv

**Command H** 

The **no switchport nonegotiate** command removes nonegotiate status.

This command is valid only when the interface switchport mode is access or trunk (configured by using the **switchport mode access** or the **switchport mode trunk** interface configuration command). This command returns an error if you attempt to execute it in dynamic (auto or desirable) mode.

Internetworking devices that do not support DTP might forward DTP frames improperly and cause misconfigurations. To avoid this problem, turn off DTP by using the **switchport nonegotiate** command to configure the interfaces connected to devices that do not support DTP to not forward DTP frames.

When you enter the **switchport nonegotiate** command, DTP negotiation packets are not sent on the interface. The device does or does not trunk according to the **mode** parameter: **access** or **trunk**.

- If you do not intend to trunk across those links, use the **switchport mode access** interface configuration command to disable trunking.
- To enable trunking on a device that does not support DTP, use the **switchport mode trunk** and **switchport nonegotiate** interface configuration commands to cause the interface to become a trunk but to not generate DTP frames.

This example shows how to cause a port to refrain from negotiating trunking mode and to act as a trunk or access port (depending on the mode set):

```
Device(config)# interface gigabitethernet2/0/1
Device(config-if)# switchport nonegotiate
```

You can verify your setting by entering the **show interfaces** *interface-id* **switchport** privileged EXEC command.

# switchport voice vlan

To configure voice VLAN on the port, use the **switchport voice vlan** command in interface configuration mode. To return to the default setting, use the **no** form of this command.

```
switchport voice vlan {vlan-id | dot1p | none | untagged | name vlan_name}
no switchport voice vlan
```

| Syntax Description | vlan-id                                                                                                    | The VLAN to be used for voice traffic. The range is 1 to 4094. By default, the IP phone forwards the voice traffic with an IEEE 802.1Q priority of 5.                                        |  |
|--------------------|----------------------------------------------------------------------------------------------------|----------------------------------------------------------------------------------------------------|--|
|                    | dot1p                                                                                                    | Configures the telephone to use IEEE 802.1p priority tagging and uses VLAN 0 (the native VLAN). By default, the Cisco IP phone forwards the voice traffic with an IEEE 802.1p priority of 5. |  |
|                    | none                                                                                                    | Does not instruct the IP telephone about the voice VLAN. The telephone uses the configuration from the telephone key pad.                                                                    |  |
|                    | untagged                                                                                                    | Configures the telephone to send untagged voice traffic. This is the default for the telephone.                                                                                              |  |
|                    | name vlan_name                                                                                                    | <b>name</b> <i>vlan_name</i> (Optional) Specifies the VLAN name to be used for voice traffic. You can enter up to 128 characters.                                                            |  |
| Command Default    | The default is not to automatically configure the telephone ( <b>none</b> ).                                                                                                    |                                                                                                    |  |
|                    | The telephone defa                                                                                                    | ult is not to tag frames.                                                                                                    |  |
| Command Modes      | Interface configuration                                                                                                    |                                                                                                    |  |
| Command History    | Release                                                                                                    | Modification                                                                                                    |  |
|                    | Cisco IOS XE Fuji                                                                                                    | 16.9.2 This command was introduced.                                                                                                    |  |
|                    |                                                                                                    | Option to specify a VLAN name for voice VLAN. The ' <b>name</b> ' keyword was added.                                                                                                    |  |
| Usage Guidelines   | You should configu                                                                                                    | ire voice VLAN on Layer 2 access ports.                                                                                                    |  |
|                    | You must enable Cisco Discovery Protocol (CDP) on the switch port connected to the Cisco IP phone for the device to send configuration information to the phone. CDP is enabled by default globally and on the interface.                                                                                                 |                                                                                                    |  |
|                    | When you enter a VLAN ID, the IP phone forwards voice traffic in IEEE 802.1Q frames, tagged with the specified VLAN ID. The device puts IEEE 802.1Q voice traffic in the voice VLAN.                                                                                                    |                                                                                                    |  |
|                    | When you select <b>dot1p</b> , <b>none</b> , or <b>untagged</b> , the device puts the indicated voice traffic in the access VLAN.                                                                                                    |                                                                                                    |  |
|                    | In all configurations, the voice traffic carries a Layer 2 IP precedence value. The default is 5 for voice traffic.                                                                                                    |                                                                                                    |  |
|                    | When you enable port security on an interface that is also configured with a voice VLAN, set the maximum allowed secure addresses on the port to 2. When the port is connected to a Cisco IP phone, the IP phone requires one MAC address. The Cisco IP phone address is learned on the voice VLAN, but not on the access |                                                                                                    |  |

VLAN. If you connect a single PC to the Cisco IP phone, no additional MAC addresses are required. If you connect more than one PC to the Cisco IP phone, you must configure enough secure addresses to allow one for each PC and one for the Cisco IP phone.

If any type of port security is enabled on the access VLAN, dynamic port security is automatically enabled on the voice VLAN.

You cannot configure static secure MAC addresses in the voice VLAN.

The Port Fast feature is automatically enabled when voice VLAN is configured. When you disable voice VLAN, the Port Fast feature is not automatically disabled.

This example show how to first populate the VLAN database by associating a VLAN ID with a VLAN name, and then configure the VLAN (using the name) on an interface, in the access mode: You can also verify your configuration by entering the **show interfaces** *interface-id* **switchport** in privileged EXEC command and examining information in the Voice VLAN: row.

Part 1 - Making the entry in the VLAN database:

```
Device# configure terminal
Device(config)# vlan 55
Device(config-vlan)# name test
Device(config-vlan)# end
Device#
```

Part 2 - Checking the VLAN database:

Part 3- Assigning VLAN to the interface by using the name of the VLAN:

```
Device# configure terminal
Device(config)# interface gigabitethernet3/1/1
Device(config-if)# switchport mode access
Device(config-if)# switchport voice vlan name test
Device(config-if)# end
Device#
```

Part 4 - Verifying configuration:

```
Device# show running-config
interface gigabitethernet3/1/1
Building configuration...
Current configuration : 113 bytes
!
interface GigabitEthernet3/1/1
switchport voice vlan 55
switchport mode access
Switch#
```

Part 5 - Also can be verified in interface switchport:

Device# show interface GigabitEthernet3/1/1 switchport Name: Gi3/1/1 Switchport: Enabled Administrative Mode: static access Operational Mode: static access Administrative Trunking Encapsulation: dotlq Operational Trunking Encapsulation: native Negotiation of Trunking: Off Access Mode VLAN: 1 (default) Trunking Native Mode VLAN: 1 (default) Administrative Native VLAN tagging: enabled Voice VLAN: 55 (test) Administrative private-vlan host-association: none Administrative private-vlan mapping: none Administrative private-vlan trunk native VLAN: none Administrative private-vlan trunk Native VLAN tagging: enabled Administrative private-vlan trunk encapsulation: dotlq Administrative private-vlan trunk normal VLANs: none Administrative private-vlan trunk associations: none Administrative private-vlan trunk mappings: none Operational private-vlan: none Trunking VLANs Enabled: ALL Pruning VLANs Enabled: 2-1001 Capture Mode Disabled Capture VLANs Allowed: ALL Unknown unicast blocked: disabled Unknown multicast blocked: disabled Appliance trust: none Device#

### udld

To enable aggressive or normal mode in the UniDirectional Link Detection (UDLD) and to set the configurable message timer time, use the **udld** command in global configuration mode. To disable aggressive or normal mode UDLD on all fiber-optic ports, use the **no** form of the command.

udld {aggressive | enable | message time message-timer-interval}
no udld {aggressive | enable | message}

| Syntax Description | aggressive                                                                                                    | Enables UDLD in aggressive mode on all fiber-optic interfaces.                                                                                                    |  |
|--------------------|----------------------------------------------------------------------------------------------------|----------------------------------------------------------------------------------------------------|--|
|                    | enable                                                                                                    | Enables UDLD in normal mode on all fiber-optic interfaces.                                                                                                    |  |
|                    | message time<br>message-timer-interval                                                                                                    | Configures the period of time between UDLD probe messages on ports<br>that are in the advertisement phase and are determined to be bidirectional.<br>The range is 1 to 90 seconds. The default is 15 seconds. |  |
| Command Default    | UDLD is disabled on all inte                                                                                                    | erfaces.                                                                                                    |  |
|                    | The message timer is set at 1                                                                                                    | 5 seconds.                                                                                                    |  |
| Command Modes      | Global configuration                                                                                                    |                                                                                                    |  |
| Command History    | Release                                                                                                    | Modification                                                                                                    |  |
|                    | Cisco IOS XE Fuji 16.9.2                                                                                                    | This command was introduced.                                                                                                    |  |
| Usage Guidelines   | UDLD supports two modes of operation: normal (the default) and aggressive. In normal mode, UDLD detects unidirectional links due to misconnected interfaces on fiber-optic connections. In aggressive mode, UDLD also detects unidirectional links due to one-way traffic on fiber-optic and twisted-pair links and due to misconnected interfaces on fiber-optic links. For information about normal and aggressive modes, see the <i>Catalyst 2960-X Switch Layer 2 Configuration GuideCatalyst 2960-XR Switch Layer 2 Configuration GuideCatalyst 2960-XR Switch Layer 2 Catalyst 2960-XR Switch Layer 2 Catalyst 2960-XR Switch Layer 2 Cata</i> |                                                                                                    |  |
|                    | If you change the message time between probe packets, you are making a compromise between the detection speed and the CPU load. By decreasing the time, you can make the detection-response faster but increase the load on the CPU.                                                                                                    |                                                                                                    |  |
|                    | This command affects fiber-optic interfaces only. Use the <b>udld</b> interface configuration command to enable UDLD on other interface types.                                                                                                    |                                                                                                    |  |
|                    | You can use these commands to reset an interface shut down by UDLD:                                                                                                    |                                                                                                    |  |
|                    | • The udld reset privileged EXEC command to reset all interfaces shut down by UDLD.                                                                                                    |                                                                                                    |  |
|                    | • The shutdown and no shutdown interface configuration commands.                                                                                                    |                                                                                                    |  |
|                    | • The <b>no udld enable</b> global configuration command followed by the <b>udld {aggressive   enable}</b> global configuration command to reenable UDLD globally.                                                                                                    |                                                                                                    |  |
|                    | -                                                                                                    | ace configuration command followed by the <b>udld port</b> or <b>udld port aggressive</b> command to reenable UDLD on the specified interface.                                                                |  |
|                    |                                                                                                    |                                                                                                    |  |

• The errdisable recovery cause udld and errdisable recovery interval *interval* global configuration commands to automatically recover from the UDLD error-disabled state.

This example shows how to enable UDLD on all fiber-optic interfaces:

Device(config) # udld enable

udld

You can verify your setting by entering the show udld privileged EXEC command.

#### udld port

Syntax Description

To enable UniDirectional Link Detection (UDLD) on an individual interface or to prevent a fiber-optic interface from being enabled by the **udld** global configuration command, use the **udld port** command in interface configuration mode. To return to the **udld** global configuration command setting or to disable UDLD if entered for a nonfiber-optic port, use the **no** form of this command.

udld port [aggressive] no udld port [aggressive]

aggressive

**Command Default** On fiber-optic interfaces, UDLD is disabled and fiber-optic interfaces enable UDLD according to the state of the **udld enable** or **udld aggressive** global configuration command.

(Optional) Enables UDLD in aggressive mode on the specified interface.

On nonfiber-optic interfaces, UDLD is disabled.

**Command Modes** Interface configuration

| Command History | Release                  | Modification                 |
|-----------------|--------------------------|------------------------------|
|                 | Cisco IOS XE Fuji 16.9.2 | This command was introduced. |

Usage Guidelines A UDLD-capable port cannot detect a unidirectional link if it is connected to a UDLD-incapable port of another device.

UDLD supports two modes of operation: normal (the default) and aggressive. In normal mode, UDLD detects unidirectional links due to misconnected interfaces on fiber-optic connections. In aggressive mode, UDLD also detects unidirectional links due to one-way traffic on fiber-optic and twisted-pair links and due to misconnected interfaces on fiber-optic links.

To enable UDLD in normal mode, use the **udld port** interface configuration command. To enable UDLD in aggressive mode, use the **udld port aggressive** interface configuration command.

Use the **no udld port** command on fiber-optic ports to return control of UDLD to the **udld enable** global configuration command or to disable UDLD on nonfiber-optic ports.

Use the **udld port aggressive** command on fiber-optic ports to override the setting of the **udld enable** or **udld aggressive** global configuration command. Use the **no** form on fiber-optic ports to remove this setting and to return control of UDLD enabling to the **udld** global configuration command or to disable UDLD on nonfiber-optic ports.

You can use these commands to reset an interface shut down by UDLD:

- The udld reset privileged EXEC command resets all interfaces shut down by UDLD.
- The shutdown and no shutdown interface configuration commands.
- The **no udld enable** global configuration command, followed by the **udld {aggressive | enable}** global configuration command reenables UDLD globally.
- The **no udld port** interface configuration command, followed by the **udld port** or **udld port aggressive** interface configuration command reenables UDLD on the specified interface.

• The errdisable recovery cause udld and errdisable recovery interval *interval* global configuration commands automatically recover from the UDLD error-disabled state.

This example shows how to enable UDLD on an port:

```
Device(config)# interface gigabitethernet6/0/1
Device(config-if)# udld port
```

This example shows how to disable UDLD on a fiber-optic interface despite the setting of the **udld** global configuration command:

```
Device(config)# interface gigabitethernet6/0/1
Device(config-if)# no udld port
```

You can verify your settings by entering the **show running-config** or the **show udld** *interface* privileged EXEC command.

### udld reset

|                    | To reset all interfaces disabled by UniDirectional Link Detection (UDLD) and permit traffic to begin passing through them again (though other features, such as spanning tree, Port Aggregation Protocol (PAgP), and Dynamic Trunking Protocol (DTP) still have their normal effects, if enabled), use the <b>udld reset</b> command in privileged EXEC mode. |  |
|--------------------|----------------------------------------------------------------------------------------------------|--|
|                    | udld reset                                                                                                    |  |
| Syntax Description | This command has no arguments or keywords.                                                                                                    |  |
| Command Default    | None                                                                                                    |  |
| Command Modes      | Privileged EXEC                                                                                                    |  |

 Command History
 Release
 Modification

 Cisco IOS XE Fuji 16.9.2
 This command was introduced.

 Usage Guidelines
 If the interface configuration is still enabled for UDLD, these ports begin to run UDLD again and are disabled for the same reason if the problem has not been corrected.

This example shows how to reset all interfaces disabled by UDLD:

```
Device# udld reset
```

1 ports shutdown by UDLD were reset.

I